# *UDX*

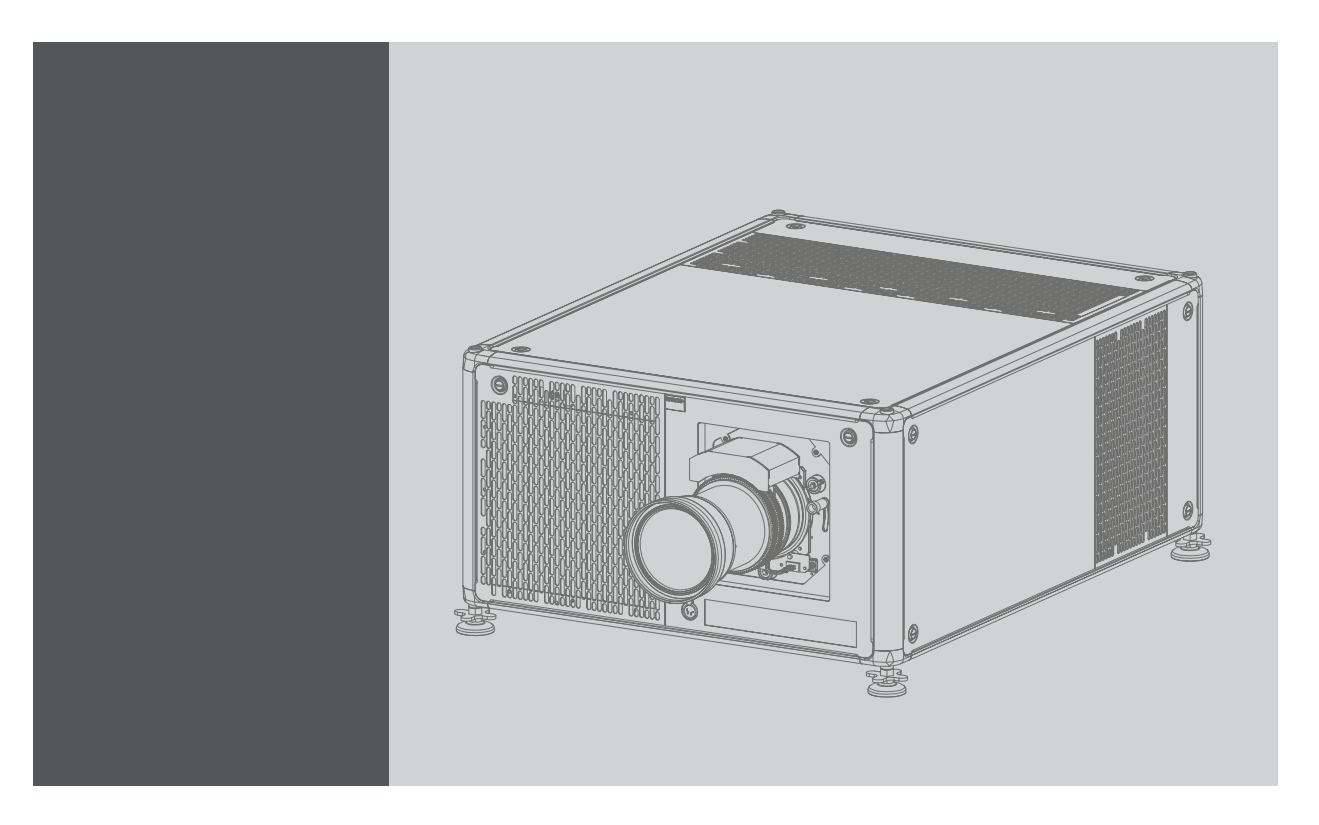

Manuel d'installation

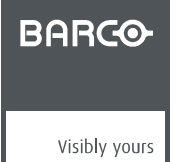

R5906113FR/01 20/07/2017

#### Barco NV

Beneluxpark 21, 8500 Kortrijk, Belgium Tél.: +32 56.23.32.11 Fax: +32 56.26.22.62 Support: www.barco.com/en/support Rendez nous visite sur le web: www.barco.com

#### Registered address: Barco NV

President Kennedypark 35, 8500 Kortrijk, Belgium Tél.: +32 56.23.32.11 Fax: +32 56.26.22.62 Support: www.barco.com/en/support Rendez nous visite sur le web: www.barco.com

### **Copyright ©**

Tous droits réservés. Aucune partie du présent document ne peut être copiée, reproduite ou traduite. Le document ne peut être emmagasiné, enregistré dans ou transmis à un système de recherche sans l'accord écrit préalable de Barco.

#### **Modifications**

Barco fournit ce manuel « tel quel » sans aucune garantie, expresse ou implicite. Ceci concerne également, sans toutefois s'y limiter, les garanties implicites de qualité marchande et de conformité à des fins particulières. Barco pourra, à tout moment et sans notification préalable, apporter des améliorations et/ou des modifications au(x) produit(s) et/ou à la/aux gamme(s) décrits dans la présente publication.

Il n'est pas exclu que des imprécisions techniques ou des erreurs typographiques se soient glissées dans cette publication. Les informations contenues dans cette publication sont modifiées périodiquement ; ces modifications sont intégrées aux nouvelles éditions de cette publication.

La dernière édition des manuels Barco peut être téléchargée sur le site Web de Barco www.barco.com ou sur le site Web sécurisé de Barco https://www.barco.com/en/signin.

#### **Marques**

Les noms commerciaux ainsi que les noms de produit figurant dans la présente notice d'utilisation peuvent être des marques, déposées ou non, ou droits d'auteur de leur détenteur respectif. Tous les noms de marque et les noms de produit présents dans ce document ne sont donnés qu'à titre d'exemple bien entendu il ne s'agit pas d'une approbation par Barco ni d'une promotion de ces produits ou de leur fabricant.

#### **Garantie et compensation**

Barco donne une garantie de parfait achèvement dans le respect des clauses de garantie prévues par la loi. Lors de la réception, le contenu des emballages doit être soigneusement contrôlé et toute détérioration doit entraîner un examen particulier des produits. En cas de dommages, réaliser immédiatement un constat détaillé qui sera remis par écrit à Barco.

La date du transfert de risques marque le début de la période de garantie ; en présence de systèmes spéciaux et de logiciels : la date de mise en service, au plus tard 30 jours après le transfert de risques. En cas de réclamation fondée, Barco peut s'engager à réparer ou à remplacer de tels dommages à sa propre discrétion dans un délai approprié. S'il est impossible de réparer ou de remplacer la marchandise défectueuse, l'acquéreur est en droit de demander une diminution du prix d'achat, voire l'annulation du contrat (la rédhibition). L'acheteur ne saurait faire valoir d'autres prétentions, notamment à indemnisation de dommages directs ou indirects et de dommages imputables au fonctionnement de logiciel ainsi qu'à tout autre service offert par Barco faisant partie du système ou non, à la condition qu'il ne soit pas établi que les dégradations proviennent d'absence intentionnelle de qualités promises par écrit ou que Barco a commis une faute grave.

Lorsque l'acquéreur ou toute personne tierce apporte des modifications aux marchandises fournies par Barco ou qu'il (elle) effectue des réparations sur celles-ci, ou lorsque les marchandises sont rendues impropres à l'usage auquel on les destine, et principalement en cas de mise en service ou d'utilisation non conformes, ou lorsque après le transfert de risques ces fournitures sont soumises à des conditions qui ne sont pas indiquées dans le contrat, toutes les garanties applicables deviendront nulles. Sont exclues de la garantie les erreurs système imputables à des programmes ou à des circuits électroniques spécifiques fournis par l'acheteur, tels que des interfaces. Pas couverts non plus : l'usure normale ainsi que l'entretien normal.

Le client est tenu de se conformer aux conditions ambiantes ainsi qu'aux prescriptions d'entretien et de maintenance contenues dans cette notice.

#### **Federal Communications Commission (La réglementation FCC)**

Cet appareil, ayant été soumis aux essais exigés, a été déclaré conforme à la norme définissant les appareils numériques de la Classe A, dans le cadre de la réglementation FCC (Part 15 notamment). Ce règlement a pour but d'établir des normes visant à protéger les installations mises en exploitation commerciale, contre toute perturbation majeure des signaux radio et télévision. Cet équipement produit et consomme une énergie radioélectrique. Aussi, des interférences de réception peuvent se produire, si l'appareil n'est pas installé et utilisé conformément aux règles définies par Barco. Dans le cadre d'un usage domestique, des interférences peuvent se produire. Le cas échéant, l'utilisateur devra prendre toutes les mesures nécessaires pour les amoindrir.

#### **D**�**clarations de CEM**

#### **EN55032/CISPR32 classe A MME (**�**quipement multim**�**dia)**

**Avertissement :** cet �quipement est conforme � la classe A de CISPR 32. Dans un environnement r�sidentiel, il peut provoquer une interf�rence radio.

#### **Classe A ITE (**�**quipement de technologie de l'information)**

**Avertissement :** il s'agit d'un produit de classe A. Dans un environnement domestique, il peut provoquer une interf�rence radio, au quel cas l'utilisateur peut �tre appel� � prendre des mesures ad�quates.

 $-1$ 

## **TABLE DES MATIÈRES**

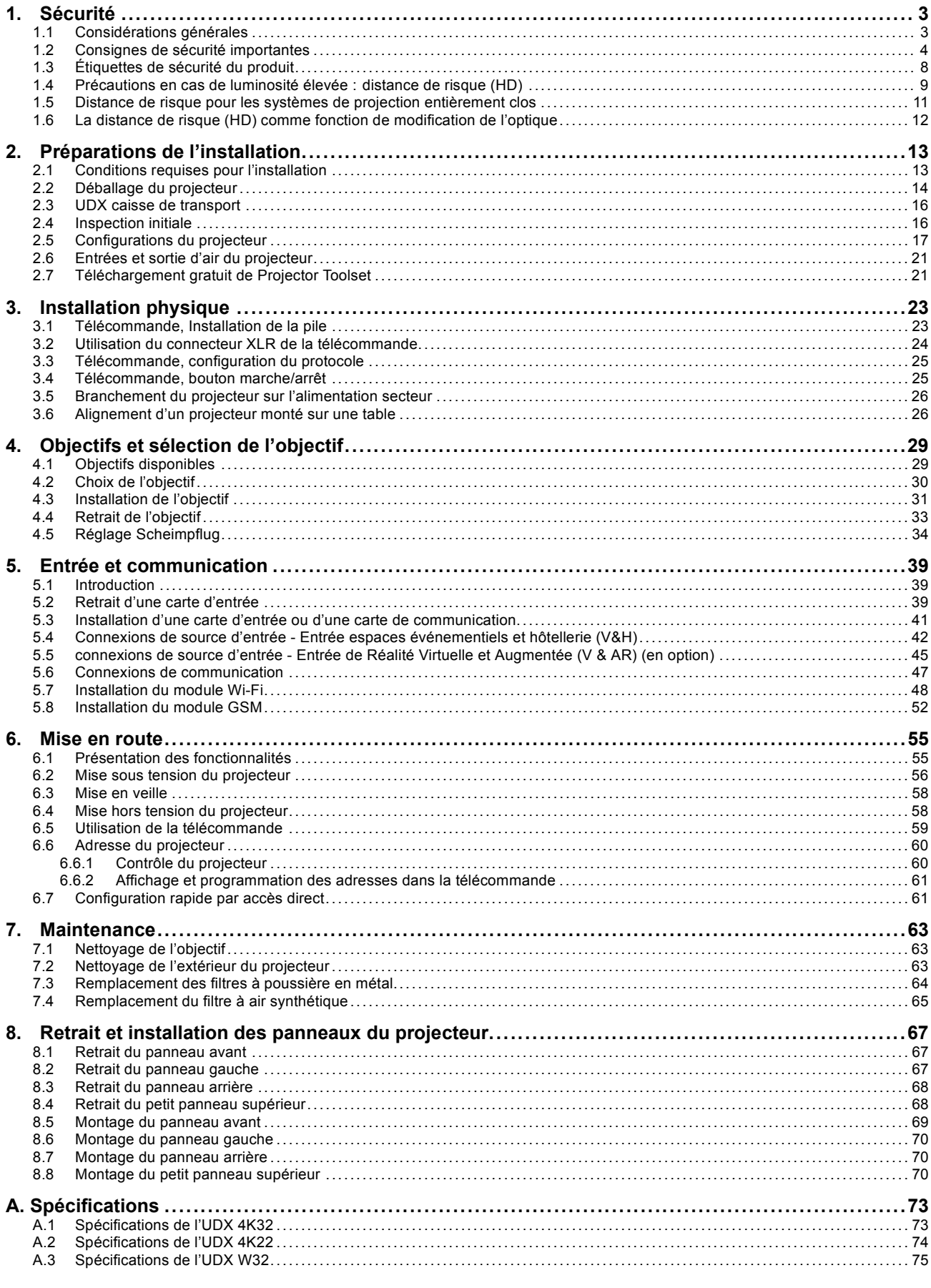

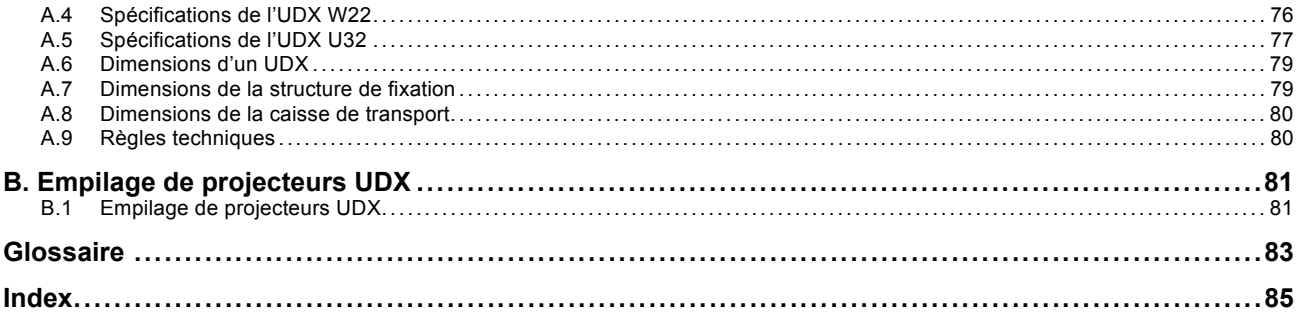

## <span id="page-6-0"></span>**1. SÉCURITÉ**

### **À propos de ce document**

Lisez attentivement ce document. Il contient des informations importantes pour éviter les dommages corporels pendant l'installation et l'utilisation du projecteur UDX. Il comporte en outre plusieurs mises en garde afin d'éviter d'endommager le projecteur UDX. Veillez à bien comprendre et suivre l'ensemble des consignes de sécurité et avertissements mentionnés dans ce chapitre avant d'installer le projecteur UDX.

### **Clarification du terme « UDX » utilisé dans ce document**

Lorsque ce document fait référence au terme « UDX », cela signifie que le contenu s'applique aux produits Barco suivants :

- UDX 4K22
- UDX 4K32
- UDX U32
- UDX W22
- UDX W32

#### **Nom de certification du modèle**

• UDX

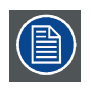

**Barco offre une garantie de parfait achèvement dans le cadre des clauses de garantie prévues par la loi. Le respect des spécifications mentionnées dans ce chapitre est essentiel pour les performances du projecteur. Négliger cet aspect peut entraîner la perte de la garantie.**

## **1.1 Considérations générales**

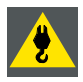

**ATTENTION: Attention aux charges suspendues.**

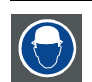

**ATTENTION: Portez un casque de protection pour réduire les risques de blessure.**

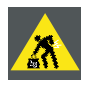

**ATTENTION: Attention lorsque vous travaillez avec des charges lourdes.**

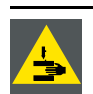

**ATTENTION: Attention à vos doigts lorsque vous travaillez avec des charges lourdes.**

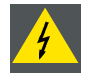

**ATTENTION: En cas d'urgence de rayonnement optique, veuillez débrancher l'appareil du courant secteur, en utilisant l'interrupteur secteur. Dans l'éventualité où l'alimentation secteur ne serait pas facilement accessible, les projecteurs seront débranchés par d'autres moyens, par exemple à l'aide du boîtier de raccordement secteur.**

**Il est recommandé d'utiliser l'obturateur ou de sélectionner une image noire sur le projecteur afin de réduire le risque d'urgence.**

#### <span id="page-7-0"></span>**Consignes de sécurité générales**

- Avant de faire fonctionner cet appareil, veuillez lire attentivement le présent manuel et le conserver à des fins de consultation ultérieure.
- L'installation et les réglages préliminaires doivent être effectués par le personnel spécialisé Barco ou par les prestataires de services Barco homologués.
- Vous devez vous conformer à tous les avertissements contenus dans les manuels qui concernent le projecteur.
- Toutes les consignes concernant le fonctionnement et l'utilisation de cet équipement doivent être suivies à la lettre.
- Tous les codes d'installation locaux doivent être respectés.

#### **Avis relatif à la sécurité**

Ce matériel est fabriqué conformément aux normes de sécurité internationales IEC60950-1, EN60950-1, UL60950-1 et CAN/CSA C22.2 No.60950-1, qui correspondent aux normes de sécurité des appareils informatiques, équipements électriques compris. Ces normes de sécurité imposent des conditions importantes pour l'utilisation de composants, de matières et d'isolants sensibles en termes de sécurité, afin de protéger les utilisateurs ou les opérateurs des risques de décharges électriques, des dangers thermiques et des risques liés au fait d'accéder à des pièces sous tension. Les variations de température interne et externe, les niveaux de radiations, la stabilité et les forces mécaniques, la construction d'enceintes et la protection contre le risque d'incendie font également l'objet de restrictions, imposées par les normes de sécurité. Une routine de test garantit à l'utilisateur la sécurité de l'équipement, même en cas d'échec de l'appareil en fonctionnement normal.

#### **Avis relatif au rayonnement optique**

Ce projecteur intègre des lasers à luminosité (rayonnement) extrêmement élevée ; cette lumière laser traverse le chemin d'accès optique des projecteurs. La lumière laser native n'est pas accessible à l'utilisateur final, quel que soit le cas d'utilisation. La lumière qui sort de l'objectif de projection a été diffusée au sein du chemin d'accès optique, ce qui correspond à une source plus large et à une valeur de rayonnement inférieure à celles de la lumière laser native. Toutefois, la lumière projetée représente un risque significatif pour l'œil humain si ce dernier est directement exposé au rayon. Ce risque n'est pas spécifiquement lié aux caractéristiques de la lumière laser, mais uniquement à la forte énergie thermale induite de la source lumineuse, qui est équivalente à celle des systèmes à lampes.

Une lésion thermique de la rétine est possible en cas d'exposition à l'intérieur de la distance de risque (HD). La distance de risque (HD) est définie de la surface de l'objectif de projection à la position du rayon projeté où le rayonnement est égal à l'exposition maximale admissible, conformément à la description du chapitre « Distance de risque ».

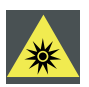

**ATTENTION: Aucune exposition directe au faisceau dans la distance de risque ne sera autorisée, RG3 (groupe de risque 3) IEC 62471-5:2015**

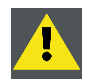

**PRÉCAUTION: L'utilisation de contrôles, de réglages ou de performances de procédures autres que ceux spécifiés dans le présent document peut entraîner une exposition dangereuse au rayonnement.**

#### **Définition à l'intention des utilisateurs**

Dans ce manuel, le terme PERSONNEL DE MAINTENANCE renvoie aux personnes possédant la formation technique et l'expérience adéquates nécessaires pour identifier les dangers potentiels auxquels elles sont exposées (y compris, sans s'y limiter, l'ÉLECTRICITÉ HAUTE TENSION, les CIRCUITS ÉLECTRONIQUES et les PROJECTEURS HAUTEMENT LUMINEUX) lors de l'exécution de toute tâche, ainsi que les mesures visant à réduire au minimum les risques potentiels pour elles-mêmes ou autrui. Le terme UTILISATEUR et OPÉRATEUR fait référence à toute personne n'appartenant pas au PERSONNEL DE MAINTENANCE, AUTORISÉE à faire fonctionner des systèmes de projection professionnels.

Le UDX projecteur est destiné « UNIQUEMENT À UN USAGE PROFESSIONNEL » par du PERSONNEL AUTORISÉ maîtrisant les dangers potentiels liés à la haute tension, aux faisceaux lumineux de forte intensité et aux températures élevées produites par toute source lumineuse et les circuits connexes. Seul un PERSONNEL DE MAINTENANCE qualifié et informé de tels risques est autorisé à effectuer des interventions dans l'enceinte du matériel.

## **1.2 Consignes de sécurité importantes**

#### **Pour éviter le risque d'électrocution**

- Ce produit doit être utilisé avec une source de courant alternatif (CA). Veillez à ce que la capacité et la tension du réseau soient compatibles avec les caractéristiques électriques nominales du projecteur (120-160V / 200-240V (+/- 10%), 20A, 50-60 Hz). Si vous n'êtes pas en mesure d'instaurer les conditions de CA requises, contactez votre électricien. Respectez le principe de la mise à la terre.
- Cet appareil doit être relié à la terre (masse) via le câble d'alimentation CA à 3 conducteurs fourni. Si vous ne pouvez pas insérer la fiche dans la prise, veuillez contacter votre électricien et faire remplacer la prise obsolète. Respectez le principe de cette prise de terre.
- Ne posez rien sur le cordon d'alimentation. Ne placez pas cet appareil là où des personnes risqueraient de marcher sur le cordon. Pour débrancher le cordon, tirez sur la prise. Ne tirez jamais sur le cordon.
- Utilisez uniquement le cordon d'alimentation fourni avec votre appareil. Même s'ils présentent un aspect similaire, les autres cordons d'alimentation n'ont pas fait l'objet de tests de sécurité en usine et ne peuvent être utilisés avec l'appareil. Pour obtenir un cordon d'alimentation de rechange, veuillez contacter votre revendeur.
- Ne faites pas fonctionner le projecteur avec un cordon endommagé. Remplacez le cordon.
- Si le projecteur est tombé ou a été détérioré, ne le faites pas fonctionner avant qu'il ait été examiné et déclaré opérationnel par un personnel de service qualifié.
- Placez le cordon de manière à ne pas trébucher, à ne pas pouvoir l'arracher, et à ce qu'il ne touche pas de surfaces très chaudes.
- Si vous avez besoin d'une rallonge, il convient d'utiliser un cordon dont le courant nominal est au moins égal à celui du projecteur. Tout cordon dont l'ampérage est inférieur au projecteur est exposé à un risque de surchauffe.
- N'enfoncez jamais aucun objet à travers les fentes du boîtier, celles-ci risquant d'être en contact avec des points de tension dangereux ou de court-circuiter certaines parties, entraînant un risque d'incendie ou de décharge électrique.
- N'exposez pas ce projecteur à la pluie ou à l'humidité.
- Abstenez-vous d'exposer ou de plonger ce projecteur dans l'eau et d'autres liquides.
- Ne renversez jamais de liquide, quel qu'il soit, sur ce projecteur.
- Si du liquide est renversé ou bien si un objet solide tombe à l'intérieur du boîtier, débranchez l'appareil et faites-le vérifier par des personnes compétentes avant de reprendre le cours des opérations.
- Ne démontez pas ce projecteur, mais amenez-le toujours à un personnel de service qualifié et agréé si une intervention ou une réparation est requise.
- N'utilisez pas un accessoire de fixation non recommandé par le fabricant.
- La foudre : pour une meilleure protection de cet appareil vidéo en cas d'orage ou lors de longues périodes d'inutilisation sans surveillance, débranchez-le de la prise murale. Cela empêchera l'appareil de subir des dommages en cas de foudre ou de variations de tension sur la ligne de courant alternatif.

#### **Pour éviter les dommages corporels**

- Afin d'éviter les blessures et les lésions corporelles, lisez toujours ce manuel et toutes les étiquettes figurant sur l'appareil avant d'alimenter le projecteur en électricité ou de le régler.
- Pour éviter de vous blesser, veuillez prendre note du poids du projecteur. Au moins 4 personnes sont nécessaires pour porter le projecteur. Le projecteur pèse environ ±92 kg (±202 lbs) sans objectif et structure de fixation.
- Pour éviter toute blessure, assurez-vous que l'objectif et tous les caches sont bien en place. Voir les procédures d'installation.
- Avertissement : faisceau lumineux de forte intensité. Ne regardez JAMAIS directement l'objectif ! La forte luminosité pourrait provoquer des blessures oculaires.
- **Avertissement : projecteur à très forte luminosité** : ce projecteur intègre des lasers à luminosité (rayonnement) extrêmement élevée ; cette lumière laser traverse le chemin d'accès optique des projecteurs. La lumière laser native n'est pas accessible à l'utilisateur final, quel que soit le cas d'utilisation. La lumière qui sort de l'objectif de projection a été diffusée au sein du chemin d'accès optique, ce qui correspond à une source plus large et à une valeur de rayonnement inférieure à celles de la lumière laser native. Toutefois, la lumière projetée représente un risque significatif pour l'œil humain si ce dernier est directement exposé au rayon. Ce risque n'est pas spécifiquement lié aux caractéristiques de la lumière laser, mais uniquement à la forte énergie thermique induite de la source lumineuse, qui est comparable à celle des systèmes à lampes.

Une lésion thermique de la rétine est possible en cas d'exposition à l'intérieur de la distance de risque. La distance de risque (HD) est définie de la surface de l'objectif de projection à la position du rayon projeté où le rayonnement est égal à l'exposition maximale admissible, conformément à la description du chapitre ["Précautions en cas de luminosité élevée : distance de risque](#page-12-0) [\(HD\)", page 9](#page-12-0).

- Avertissement : forte luminosité : il se peut que la source de lumière du projecteur ne s'allume pas ou que l'obturateur doive être fermé si aucun objectif de projection n'est installé.
- Sur la base de dispositions internationales, personne n'est autorisé à entrer dans la zone du faisceau de projection située entre le projecteur et la distance de risque (HD) correspondante. Ceci sera de fait impossible si l'on crée une hauteur de séparation suffisante ou si l'on pose des barrières facultatives. À l'intérieur de la zone restreinte, une formation d'opérateur est considérée comme suffisante. Les hauteurs de séparation applicables sont traitées dans ["Précautions en cas de luminosité](#page-12-0) [élevée : distance de risque \(HD\)", page 9](#page-12-0).
- Ne mettez pas votre main devant le rayon.
- Avant d'enlever n'importe quelle protection du projecteur, vous devez éteindre l'appareil et le débrancher du secteur.
- Si l'appareil doit être mis hors tension pour accéder à des composants internes, débranchez toujours le cordon d'alimentation au niveau de l'alimentation secteur.
- **L'entrée électrique sur le côté du projecteur est considérée comme le dispositif de coupure. Si l'appareil doit être mis hors tension pour accéder à des composants internes, débranchez toujours le cordon d'alimentation sur le côté du projecteur. Lorsque l'entrée électrique sur le côté du projecteur est inaccessible (p. ex. montage au plafond), la prise femelle alimentant le projecteur doit être installée dans un endroit facile d'accès près de celui-ci, ou un dispositif général de coupure facilement accessible être incorporé dans le câblage fixe.**
- N'empilez jamais plus de 2 projecteurs UDX dans le cadre d'une installation en suspension (armature) et jamais plus de 3 projecteurs UDX dans le cadre d'une installation sur support (montage sur table).
- Lorsque vous utilisez le projecteur en configuration suspendue, montez toujours 2 câbles de sécurité. Consultez le manuel d'installation pour vous informer sur l'utilisation correcte de ces câbles.
- Ne placez pas cet appareil sur un chariot, un support ou une table instables. L'appareil risquerait de tomber et de subir de graves dégâts, voire de blesser l'utilisateur.
- Il est dangereux de ne pas utiliser d'objectif ou de protection. Les objectifs ou protections doivent être remplacés s'ils sont visiblement endommagés au point que leur efficacité en soit affectée. Par exemple par des craquelures ou des rayures profondes.
- **Circuit de liquide de refroidissement.** Le projecteur contient un circuit de refroidissement rempli de mono-éthylène glycol (éthane-1,2-diol) et d'inhibiteurs dans une solution aqueuse (active à 34 %). Si le circuit de refroidissement fuit, éteignez l'appareil et contactez un personnel de service qualifié. Ce liquide n'est pas à usage ménager. Tenez hors de portée des enfants. Nocif en cas d'absorption orale. Évitez toute exposition des femmes enceintes. Évitez tout contact avec les yeux, la peau et les vêtements. Évitez de respirer les émanations toxiques.
- Veillez à ce que le rayon ne soit jamais dirigé vers des personnes ou vers des objets réfléchissants dans la zone HD.
- Tous les opérateurs devront avoir suivi une formation adéquate et faire attention aux risques potentiels.
- Si vous utilisez un système de refroidissement externe, positionnez les tuyaux du système de refroidissement de manière à ce que l'on ne puisse pas trébucher dessus, les arracher, et à ce qu'ils n'entrent pas en contact avec des surfaces chaudes.

#### **Pour éviter tout risque d'incendie**

- Ne placez aucune matière inflammable ou combustible à proximité du projecteur !
- Barco Les appareils de projection pour grands écrans sont conçus et fabriqués conformément aux règles de sécurité les plus exigeantes. En fonctionnement normal, les parois externes et les conduits d'aération de ce projecteur diffusent de la chaleur ; cela est normal et ne présente aucun danger. L'exposition de matières inflammables ou combustibles à proximité de cet appareil risque de provoquer l'inflammation spontanée de cette matière, et par voie de conséquence, un incendie. C'est pourquoi il est absolument impératif de délimiter une « zone d'exclusion » autour de toutes les parois externes du projecteur, dans laquelle aucune matière inflammable ou combustible ne sera entreposée. Pour ce projecteur, la zone d'exclusion doit être de 40 cm (16") minimum.
- Ne placez aucun objet dans la trajectoire de la lumière de projection à proximité de la sortie de l'objectif de projection. La lumière concentrée à la sortie de l'objectif de projection peut entraîner des dommages, un incendie ou des brûlures.
- Assurez-vous que le projecteur est solidement monté, de sorte que la trajectoire de projection de lumière ne puisse être modifiée par accident.
- Ne couvrez l'objectif ou le projecteur d'aucune matière pendant le fonctionnement de ce dernier. . Installez le projecteur dans une zone bien aérée, à l'écart des sources d'inflammation et de la lumière directe du soleil. Le projecteur ne doit jamais être exposé à la pluie ou à l'humidité. En cas d'incendie, utilisez du sable, du CO<sub>2</sub> ou des extincteurs à poudre sèche. N'utilisez jamais d'eau pour éteindre un incendie de matériel électrique. Veillez à ce que les réparations de ce projecteur soient effectuées par du personnel de service homologué Barco. Insistez toujours pour que l'on vous fournisse des pièces de rechange Barco d'origine. N'utilisez jamais de pièces de rechange qui ne seraient pas de la marque Barco ; ceci pourrait altérer la sécurité de ce projecteur.
- Les fentes et ouvertures dans cet équipement sont prévues à des fins de ventilation. Elles permettent de garantir le bon fonctionnement du projecteur et le protègent des surchauffes. Il est important de ne pas boucher ni recouvrir ces ouvertures. Ces ouvertures ne doivent jamais être bouchées en plaçant le projecteur trop près de murs ou d'une autre surface similaire. Ce projecteur ne doit jamais être installé à proximité ou au-dessus d'un radiateur ou d'une source de chaleur. Ce projecteur ne doit pas être placé dans une installation intégrée ou dans une enceinte, à moins que celles-ci ne soient convenablement aérées.
- Les salles de projection doivent être bien aérées ou refroidies afin d'éviter toute accumulation de chaleur. Il est nécessaire d'évacuer l'air chaud expulsé du projecteur et du système de refroidissement vers l'extérieur du bâtiment.
- Laissez refroidir complètement le projecteur avant de le ranger. Retirez le cordon du projecteur lors du rangement.

#### **Pour éviter toute explosion de la pile**

- Risque d'explosion si la pile n'est pas installée correctement.
- Remplacez-la uniquement par une pile de type identique ou équivalent recommandée par le fabricant.
- Pour garantir une élimination conforme des piles usagées, consultez toujours les différentes réglementations et règles locales, régionales et nationales en vigueur.

#### **Pour éviter que le projecteur ne soit endommagé**

- Les filtres à air du projecteur doivent être nettoyés ou remplacés régulièrement. La cabine de projection devra être nettoyée au moins une fois par mois. Toute négligence en la matière peut perturber le flux d'air à l'intérieur du projecteur et provoquer des surchauffes. Une surchauffe peut entraîner l'arrêt de l'appareil en cours de fonctionnement.
- Le projecteur doit toujours être installé de manière à garantir la libre circulation de l'air dans les entrées d'air.
- Si plusieurs projecteurs sont installés dans une même cabine de projection, les exigences concernant le flux d'air évacué sont valables CHAQUE système de projection. Notez qu'une extraction d'air ou un refroidissement inadéquats entraînera une réduction de l'espérance de vie du projecteur dans son ensemble, ainsi qu'une défaillance prématurée des lasers.
- Afin de maintenir des flux d'air adéquats et de garantir la conformité du projecteur aux exigences concernant la compatibilité électromagnétique (CEM) et les règles de sécurité, toutes ses protections doivent être en place lors de son fonctionnement.
- Les fentes et ouvertures dans le boîtier sont prévues pour la ventilation. Elles permettent de garantir le bon fonctionnement du projecteur et le protègent des surchauffes. Il est important de ne pas boucher ni recouvrir ces ouvertures. Ces ouvertures ne doivent jamais être bouchées si l'appareil est installé sur un lit, un canapé, un tapis ou toute autre surface similaire. Cet appareil ne doit jamais être installé à proximité de ou sur un radiateur ou une source de chaleur. Cet appareil ne doit pas être placé dans une installation intégrée ou dans une enceinte, à moins que celles-ci ne soient convenablement aérées.
- Vérifiez que rien ne peut se renverser ou tomber à l'intérieur du projecteur. Si cela se produit, essuyez le projecteur et interrompez son alimentation en courant. Ne refaites pas fonctionner l'appareil avant qu'il n'ait fait l'objet d'une vérification par du personnel de réparation qualifié.
- Ne bouchez pas les ventilateurs de refroidissement du projecteur, ni la circulation de l'air autour de l'appareil.
- N'utilisez pas ce matériel près d'une source d'eau.
- **Précautions particulières pour faisceaux lasers** : des précautions particulières doivent être prises lors de l'utilisation de projecteurs DLP dans une pièce où se trouve du matériel laser ultra puissant. Un rayon laser qui frappe directement ou indirectement l'objectif peut sérieusement endommager les appareils utilisant le procédé Digital Mirror Devices™ occasionnant ainsi une annulation de la garantie.
- N'exposez jamais le projecteur à la lumière directe du soleil. L'exposition de l'objectif à la lumière du soleil peut sérieusement endommager les appareils utilisant le procédé Digital Mirror DevicesTM occasionnant de ce fait une perte de la garantie.
- Conservez les cartons d'expédition et d'emballage d'origine. Ils vous seront utiles si vous devez renvoyer un jour votre matériel. Pour une protection maximale, remballez l'ensemble, comme ce qui avait été fait à l'origine à l'usine.
- Débranchez l'appareil de la prise murale avant tout nettoyage. N'utilisez pas de nettoyants liquides ou en aérosols. Utilisez un chiffon humide pour le nettoyage. N'utilisez jamais de solvants puissants, comme les diluants ou le benzène, ou des nettoyants abrasifs : ils abîmeraient le boîtier. Les tâches coriaces peuvent s'enlever à l'aide d'un chiffon légèrement humidifié avec une solution détergente non abrasive.
- <span id="page-11-0"></span>• Pour garantir des performances optiques et une résolution optimales, les lentilles de projection sont spécialement traitées avec un revêtement antireflet ; évitez par conséquent de toucher les lentilles. Utilisez un chiffon doux et sec pour enlever la poussière des lentilles. Pour le nettoyage de l'objectif, suivez à la lettre les instructions données dans le manuel du projecteur.
- Utilisez uniquement les objectifs à **zoom** des séries Barco TLD+ sur les modèles 4k de la gamme UDX. L'utilisation d'autres objectifs endommagera l'optique interne. Concernant des objectifs fixes TLD+ adaptés, contactez Barco ou consultez le site web de Barco.
- Plage de température ambiante autorisée :  $t_a = 0^\circ \text{C}$  (32°F) à 40 °C (104 °F)
- Humidité nominale = 0% RH à 80% RH sans condensation.

#### **A propos des réparations**

- N'essayez pas de réparer vous-même l'appareil car l'ouverture ou le retrait des capots peut vous exposer à des tensions dangereuses et à des risques d' électrocution.
- Faites effectuer toutes les réparations par du personnel dûment qualifié.
- Toutes tentatives d'altération des commandes internes réglées en usine ou de modification d'autres réglages de commande non abordés spécifiquement dans le présent manuel peuvent provoquer un endommagement irréversible du projecteur et entraîner l' annulation de la garantie.
- Interrompez entièrement l&apos:alimentation électrique du projecteur et faites effectuer la maintenance par des techniciens qualifiés dans les cas suivants :
	- Lorsque la fiche ou le cordon d'alimentation sont endommagés ou dénudés.
	- Si du liquide a été renversé dans l' appareil.
	- Si l'appareil a été exposé à la pluie ou l'eau.
	- Si l'appareil ne fonctionne pas normalement alors que les consignes d'utilisation sont respectées. Effectuez uniquement les réglages abordés dans les consignes d'utilisation car une erreur sur les autres réglages peut provoquer des dommages et nécessite souvent, par la suite, une intervention longue par un technicien qualifié, afin de rétablir le fonctionnement normal de l'appareil.
	- Si l' appareil est tombé ou si le boîtier est endommagé.
	- Si les performances de l'appareil changent radicalement, indiquant la nécessité d'une réparation.
- Pièces de rechange : Lorsque des pièces de rechange sont nécessaires, assurez-vous que le technicien de service a bien utilisé des pièces de rechange Barco ou des pièces de rechange autorisées, qui offrent les mêmes caractéristiques que les pièces Barco d'origine. En utilisant des pièces de rechange non autorisées, vous risquez de nuire aux performances et à la fiabilité du produit, et de provoquer des risques d'incendies, de décharges électriques ou autres. L'utilisation de pièces de rechange non autorisées risque d' annuler la garantie.
- Vérification de sécurité : Après toute opération de maintenance ou de réparation du projecteur, demandez au technicien d&apos: effectuer des vérifications de sécurité afin de vous assurer que l&apos: appareil est en bon état de marche.

#### **Superposition/transport de caisses de transport louées pour UDX**

- Mettez au maximum 2 caisses de transport louées l'une sur l'autre. Jamais plus.
- La surface sur laquelle repose la caisse de transport doit être plane afin d'assurer une répartition égale de toute la charge sur les quatre roues. La surface doit être capable de supporter la charge en toute sécurité.
- Avant de superposer ou transporter des caisses de transport, vérifiez l'usure ou les défauts éventuels des roues et de leurs vis de fixation.
- Avant de superposer ou transporter des caisses de transport, vérifiez les bons états de marche et verrouillage des quatre manettes de blocage de chaque caisse de transport.
- En cas de superposition, veillez au positionnement précis des roues de la caisse de transport supérieure dans les cuvettes réceptrices de la caisse de transport inférieure.
- Les caisses de transport superposées ne doivent pas être déplacées. Avant la superposition, la caisse de transport inférieure doit déjà être dans sa position de repos définitive avant de mettre la seconde caisse par dessus.
- Ne superposez jamais des caisses de transport chargées dans un camion ou tout autre moyen de transport sans avoir solidement arrimé chaque caisse.
- Si une roue vient à casser, il faut absolument arrimer solidement les caisses de transport pour éviter toute chute de l'ensemble.
- Utilisez un chariot élévateur approprié pour lever les caisses de transport et prenez les précautions nécessaires pour éviter toute blessure du personnel.

## **1.3 Étiquettes de sécurité du produit**

#### **Étiquettes de sécurité pour le rayon lumineux**

#### **Image de l'étiquette Description de l'étiquette Emplacement de l'étiquette**

Risque RG3 : symbole indiquant que le produit n'est pas destiné à une utilisation domestique.

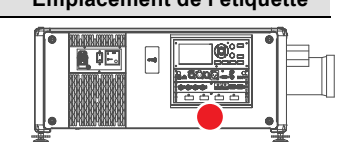

<span id="page-12-0"></span>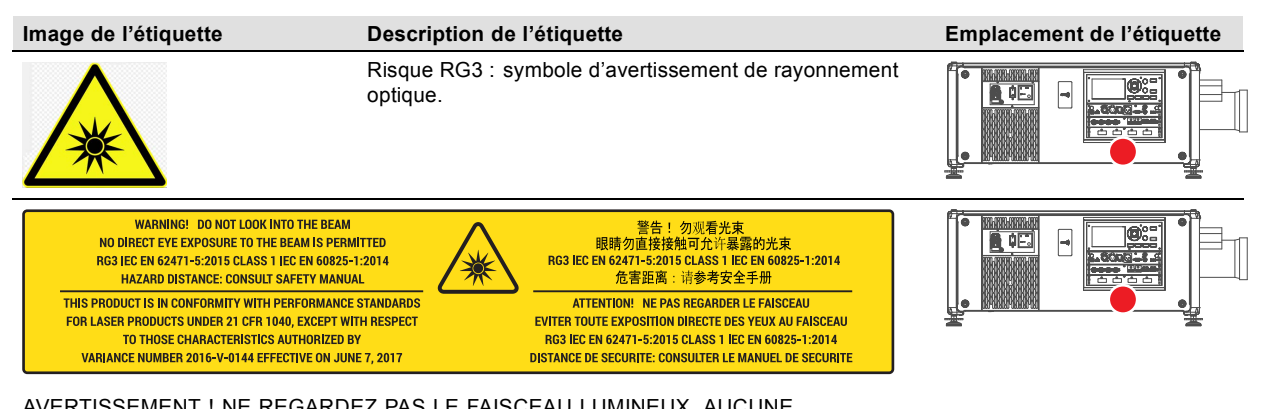

AVERTISSEMENT ! NE REGARDEZ PAS LE FAISCEAU LUMINEUX. AUCUNE EXPOSITION DIRECTE DES YEUX AU FAISCEAU LUMINEUX N'EST AUTORISÉE. RG3 IEC EN 62471-5:2015. IEC EN 60825-1:2014 CLASSE 1. DISTANCE DE RISQUE : CONSULTER LE MANUEL DE SÉCURITÉ.

CE PRODUIT EST CONFORME AUX NORMES DE PERFORMANCE POUR PRODUITS LASER AU REGARD DU TITRE 21, PARTIE 1040 DU CFR (CODE DE RÉGLEMENTATION FÉDÉRALE), HORMIS À L'ÉGARD DES CARACTÉRISTIQUES AUTORISÉES PAR LE NUMÉRO DE VARIANCE 2016-V-0144 ENTRANT EN VIGUEUR LE 7 JUIN 2017

警告! 勿观看光束 眼睛勿直接接触可允许暴露的光束 (RG3 IEC EN 62471-5:2015 CLASS 1 IEC EN 60825-1:2014) 危害距离:请参考 安全手册

DANGER ! NE PAS REGARDER LE FAISCEAU ÉVITER TOUTE EXPOSITION DIRECTE DES YEUX AU FAISCEAU. RG3 IEC EN 62471-5:2015. CLASSE 1 IEC EN 60825-1:2014. DISTANCE DE SÉCURITÉ : CONSULTER LE MANUEL DE SÉCURITÉ.

## **1.4 Précautions en cas de luminosité élevée : distance de risque (HD)**

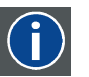

**HD**

La distance de risque (HD) est la distance mesurée entre l'objectif de projection, à laquelle l'intensité ou l'énergie par unité de surface devient inférieure à la limite d'exposition applicable sur la cornée ou sur la peau. Le faisceau lumineux est considéré comme dangereux en cas d'exposition si la distance entre une personne et la source lumineuse est inférieure à la distance de risque.

#### **Zone de restriction (ZR) basée sur la distance de risque**

La distance de risque dépend de la quantité de lumens produits par le projecteur et du type de projecteur installé. Voir au chapitre suivant["La distance de risque \(HD\) comme fonction de modification de l'optique", page 12.](#page-15-0)

Pour protéger les utilisateurs finaux (comme les spectateurs, clients de salles de cinéma) n'ayant pas suivi de formation, l'installation doit satisfaire aux exigences suivantes : les opérateurs doivent contrôler l'accès au faisceau dans les limites de la distance de risque ou installer le produit à une hauteur empêchant les yeux des spectateurs de se trouver dans les limites de la distance de risque. Les niveaux de rayonnement dépassant les limites ne seront autorisés à aucun point inférieur à 2 mètres (SH) au-dessus de toute surface où des personnes autres que des opérateurs, des exécutants ou des employés sont autorisées à se trouver, ou à moins d'un mètre (SH) à côté d'un endroit où ces personnes sont autorisées à séjourner. Dans les environnements où un comportement non contrôlé est raisonnablement prévisible, la hauteur de séparation minimale doit être supérieure ou égale à 3 mètres pour empêcher toute exposition potentielle, par exemple dans le cas d'une personne assise sur les épaules d'une autre, dans les limites de la distance de risque.

Ces valeurs sont des valeurs minimales basées sur les conseils donnés dans la norme IEC 62471-5:2015, section 6.6.5.

L'installeur doit comprendre le risque et appliquer des mesures de protection basées sur la distance de risque, conformément aux indications figurant sur l'étiquette et dans les informations destinées aux utilisateurs. La méthode d'installation, la hauteur de séparation, les barrières, le système de détection ou d'autres mesures de contrôle applicables empêcheront toute mise en contact dangereuse des yeux avec le rayonnement dans les limites de la distance de risque.

Par exemple, les projecteurs dont la distance de risque est supérieure à 1 mètre et qui émettent de la lumière dans une zone non contrôlée ou des personnes pourraient se trouver devraient être positionnés conformément aux paramètres d'« installation des projecteurs fixes ». Ainsi, les spectateurs ne se trouvent pas dans la distance de risque, à moins que le faisceau ne se trouve à au moins 2 mètres au-dessus du niveau du sol. Dans les environnements où un comportement non contrôlé est raisonnablement prévisible, la hauteur de séparation minimale doit être supérieure ou égale à 3 mètres pour empêcher toute exposition potentielle, par exemple dans le cas d'une personne assise sur les épaules d'une autre, dans les limites de la distance de risque. Une hauteur de séparation suffisante peut être obtenue en montant le projecteur d'images au plafond ou à l'aide de barrières physiques.

Les limites susmentionnées ne concernent pas les projecteurs à laser installés sur le marché nord-américain. Les projecteurs à laser à monter dans des environnements autres que les salles de cinéma doivent être installés en hauteur à la verticale au-dessus du sol de sorte que le plan inférieur de la zone de danger ne se situe pas à moins de 3 mètres au-dessus du sol. Un dégagement horizontal de 2,5 mètres sur la zone de danger doit être établi. Tout accès pour êtres humains à l'horizontale sur la zone de danger, s'il y a lieu, sera limité par des barrières. Si l'accès pour êtres humains est possible dans un environnement non surveillé, les dégagements à l'horizontale ou à la verticale seront majorés pour éviter l'exposition à la zone de danger RG3.

En outre, pour les installations provisoires (p. ex. : location et mise en place, bail, événements...), les exigences suivantes s'appliquent :

- ce produit ne peut être installé que par Barco, voire vendu ou loué uniquement aux détenteurs légitimes d'appareils de jeux de lumière laser. En d'autres termes, nos installateurs sont tenus d'avoir une variante approuvée pour appareil de jeux de lumière laser. Ces installateurs peuvent actuellement détenir une variante valable pour la production d'appareils de jeux de lumière laser de classe IIIb et IV et/ou pour l'intégration de projecteurs à laser RG3 dans leurs spectacles. Les concessionnaires et distributeurs sont également tenus d'obtenir une variante valable pour appareils de jeux de lumière laser.
- Ce produit devra être situé de telle sorte que toutes les trajectoires du faisceau de propagation au sein de la zone de restriction et le public puissent être directement observés à tout moment.
- Des effets autres que les projections sur écrans avant ou arrière ne seront pas produits.
- La communication devra être maintenue avec d'autres membres du personnel participant à la surveillance de la projection des projecteurs à laser.
- En cas de circonstances à risque, interrompez immédiatement (ou indiquez l'interruption) de la lumière de projection des projecteurs à laser.

Installez un ou plusieurs dispositifs de commande facilement accessibles pour interrompre immédiatement la lumière de projection des projecteurs à laser. L'entrée électrique côté projecteur est considérée comme un dispositif de coupure fiable. Si l'appareil doit être mis hors tension, débranchez le cordon d'alimentation sur le côté du projecteur. Lorsque l'entrée électrique sur le côté du projecteur est inaccessible (p. ex. montage sur armature), la prise femelle alimentant le projecteur doit être installée dans un endroit facile d'accès près de celui-ci, ou un dispositif général de coupure facilement accessible doit être intégré dans le câblage fixe.

Les jeux de lumière laser peuvent être demandés via le portail en ligne eSubmitter FDA ou via un formulaire FDA 3147 renvoyant à l'approbation de variante de Barco 2016-V-0144.

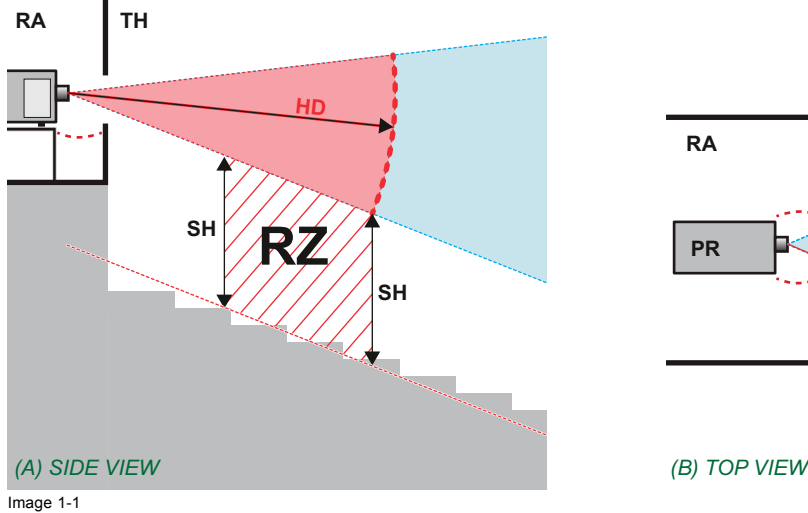

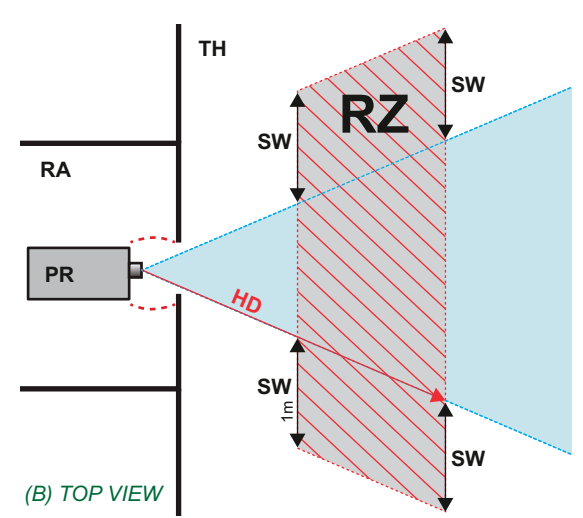

- 
- A Vue de côté.<br>B Vue d'en ha B Vue d'en haut.<br>RA Emplacement
- RA Emplacement à accès restreint (zone de la cabine du projecteur).
- PR Projecteur.
- TH Cinéma.<br>R7 Zone de Zone de restriction dans le cinéma.
- Hauteur de séparation
- SW Largeur de séparation.

Sur la base de dispositions nationales, personne n'est autorisé à entrer dans la zone du faisceau de projection située entre le projecteur et la distance de risque (HD) correspondante. Ceci sera de fait impossible si l'on crée une hauteur de séparation suffisante ou si l'on pose des barrières. La hauteur de séparation minimale tient compte de la surface sur laquelle d'autres personnes que l'opérateur, les exécutants ou les employés sont autorisées à séjourner.

L['image 1-2](#page-14-0) montre une configuration typique. Il faut vérifier que ces exigences minimales sont bien respectées. Si nécessaire, une zone restreinte (ZR) doit être délimitée dans le cinéma. Pour cela, il est possible d'utiliser une barrière physique, par exemple un cordon rouge comme le montre l['image 1-2](#page-14-0).

L'autocollant de zone de sécurité peut être remplacé par un autocollant affichant uniquement le symbole.

<span id="page-14-0"></span>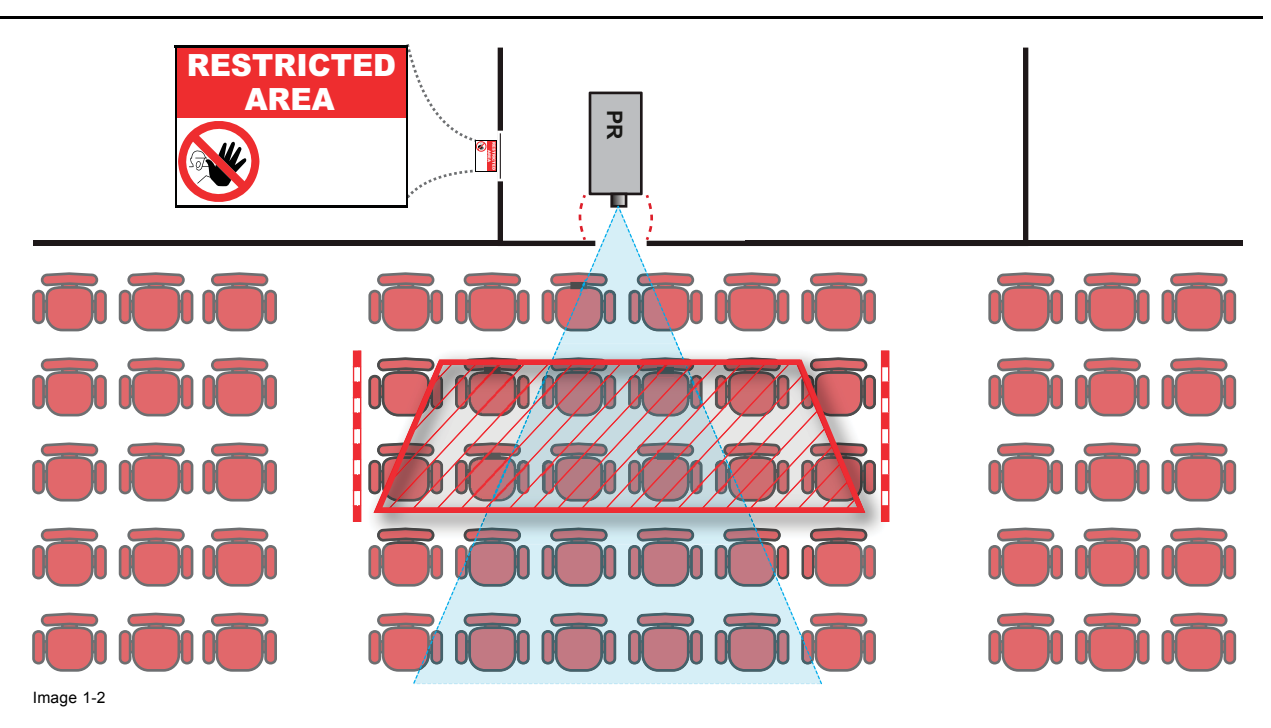

## **1.5 Distance de risque pour les systèmes de projection entièrement clos**

## **HD**

f

La distance de risque (HD) est la distance mesurée entre l'objectif de projection, à laquelle l'intensité ou l'énergie par unité de surface devient inférieure à la limite d'exposition applicable sur la cornée ou sur la peau. Le faisceau lumineux est considéré comme dangereux en cas d'exposition si la distance entre une personne et la source lumineuse est inférieure à la distance de risque.

#### **Zone de restriction (ZR) basée sur la distance de risque**

Le projecteur est également adapté aux applications de rétroprojection ; projection d'un faisceau sur un écran de projection de diffusion avec revêtement. Comme le montre l'illustration image 1-3, deux zones doivent être prises en compte : la zone restreinte de projection close (RA) et la zone d'observation (TH).

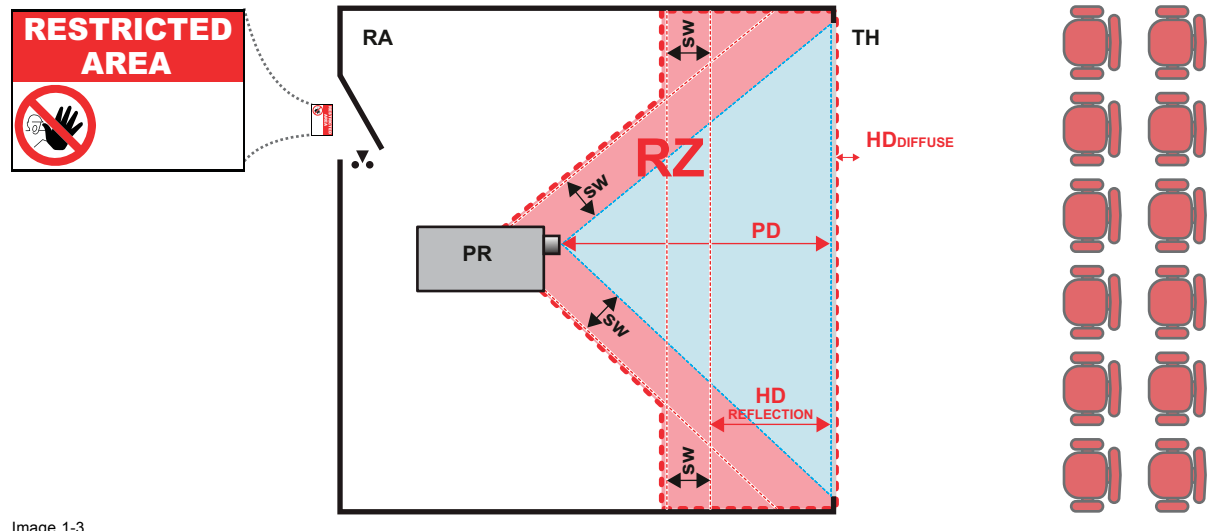

Image 1-3<br>RA Empl Emplacement à accès restreint (zone de projection close).

- PR Projecteur. TH Cinéma (zone d'observation).
- RZ Zone de restriction.<br>PD Distance de project

PD Distance de projection. SW Largeur de séparation. Elle doit être de 1 mètre minimum.

Pour ce type de configuration, 3 distances de risque différentes seront prises en considération :

- <span id="page-15-0"></span>• distance de risque comme indiqué dans ["Précautions en cas de luminosité élevée : distance de risque \(HD\)", page 9](#page-12-0), pertinente pour l'exposition interfaisceaux.
- HD<sub>reflection</sub> : la distance devant rester restrictive par rapport à la lumière reflétée par l'écran de rétroprojection.
- HD<sub>diffuse</sub> : la distance pertinente à prendre en considération lors de l'observation de la surface de diffusion de l'écran de rétroprojection.

Conformément à la description faite dans ["Précautions en cas de luminosité élevée : distance de risque \(HD\)", page 9,](#page-12-0) il faut obligatoirement créer une zone restreinte au sein des zones de faisceaux plus proches qu'une distance nominale de risque oculaire (NOHD). Dans la zone de projection close, il est pertinent de combiner deux zones restreintes : la zone restreinte du faisceau projeté en direction de l'écran ; prise en compte d'une largeur de séparation (SW) d'1 mètre vers l'avant en partant du faisceau. Combinaison avec la zone restreinte en liaison avec la rétroréflexion de l'écran (HD<sub>reflection</sub>) ; également prise en compte d'une sécurité latérale

La distance HD<sub>reflection</sub> est égale à 25 % de la différence entre la distance de risque déterminée et la distance de projection vers l'écran de rétroprojection. Pour déterminer la distance de risque pour les objectifs et le modèle de projecteur utilisés, consultez les graphiques au chapitre "La distance de risque (HD) comme fonction de modification de l'optique", page 12.

 $HD_{reflection} = 25% (HD - PD)$ 

**Distance de risque**

La lumière émise par l'écran pendant l'observation ne dépassera jamais la limite d'exposition RG2, définie à 10 cm. HD<sub>diffuse</sub> HD est négligeable si la lumière mesurée à la surface de l'écran est inférieure à 5000 cd/m² ou 15000 lux.

## **1.6 La distance de risque (HD) comme fonction de modification de l'optique**

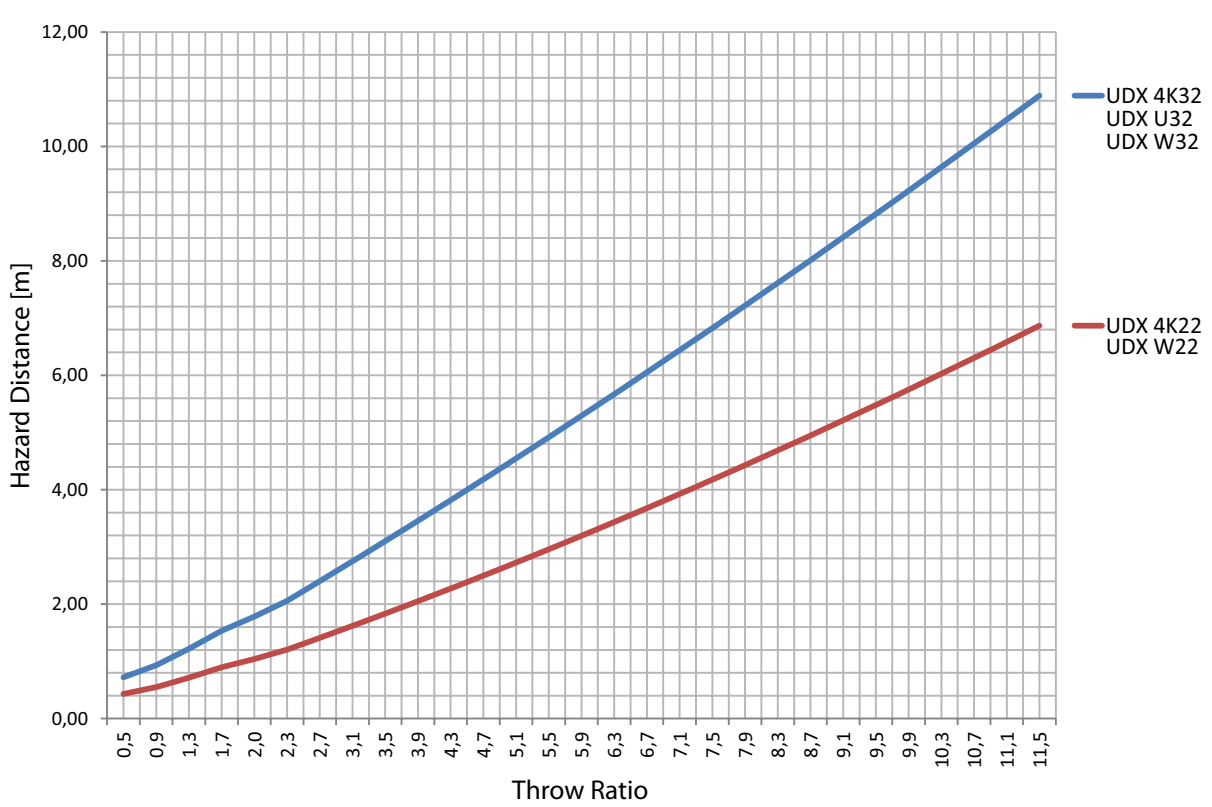

Image 1-4

## <span id="page-16-0"></span>**2. PRÉPARATIONS DE L'INSTALLATION**

### **À propos de ce chapitre**

Lire ce chapitre avant d'installer le projecteur UDX. Il comporte des informations importantes sur les exigences d'installation pour le projecteur, comme les températures ambiantes minimale et maximale autorisées, les conditions d'humidité, la zone de sécurité nécessaire autour du projecteur installé, l'alimentation secteur nécessaire, etc.

En outre, la prise en compte rigoureuse d'éléments tels que la taille de l'image, le niveau de lumière ambiante, le positionnement du projecteur et le type d'écran à utiliser est essentielle pour l'utilisation optimale du système de projection.

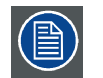

**Barco offre une garantie de parfait achèvement dans le cadre des clauses de garantie prévues par la loi. Le respect des spécifications mentionnées dans ce chapitre est essentiel pour les performances du projecteur. Négliger cet aspect peut entraîner la perte de la garantie.**

#### **Sommaire**

- Conditions requises pour l'installation
- • [Déballage du projecteur](#page-17-0)
- • [UDX caisse de transport](#page-19-0)
- Inspection initiale
- Configurations du projecteur
- • [Entrées et sortie d'air du projecteur](#page-24-0)
- • [Téléchargement gratuit de Projector Toolset](#page-24-0)

## **2.1 Conditions requises pour l'installation**

#### **Conditions relatives à l'environnement**

Le tableau ci-dessous décrit l'environnement physique dans lequel le UDX peut fonctionner ou être stocké en toute sécurité.

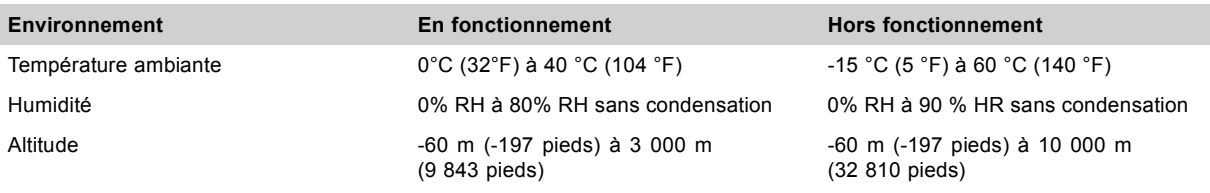

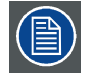

**Laissez le projecteur s'acclimater après le déballage. Négliger cette étape peut entraîner une défaillance de l'unité du processeur de lumière lors du démarrage.**

#### **Conditions requises pour le refroidissement**

Le projecteur est refroidi par ventilation et son installation doit prévoir un espace suffisant autour de l'avant du projecteur, d'au minimum 10 cm (4 pouces) pour permettre une circulation d'air adaptée. Il doit être utilisé dans un espace où la température ambiante, mesurée à l'entrée d'air du projecteur, ne dépasse pas les +40 °C (+ 104° F).

Veillez à ne pas installer l'arrière du projecteur à proximité de murs ou d'autres objets solides. Assurez-vous qu'il y a une distance minimale de 60 cm (23,6 po) entre les sorties d'air à l'arrière et l'objet solide le plus proche. S'il est monté à une distance trop proche d'un objet solide, l'air chaud depuis les sorties d'air pourra s'infiltrer dans les entrées d'air sur le côté source de lumière du projecteur, ce qui augmentera rapidement la température à l'intérieur du projecteur.

<span id="page-17-0"></span>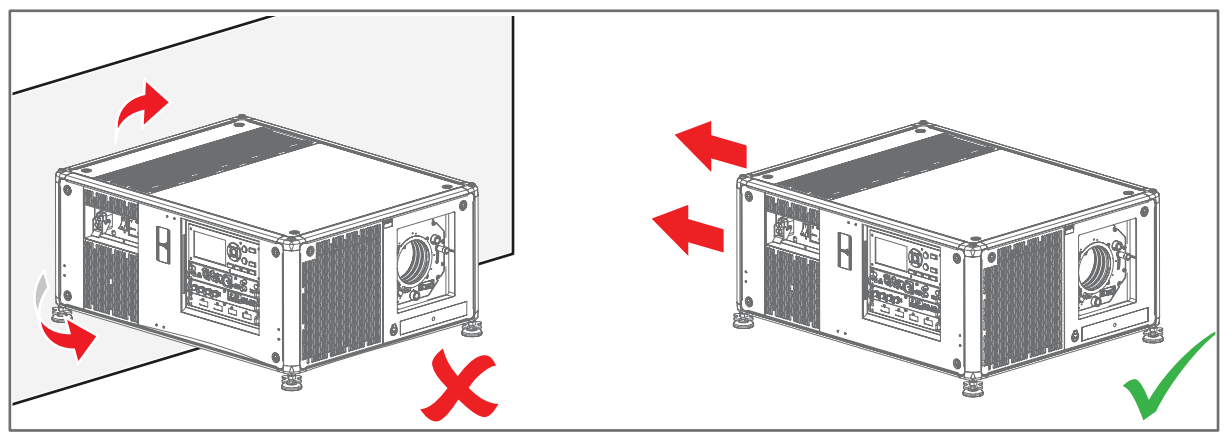

Image 2-1

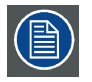

**Étant donné que le projecteur a été prévu pour être empilé dans la structure de fixation, l'espace de distance minimal autour des entrées d'air supérieure et inférieure doit correspondre à la distance entre deux projecteurs empilés dans la structure de fixation.**

#### **Environnement où l'air est propre**

Un projecteur doit toujours être installé de sorte à garantir la libre circulation d'air propre dans ses entrées d'aération. Pour les projecteurs installés dans un environnement où l'appareil est sujet à des contaminations par voie d'air, comme celles produites par les fumigènes ou autres appareils similaires (ceux-ci déposent une mince couche d'un résidu gras sur les lentilles internes et les surfaces électroniques de création d'images, nuisant ainsi aux performances de l'appareil), il est fortement recommandé et souhaitable de supprimer cette source de contamination avant qu'elle n'atteigne la réserve en air propre des projecteurs. Des dispositifs ou des structures d'extraction d'air contaminé ou de protection contre la contamination de l'air constituent une condition préalable à l'utilisation du projecteur. Si la mise en place d'une telle solution s'avère impossible, des mesures pour déplacer le projecteur vers un environnement où l'air est propre doivent alors être envisagées.

Utilisez uniquement le kit de nettoyage recommandé par le fabricant et conçu spécifiquement pour le nettoyage des pièces d'optique. N'utilisez jamais de solutions de nettoyage industrielles sur des lentilles du projecteur, celles-ci dégradent les revêtements optiques et endommagent les composants optoélectroniques sensibles. Faute de prendre des mesures de précaution adéquates pour protéger le projecteur des effets d'une contamination par voie d'air persistante et prolongée, les dommages causés aux lentilles pourraient s'étendre et devenir irréversibles. À ce stade, le nettoyage des unités optiques internes ne pourrait être pratiqué et serait inefficace. Les dommages de cette nature ne sauraient en aucun cas être couverts par la garantie du fabricant, qui peut être considérée comme nulle et non avenue. Dans un tel cas, seul le client est tenu responsable de tous les frais de réparation engagés. Il appartient aux clients de s'assurer que le projecteur est à tout moment protégé des effets nuisibles des particules hostiles présentes dans l'air, dans l'environnement de l'appareil. Le fabricant se réserve le droit de refuser de réparer un projecteur si celui-ci a fait l'objet de négligence en toute connaissance de cause, d'abandon ou d'un usage inapproprié.

#### **Conditions requises pour l'alimentation réseau**

Le UDX fonctionne sur une alimentation monophasée minimale nette avec un conducteur de protection (PE) séparé relié à la terre.

Conditions requises pour l'alimentation électrique : 120-160V / 200-240V (+/-10%), 20A, 50-60 Hz

Le cordon d'alimentation nécessaire pour brancher le projecteur sur le réseau électrique est fourni avec le projecteur.

#### **Poids du projecteur**

Ne sous-estimez pas le poids du UDX. Le projecteur pèse environ ±92 kg (±202 lbs) sans objectif. Assurez-vous que le support sur lequel le projecteur doit être installé est capable de supporter cinq (5) fois le poids total du système.

## **2.2 Déballage du projecteur**

#### **Que faut-il faire ?**

Le projecteur est livré dans une boîte en carton sur une palette et est fixé à l'aide de bandes et de brides de fixation. En outre, pour assurer sa protection pendant le transport, le projecteur est entouré de mousse en polymère. Une fois que le projecteur est arrivé sur le site d'installation, il doit être retiré de sa boîte en carton et de sa palette en toute sécurité, sans l'endommager.

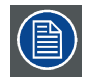

**Après déballage du projecteur, laissez-le s'acclimater à une température ambiante comprise entre 10° C (50° F) et 40° C (104° F). Négliger cette étape peut entraîner une défaillance de l'unité du processeur de lumière lors du démarrage.**

#### **Outils nécessaires**

cutter

#### **Comment déballer**

1. Retirez les bandes autour de la boîte en carton, puis ouvrez la boîte. Procédez ainsi en dégageant les brides de fixation comme dans l'illustration.

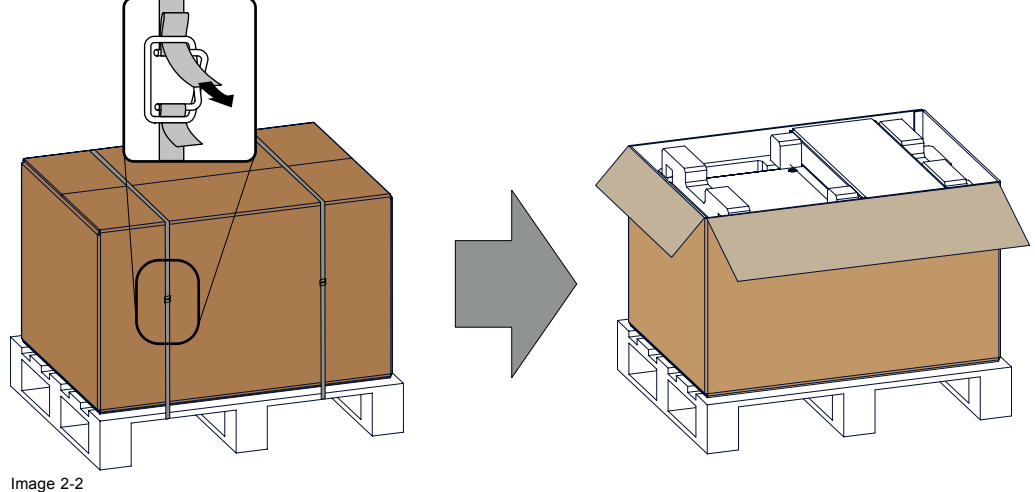

Ouverture de la boîte

2. Retirez la petite boîte sur le dessus du projecteur. Cette boîte contient des accessoires tels que des guides, une télécommande, etc..

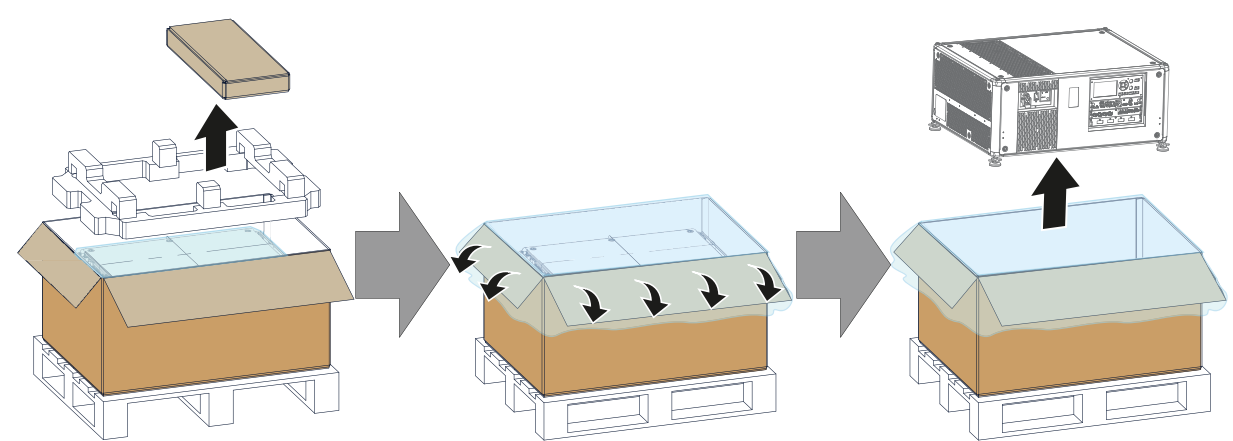

Image 2-3 Retirez la boîte d'accessoires, la mousse en polymère et le projecteur

- 3. Retirez la mousse en polymère du dessus du projecteur.
- 4. Ouvrez le sac en plastique, puis retirez le projecteur de son emballage

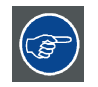

**Conservez les cartons d'expédition et d'emballage d'origine. Vous en aurez besoin si vous devez un jour renvoyer votre projecteur. Pour une protection maximale, remballez le projecteur, comme ce qui avait été fait à l'origine à l'usine.**

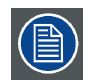

**Un cache en plastique du porte-objectif est placé dans l'orifice de l'objectif du projecteur. Il est recommandé de réutiliser ce cache chaque fois que vous transporterez le projecteur. Ceci permet d'éviter l'intrusion de poussière et de particules étrangères.**

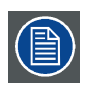

**L'objectif est livré dans une boîte séparée.**

## <span id="page-19-0"></span>**2.3 UDX caisse de transport**

#### **Présentation de la caisse de transport du UDX**

La caisse de transport UDX a été conçue pour le transport du UDX d'une manière sûre et sécurisée, avec ou sans montage dans sa structure de fixation. Il y a également un espace suffisant dans la caisse de transport pour placer le projecteur lors du montage dans la structure de fixation UDX. Grâce à ses quatre roues pivotantes, dotées de freins, et aux huit poignées, la caisse de transport du UDX est facile à manipuler. Le fond du chariot de la caisse de transport est équipé de deux petits compartiments couverts pour accueillir la télécommande et les colliers de fixation.

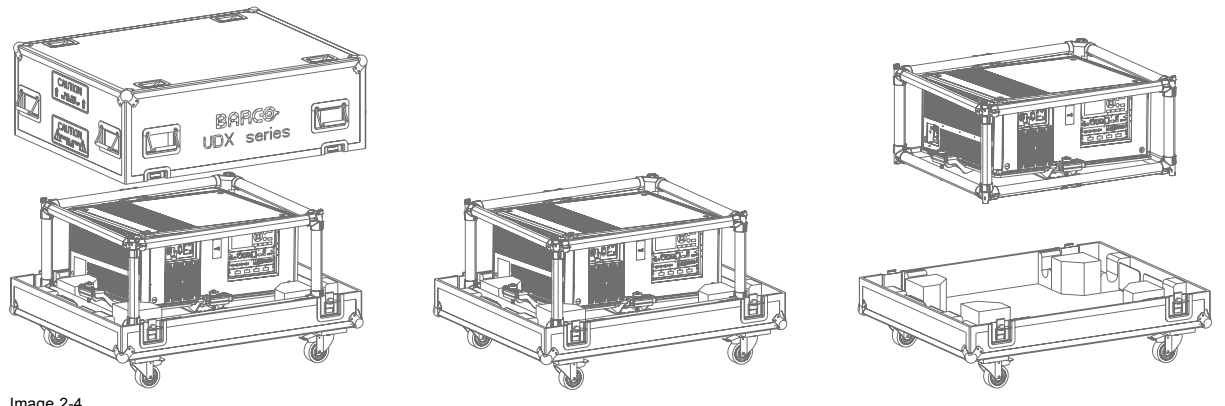

UDX Caisse de transport

Numéro de commande de la caisse de transport : **R9855884**

Les dimensions de la caisse de transport sont optimales pour une utilisation sur la surface de plancher d'un camion. Les couvercles des caisses de transport du UDX sont dotés de quatre cuvettes réceptrices qui permettent de les empiler.

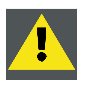

**ATTENTION: Mettez au maximum 2 UDX caisses de transport louées l'une sur l'autre. Jamais plus.**

## **2.4 Inspection initiale**

#### **Généralités**

Avant l'expédition, le projecteur a été inspecté et aucun défaut mécanique ou électrique n'a été détecté. Dès que le projecteur est déballé, inspectez-le à la recherche de tout dommage ayant pu se produire au cours de son transport. Gardez tout l'emballage jusqu'à ce que vous ayez effectué l'inspection. En cas de dommage, engagez immédiatement une réclamation auprès du transporteur. Le service Vente et après-vente de Barco doit être prévenu dès que possible.

#### **Contenu de la boîte**

Après le déballage du projecteur, il est recommandé de vérifier si tous les éléments suivants ont bien été livrés :

- un cordon d'alimentation de 2,7 m (3G10, 32 A)
- un guide de prise en main rapide
- un guide de sécurité
- une feuille de référence de site Web
- une télécommande (RCU)
- 2 piles pour la télécommande.

#### **Vérification mécanique**

Cette vérification doit confirmer l'absence de molettes ou de connecteurs cassés, l'absence de bosses et de rayures sur les surfaces du panneau et du boîtier et permettre d'établir que le panneau de contrôle n'est pas rayé ou fendu. Le service Vente et après-vente de Barco doit être prévenu dès que possible si ce n'est pas le cas.

## <span id="page-20-0"></span>**2.5 Configurations du projecteur**

#### **Les différentes configurations**

En fonction du type d'installation, le projecteur peut être monté de différentes manières, les diverses configurations étant les suivantes :

- 1. Montage frontal / Table (F/T)
- 2. Montage avant / plafond (F/C) (à l'envers)
- 3. Montage avant / plafond (F/C) (position de table)
- 4. Montage arrière / Table (R/T)
- 5. Montage arrière / plafond (R/C) (à l'envers)
- 6. Monge arrière / plafond (R/C) (position de table)

#### **Projection frontale**

Le projecteur est installé dans une configuration de montage sur table ou de montage au plafond, du même côté de l'écran que le public.

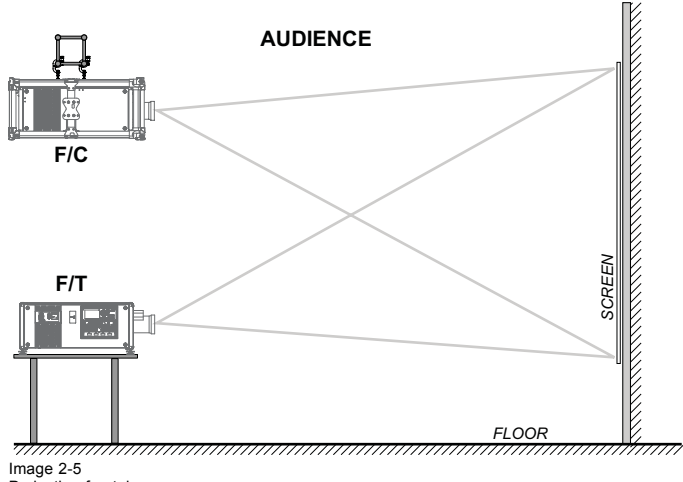

Projection frontale

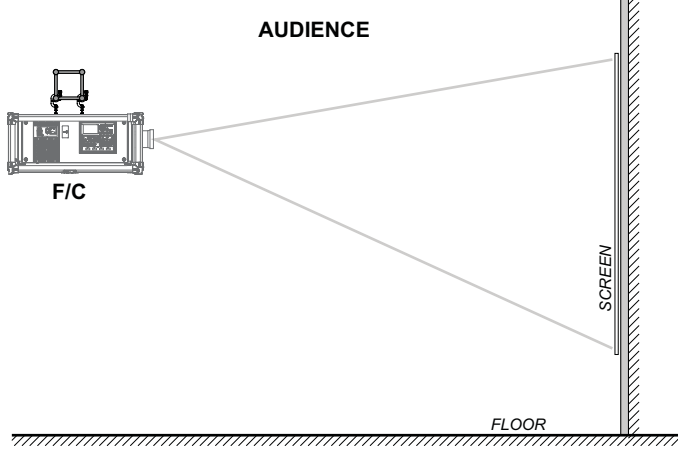

Image 2-6 Projection avant, avec montage au plafond, sur position de table

#### **Rétroprojection**

Le projecteur est installé dans une configuration de montage sur table ou de montage au plafond, de l'autre côté de l'écran en face du public.

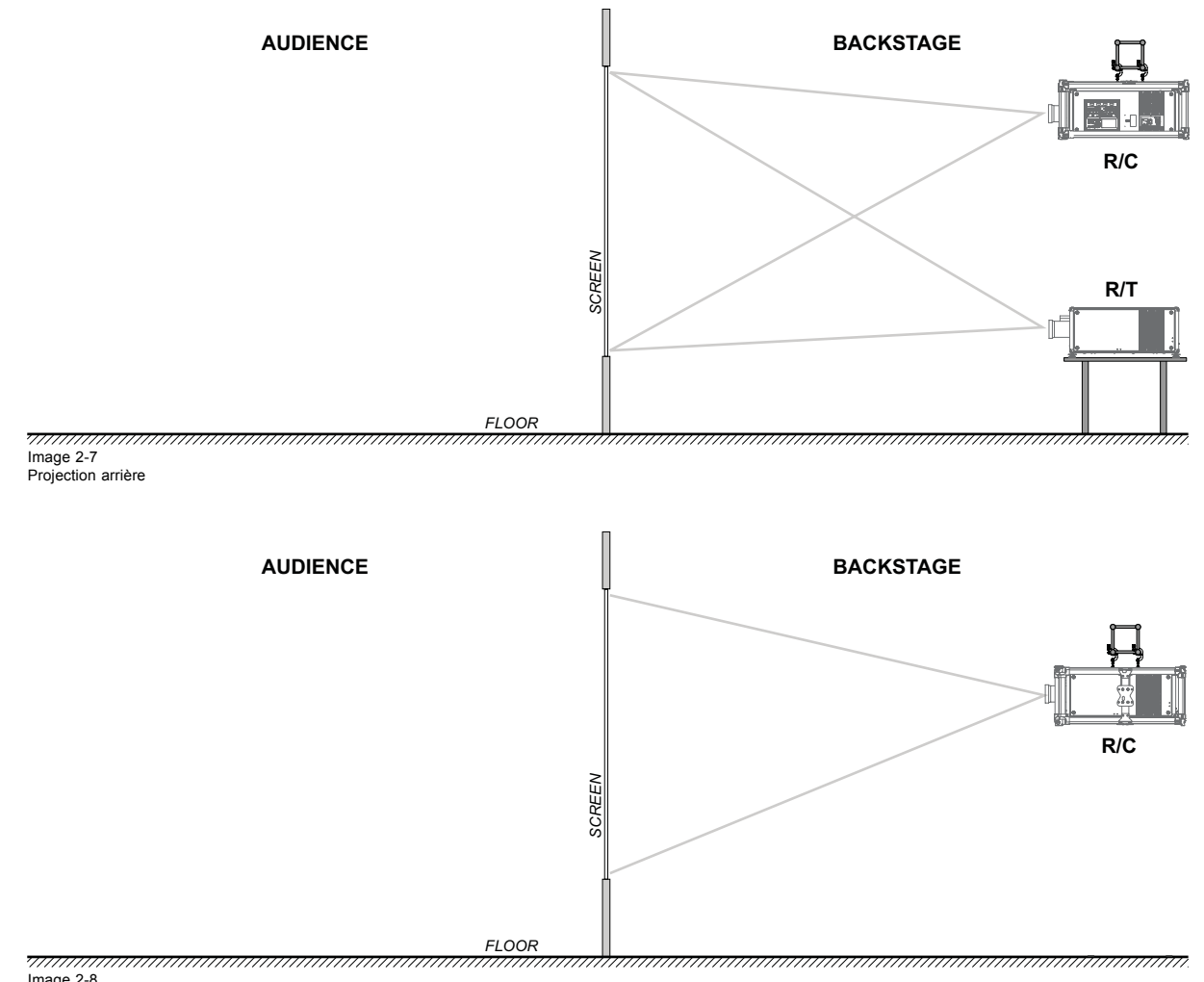

Image 2-8 Projection arrière, avec montage au plafond en position de table

#### **Positionnement du projecteur**

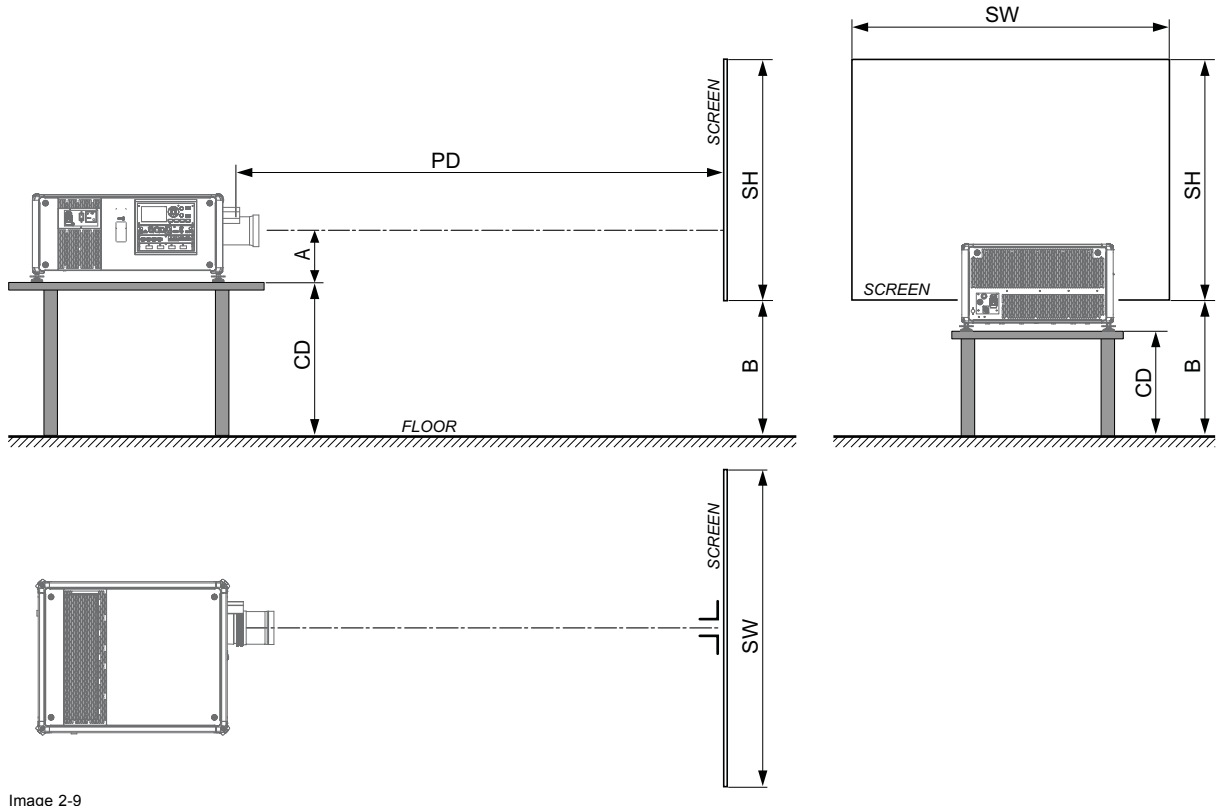

Positionnement du projecteur

Le projecteur doit être installé perpendiculairement (à l'horizontale et à la verticale) à l'écran à une distance de projection proportionnelle. Notez que la distance (A) entre centre de l'objectif et la surface de table est légèrement variable. Cette distance (A) nominale est de 223 mm si tous les pieds sont complètement vissés et que le décalage vertical de l'objectif est réglé sur zéro (0).

#### **Projection sur l'axe / désaxée**

La position du projecteur par rapport à l'écran peut également varier selon le type d'installation. En fait, le projecteur peut être positionné en configuration sur l'axe ou désaxée. La configuration sur l'axe signifie que le projecteur est positionné de telle manière que le centre de l'objectif coïncide avec celui de l'écran. Une projection désaxée est obtenue en décalant l'objectif vers le haut, le bas, la gauche ou la droite. Plusieurs paramètres peuvent être calculés pour déterminer la position dans n'importe quelle installation.

Formule de calcul de la distance par rapport au plafond (CD) pour la projection sur l'axe :  $CD = SH/2 + B - A$ 

#### **Plage de décalage**

L'objectif peut être décalé par rapport à la matrice de micro-miroirs ou DMD (P), ce qui entraîne un décalage de l'image à l'écran (hors axe). Un déplacement de 100 % signifie que le point central de l'image projetée se déplace de la moitié de la taille de l'écran. En d'autres termes, le point central de l'image projetée arrive sur le cadre de l'image lors d'une projection dans l'axe. En raison des limitations mécaniques et optiques, il est recommandé de maintenir les valeurs de décalage dans le champ de vision (F) conformément à l'illustration ci-dessous. À l'intérieur de ces plages de décalage, le projecteur et l'objectif fonctionnent parfaitement. La configuration du projecteur en dehors de ces plages de décalage entraîne une légère baisse de la qualité de l'image.

### 2. Préparations de l'installation

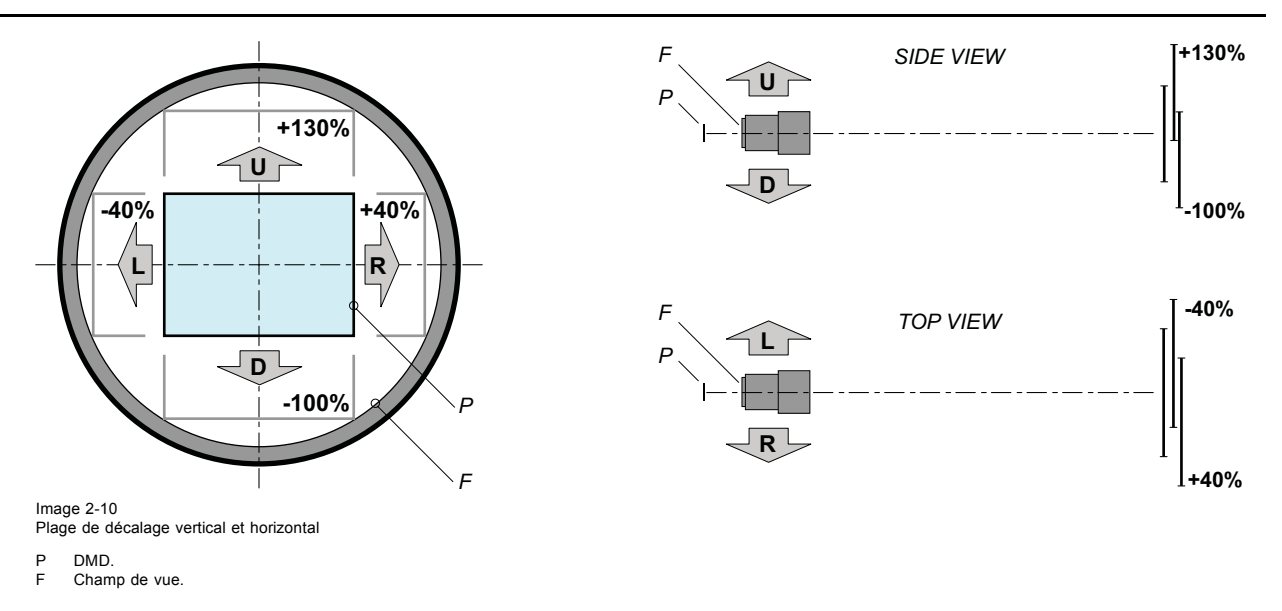

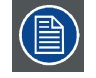

**Il est mécaniquement possible de procéder à un décalage en dehors du champ de vision recommandé, mais cela entraînera une baisse de la qualité de l'image, en fonction de l'objectif utilisé et de la position de son zoom. Par ailleurs, un déplacement excessif dans les deux directions entraînera le floutage du coin de l'image.**

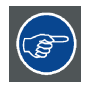

**La configuration sur l'axe permet de projeter une image d'une qualité optimale.**

#### **Plages d'inclinaison horizontale et verticale de projecteur**

Le projecteur peut être tourné et monté sur n'importe quel angle. En d'autres termes, vous pourrez incliner le projecteur comme vous le souhaitez pour l'utilisation prévue.

Par rapport aux projecteurs axés sur une lampe, le projecteur à phosphore laser n'a également aucune limite sur l'inclinaison avantarrière.

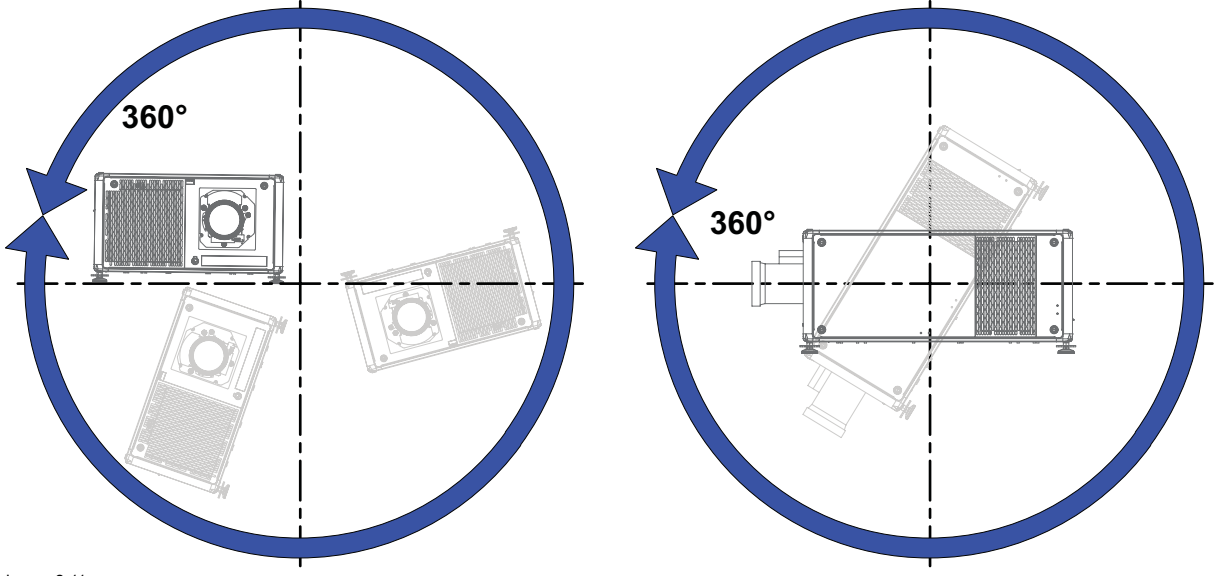

Image 2-11

## <span id="page-24-0"></span>**2.6 Entrées et sortie d'air du projecteur**

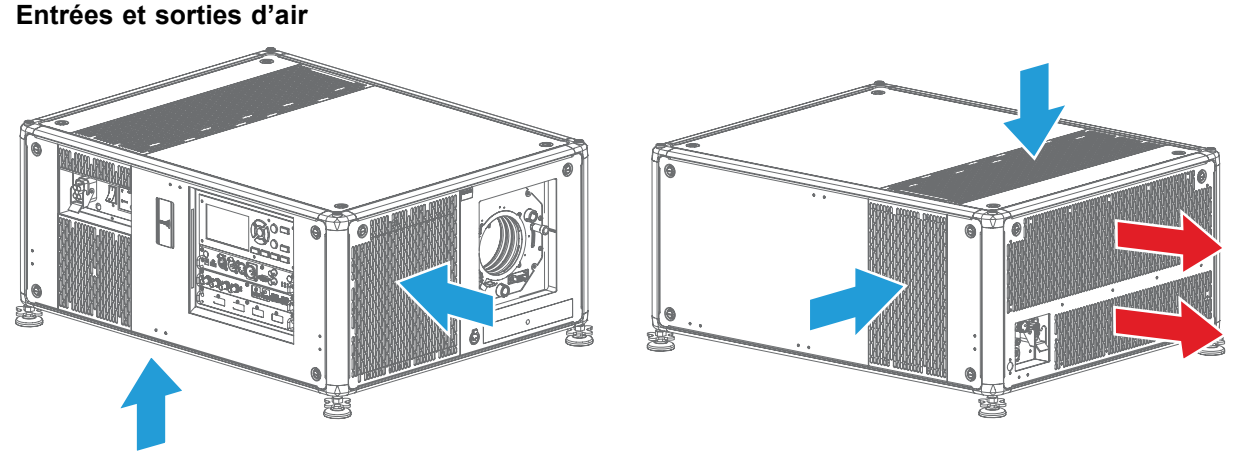

Image 2-12

Le UDX a 4 canaux d'entrée d'air et 2 sorties d'air. Les sorties d'air se trouvent à l'arrière du projecteur. Les entrées d'air se trouvent à l'avant, en bas et sur la droite du projecteur.

## **2.7 Téléchargement gratuit de Projector Toolset**

#### **À propos de l'Projector Toolset**

Projector Toolset est un outil logiciel utilisé pour installer, configurer, gérer et contrôle des projecteurs Barco.

Le concept de ce logiciel Projector Toolset est modulaire. Le package de base peut être complété de plusieurs modules de plug-in de périphérique en option, ceux disponibles dès à présent et à venir.

Le logiciel Projector Toolset fonctionne avec des configurations qui peuvent être chargées. Au sein d'une configuration, plusieurs instantanés peuvent être pris. Un instantané représente un état actuel d'une configuration et peut être rechargé pour rétablir son état initial. Ces termes seront utilisés tout au long de la procédure l'installation du logiciel.

Projector Toolset est une application autonome qui s'exécute sur une machine virtuelle Java et ne requiert l'exécution d'aucun autre service supplémentaire.

Plusieurs configurations peuvent être contrôlées simultanément, même si les configurations sont connectées de différentes manières.

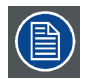

**Projector Toolset est disponible uniquement au téléchargement, ce qui signifie qu'il n'est pas possible de commander une version CD.**

#### **Où trouver les fichiers de téléchargement ?**

Le programme et tous les plug-in nécessaires, ainsi que le Guide de référence peuvent être téléchargés gratuitement sur le site my.barco.com. Un enregistrement est nécessaire.

- 1. Accédez au site Web www.barco.com/fr
- 2. Sur la page d'accueil, cliquez sur **Connexion à myBarco**.
- 3. Sur la page de connexion, entrez votre adresse e-mail et votre mot de passe pour vous connecter. Si vous n'êtes pas encore inscrit(e), cliquez sur **Vous êtes nouveau sur myBarco ?** et suivez les instructions. Avec l'identifiant de connexion et le mot de passe ainsi créés, vous pouvez entrer dans la Partnerzone de Barco. Une fois que vous êtes correctement identifié(e), la Partnerzone est accessible gratuitement.
- 4. Dans le champ de recherche, tapez Projector Toolset et cliquez sur l'icône de recherche.
- 5. Sélectionnez **Téléchargements techniques (Technical Downloads)**.
- 6. Cliquez sur Logiciel d'application (Application Software) et téléchargez le package logiciel Projector Toolset qui inclut les mises à jour du plug-in de périphérique.

Une fois le téléchargement de Projector Toolset terminé, le logiciel inclut déjà les derniers plug-in de périphérique. Si vous avez déjà la dernière version de base de Projector Toolset, il est possible de télécharger uniquement les mises à jour de plug-in de périphérique depuis le même emplacement de site Web.

Projector Toolset étant une application autonome, l'installation d'un autre logiciel n'est pas nécessaire. Une machine virtuelle Java est incluse avec ce téléchargement.

Pour télécharger le manuel de référence, sélectionnez Guide de référence (Reference Guide) et téléchargez la dernière version du manuel correspondant à votre projecteur.

#### **Installation**

Téléchargez d'abord le Guide de référence et suivez les consignes d'installation de ce manuel.

## <span id="page-26-0"></span>**3. INSTALLATION PHYSIQUE**

#### **Sommaire**

- Télécommande, Installation de la pile
- • [Utilisation du connecteur XLR de la télécommande](#page-27-0)
- • [Télécommande, configuration du protocole](#page-28-0)
- • [Télécommande, bouton marche/arrêt](#page-28-0)
- • [Branchement du projecteur sur l'alimentation secteur](#page-29-0)
- • [Alignement d'un projecteur monté sur une table](#page-29-0)

## **3.1 Télécommande, Installation de la pile**

#### **Où trouver les piles de la télécommande ?**

Les piles ne sont pas pré-installées dans la télécommande afin d'éviter toute diminution de la durée de vie des piles due à un éventuel fonctionnement de la télécommande dans son emballage. À la livraison, les piles se trouvent dans un sachet séparé attaché à la télécommande. Mettez les piles en place avant d'utiliser votre télécommande.

#### **Comment procéder à l'installation**

1. Poussez légèrement la languette du couvercle du compartiment des piles vers l'arrière avec l'ongle (1) tout en tirant le couvercle vers le haut (2).

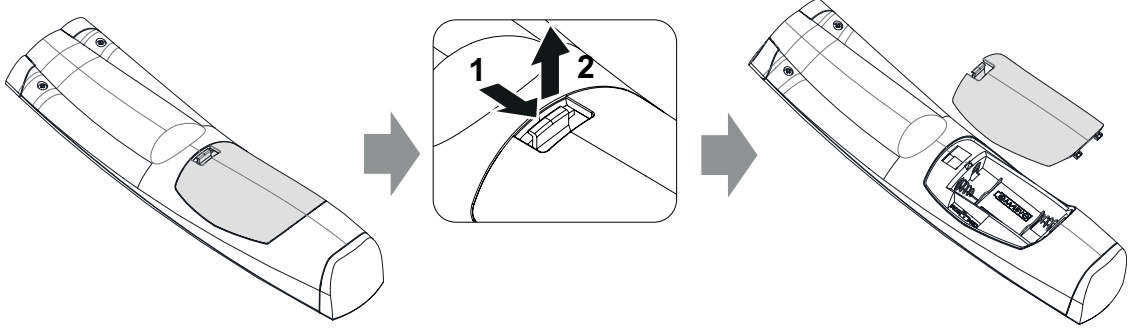

Image 3-1

2. Insérez les deux piles AA en veillant à la concordance des polarités avec les repères + et - situés à l'intérieur du compartiment des piles.

*Tuyau: Utiliser des piles alcalines pour une gamme et une durée de vie optimales.*

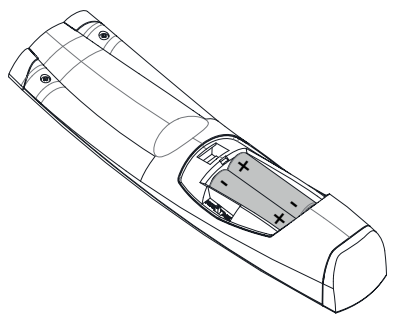

Image 3-2

3. Insérez (1) les deux languettes inférieures du couvercle du compartiment à piles dans les encoches situées en bas de la télécommande, puis appuyez sur (2) le couvercle jusqu'à ce qu'il s'enclenche.

### <span id="page-27-0"></span>3. Installation physique

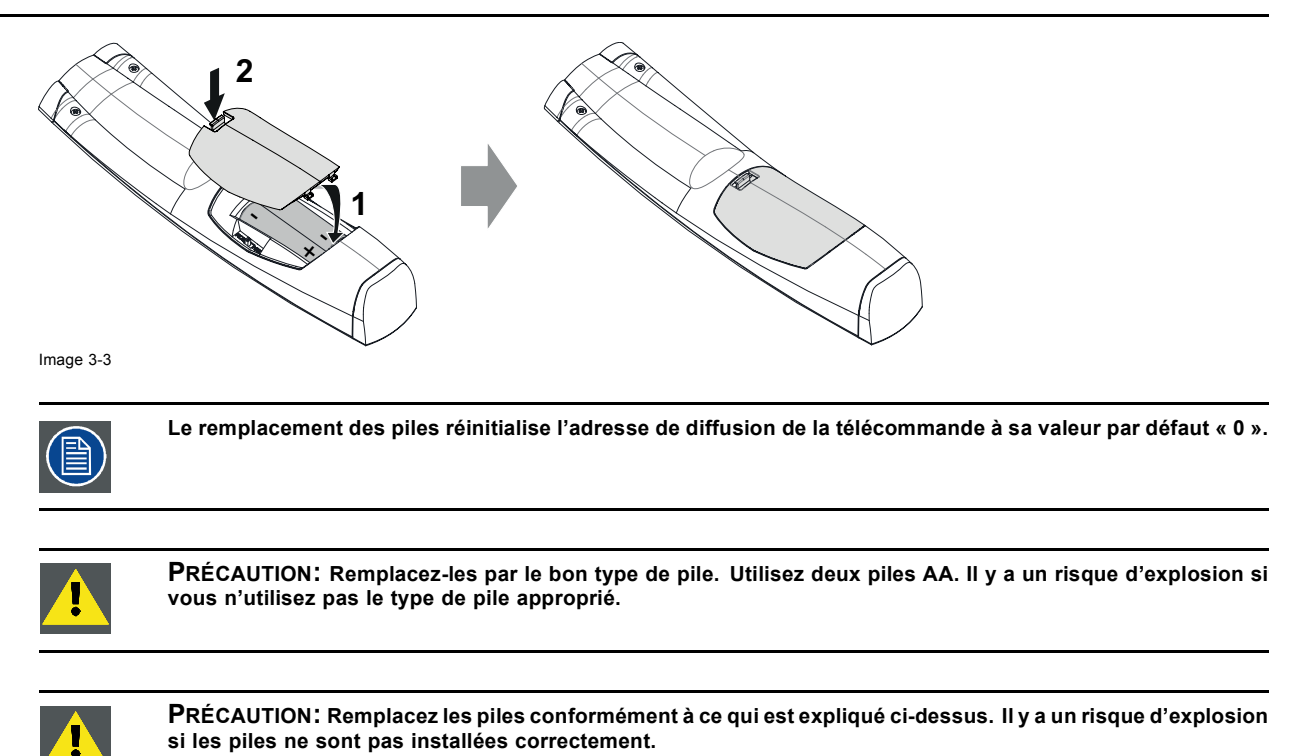

## **3.2 Utilisation du connecteur XLR de la télécommande**

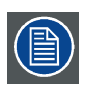

**Le raccordement d'un câble au connecteur XLR réinitialise l'adresse de diffusion de la télécommande à sa valeur par défaut « 0 ».**

#### **Comment utiliser le connecteur XLR**

1. Enlever le couvercle du connecteur XLR en le tirant vers l'arrière.

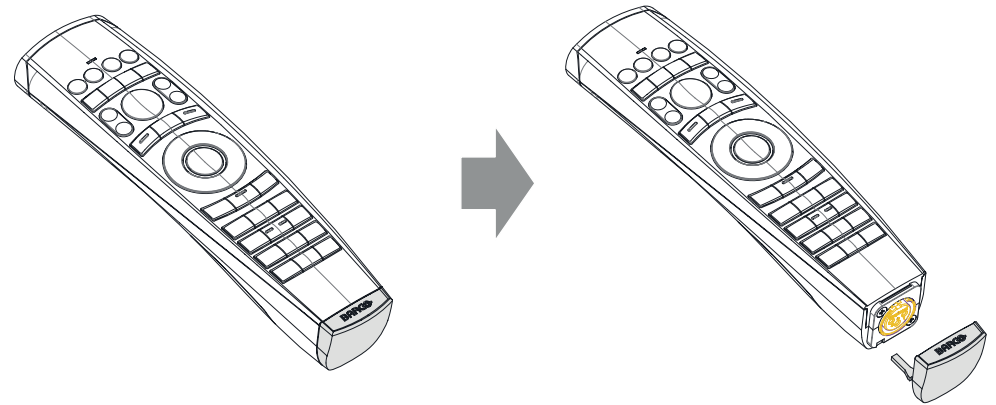

Image 3-4

- 2. Connecter un câble doté d'une prise XLR au connecteur XLR de la télécommande.
- 3. Connectez l'autre extrémité du câble à l'entrée XLR du projecteur.

## <span id="page-28-0"></span>**3.3 Télécommande, configuration du protocole**

#### **À propos du protocole utilisé**

Le protocole est le code émis par la télécommande lorsque l'on appuie sur un bouton. En fonction de ce code, le projecteur peut décoder les signaux. La télécommande peut être utilisée avec deux protocoles différents, à savoir RC5 et NEC. En fonction du projecteur à contrôler, la télécommande peut commuter entre ces protocoles.

#### **Quel protocole utiliser**

- Le protocole NEC doit être utilisé pour les projecteurs Barco basés sur la plateforme Pulse : F70, F80, F90, HDX 4K, UDX...
- Le protocole **RC5** doit être utilisé pour tous les autres projecteurs Barco : HDX W, HDF W, HDQ 2K...

#### **Pour régler**

- 1. Retirez le couvercle. Pour en savoir plus sur le retrait du couvercle, [voir "Télécommande, Installation de la pile", page 23.](#page-26-0)
- 2. Placez le commutateur sur la position NEC.

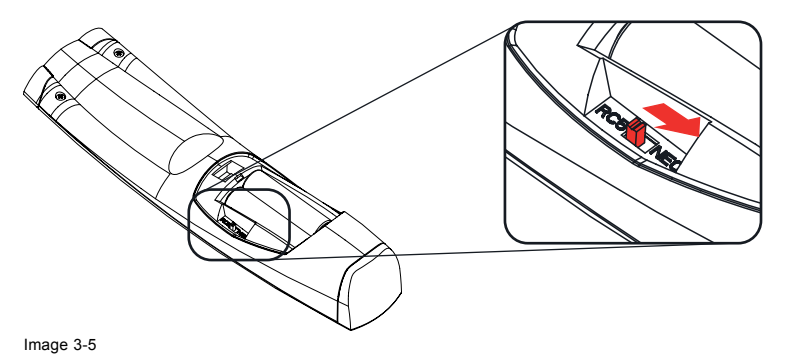

#### **Remarque sur le protocole RC5**

Les boutons de la télécommande à impulsion ne sont pas tous compatibles un par un avec l'ancienne télécommande de Barco. Les paires de boutons d'ouverture/fermeture d'OBTURATEUR et de mise sous/hors tension émettent le même code (par paire) en mode RC5, car l'ancienne télécommande n'a qu'un bouton pour l'obturateur et un bouton pour le mode Veille.

## **3.4 Télécommande, bouton marche/arrêt**

#### **Objectif du bouton marche/arrêt de la télécommande**

La télécommande à impulsion dispose d'un interrupteur marche/arrêt sur la face avant (référence 1 image 3-6). La mise hors tension de la télécommande empêche que des commandes indésirables soient envoyées par activation accidentelle des touches. En outre, la mise hors tension de la télécommande prolongera la durée de vie de sa pile.

Pour activer la télécommande, appuyez sur le bouton marche/arrêt.

Pour désactiver la télécommande, appuyez à nouveau sur le bouton marche/arrêt.

La position par défaut lors du (rem)placement des piles, est « ON (MARCHE) ».

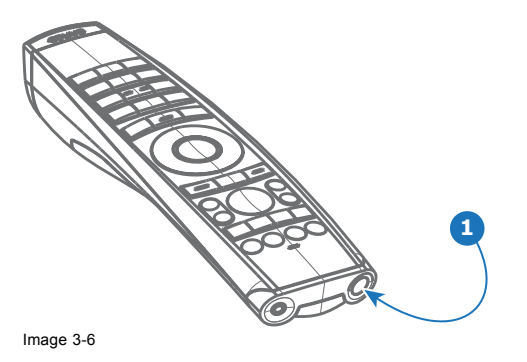

## <span id="page-29-0"></span>**3.5 Branchement du projecteur sur l'alimentation secteur**

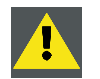

**PRÉCAUTION: Utilisez uniquement le cordon d'alimentation fourni avec le projecteur.**

#### **Comment se connecter au réseau électrique local**

1. Vérifiez que l'interrupteur principal est en position « 0 » (ÉTEINT) (référence 1 image 3-7).

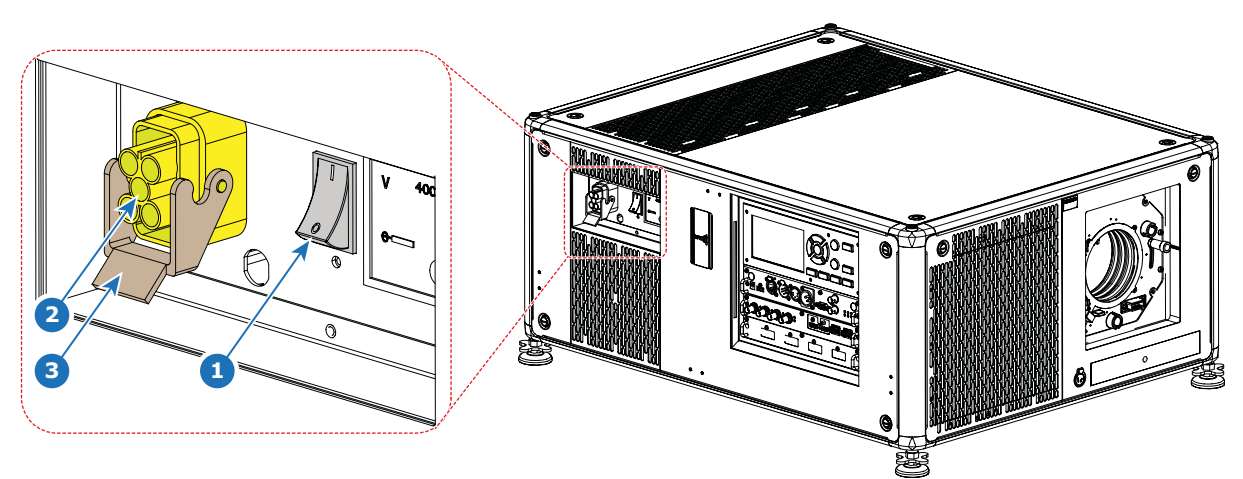

Image 3-7 Entrée de l'alimentation

- 2. Raccordez le côté femelle du cordon d'alimentation à la prise d'entrée d'alimentation du projecteur (référence 2).
- 3. Fixez la prise d'alimentation en verrouillant l'agrafe du support de prise (référence 3).
- 4. Raccordez le côté mâle du cordon d'alimentation au réseau électrique local. *Précaution:Assurez-vous que l'alimentation secteur répond aux exigences d'alimentation du projecteur.*

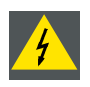

**ATTENTION: N'essayez pas de l'utiliser si l'alimentation AC et le cordon ne sont pas dans la plage de tension et de puissance spécifiée.**

**PRÉCAUTION: Une fois le projecteur mis en veille, les ventilateurs de refroidissement continueront à tourner pendant environ 30 secondes pour garantir un refroidissement suffisant du projecteur et de la source de lumière, ce après quoi les ventilateurs ralentiront leur cadence de fonctionnement jusqu'à la mise en veille. Pour éviter toute contrainte thermique susceptible de conduire à un dysfonctionnement prématuré de la source lumineuse, ne jamais débrancher le cordon d'alimentation pendant le fonctionnement des ventilateurs de refroidissement. Ne jamais débrancher le cordon d'alimentation pour couper l'alimentation du projecteur . éteignez dans un premier temps l'interrupteur d'alimentation, puis débranchez le cordon d'alimentation.**

#### **Fusibles**

Le projecteur est protégé par un disjoncteur automatique de 25 A intégré à l'interrupteur principal.

Le tensiomètre est protégé par un fusible (1A) situé sur le câble de liaison neutre. S'il s'avère nécessaire de remplacer ce fusible, consultez un réparateur.

## **3.6 Alignement d'un projecteur monté sur une table**

#### **Pour aligner...**

- 1. Placez le projecteur à l'emplacement souhaité. Tenez compte de la plage de zoom de l'objectif utilisé et de la taille de l'écran.
- 2. Projetez l'une des mires de quadrillage internes sur l'écran.
- 3. Rentrez ou sortez les pieds réglages jusqu'à ce que la mire de quadrillage projetée soit parfaitement rectangulaire et à niveau.

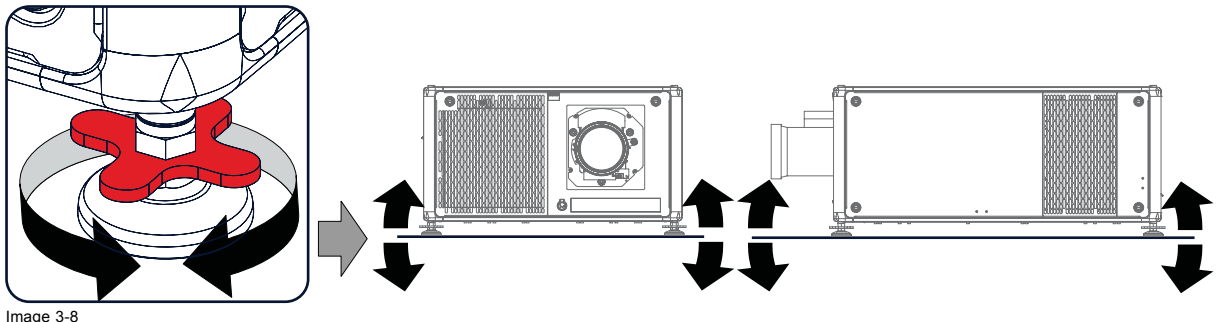

Image 3-8 Alignement de niveau

Lorsque vous avez terminé, le projecteur est perpendiculaire à l'écran sur les plans horizontal et vertical.

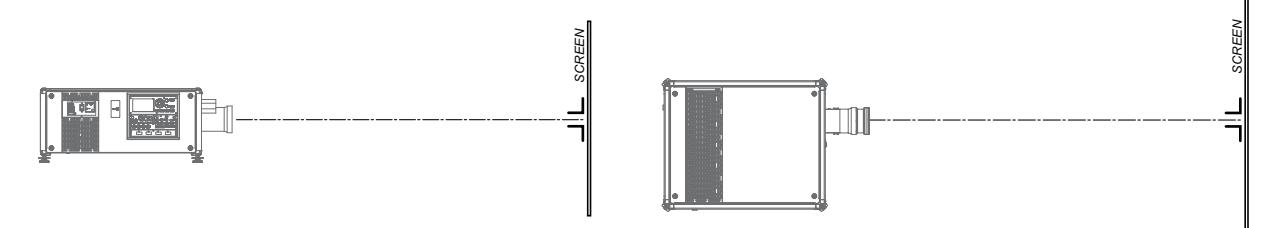

Image 3-9 Réglage d'angle

## <span id="page-32-0"></span>**4. OBJECTIFS ET SÉLECTION DE L'OBJECTIF**

#### **Sommaire**

- Objectifs disponibles
- • [Choix de l'objectif](#page-33-0)
- • [Installation de l'objectif](#page-34-0)
- Retrait de l'objectif
- • [Réglage Scheimpflug](#page-37-0)

## **4.1 Objectifs disponibles**

**ATTENTION: Ne pas utiliser des objectifs TLD+ ZOOM sur des variantes 4k des projecteurs UDX. L'utilisation d'autres objectifs peut entraîner le contact avec les éléments mécaniques du déclencheur intégré et des dommages à ces derniers ! Cela peut aboutir à des bruits de claquement forts et à des dommages au déclencheur.**

#### **Quantité limité d'objectifs disponibles**

Les variantes 4k UDX des projecteurs disposent d'un actionneur intégré pour faciliter la diffusion d'image nette en 4k Ce dispositif supplémentaire réduisant l'espace disponible pour les objectifs à l'intérieur du projecteur, la quantité d'objectifs utilisables est donc réduite. L'utilisation d'objectifs autres que ceux évoqués dans ce chapitre pourrait endommager le mécanisme de l'actionneur, provoquant ainsi de gros bruits et éventuellement, une déformation d'image.

Une étiquette d'avertissement supplémentaire a été ajoutée sur le porte-objectif des projecteurs 4k pour sensibiliser les utilisateurs à cette limitation.

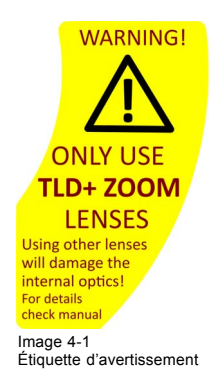

### **Objectifs disponibles pour le projecteur UDX**

Seuls les objectifs **TLD+ ZOOM** peuvent être utilisés sur le projecteur UDX 4k. N'utilisez pas d'autres types d'objectifs.

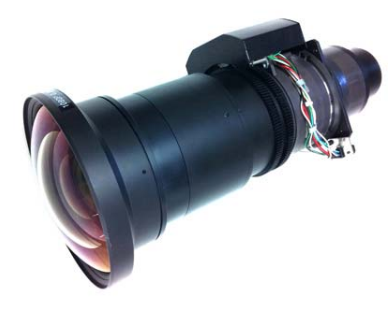

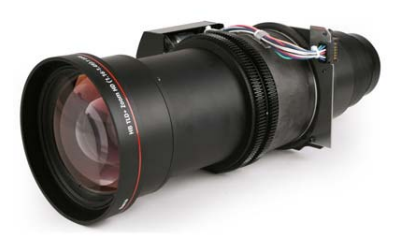

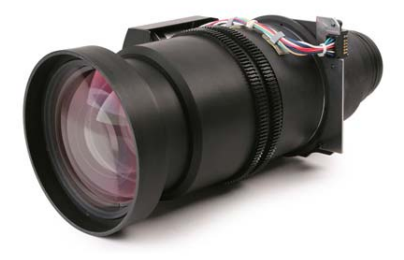

Image 4-2 **R9801414**: Objectifs TLD+ zoom (0,8 - 1,16 : 1)

Image 4-3 **R9862005**: Objectifs TLD+ zoom (1,16 - 1,49 : 1)

Image 4-4 **R9862010**: Objectifs TLD+ zoom (1,5 - 2,0 : 1)

<span id="page-33-0"></span>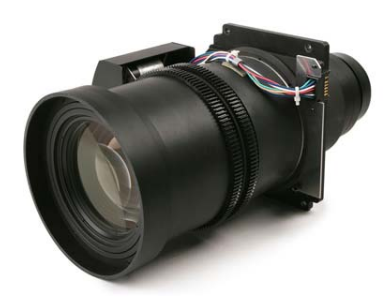

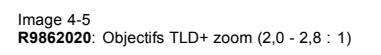

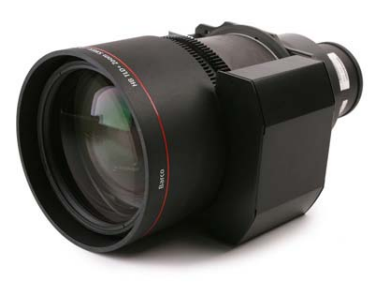

Image 4-6 **R9862030**: Objectifs TLD+ zoom (2,8 - 4,5 : 1)

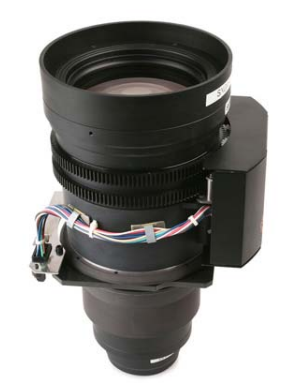

Image 4-7 **R9862040**: Objectifs TLD+ zoom (4,5 - 7,5 : 1)

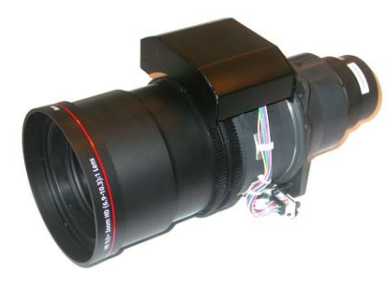

Image 4-8 **R9829997**: Objectifs TLD+ zoom (7,5 - 11,2 : 1)

## **4.2 Choix de l'objectif**

### **Comment sélectionner le bon objectif**

- 1. Déterminez la largeur d'écran requise (SW).
- 2. Déterminez la position approximative du projecteur dans la salle.
- 3. Lancez le *Lens Calculator (Calculatrice d'objectif)* sur le site web de Barco : https://www.barco.com/en/media\_entertainment/LensCalculator pour déterminer les objectifs possibles pour votre configuration.

La fenêtre Calculatrice d'objectif s'ouvre.

<span id="page-34-0"></span>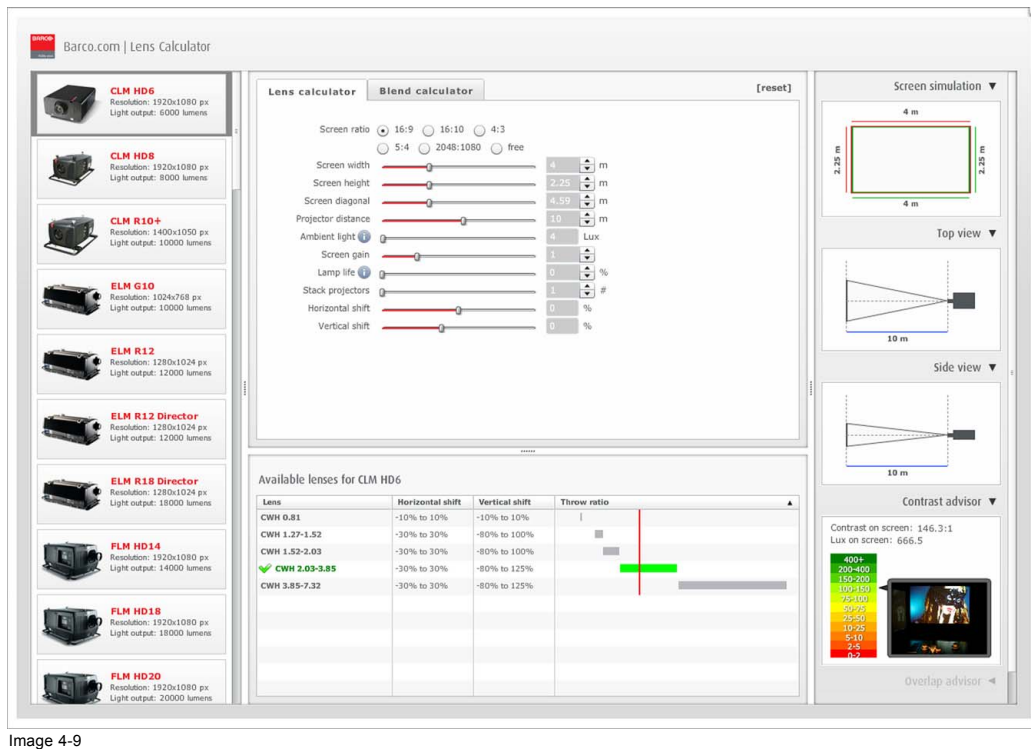

Image 4-9 Calculatrice d'objectif

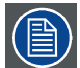

**La Calculatrice d'objectif peut également servir à déterminer la position du projecteur lorsque le type d'objectif et la largeur d'écran sont connus.**

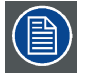

**En raison des tolérances de l'objectif, les résultats des valeurs calculées peuvent différer des valeurs mesurées. Ces différences peuvent varier de +/-5 %.**

## **4.3 Installation de l'objectif**

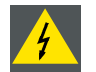

**ATTENTION: N'utilisez que des objectifs TLD+ ZOOM. L'utilisation d'autres objectifs peut entraîner le contact avec les éléments mécaniques du déclencheur intégré et des dommages à ces derniers ! Cela peut aboutir à des bruits de claquement forts et à des dommages au déclencheur.**

#### **Comment procéder à l'installation**

1. Placez le porte-objectif dans la position « déverrouillée ». Réalisez cette manœuvre en tirant la poignée de verrouillage de l'objectif (référence 1, [image 4-10](#page-35-0)) vers l'extérieur, puis vers la prise de courant de l'objectif (référence 2) tel qu'illustré.

<span id="page-35-0"></span>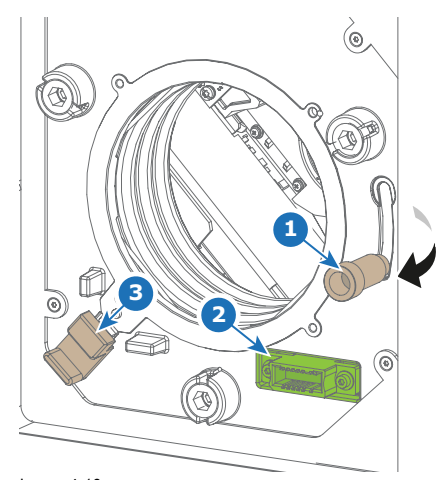

Image 4-10 Installation de l'objectif, préparation

2. Retirez le cache-poussière de l'orifice de l'objectif.

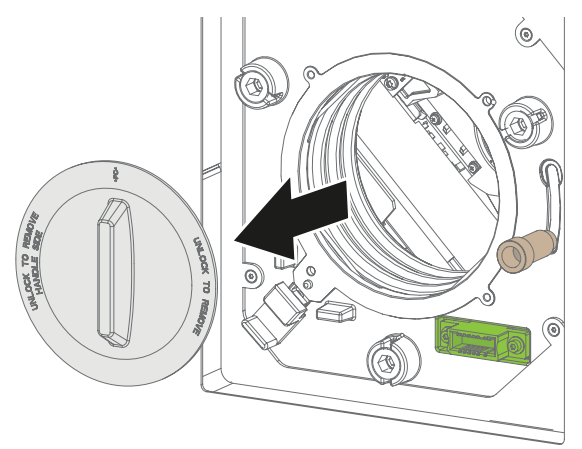

Image 4-11

*Tuyau: Lorsqu'il n'est pas dans le projecteur, placez le cache-poussière dans un sac plastique verrouillable pour empêcher la poussière de s'accumuler sur le cache-poussière.*

- 3. Vérifiez si le verrou de l'objectif secondaire est en position déverrouillée (référence 3). Sinon, tirez-le légèrement vers l'extérieur jusqu'à ce que vous entendiez un déclic.
- 4. Sortez le module de l'objectif de son emballage et retirez les bouchons d'objectif des deux côtés.
- 5. Insérez délicatement l'objectif de sorte que le connecteur de l'objectif s'intègre dans la prise (référence 2).

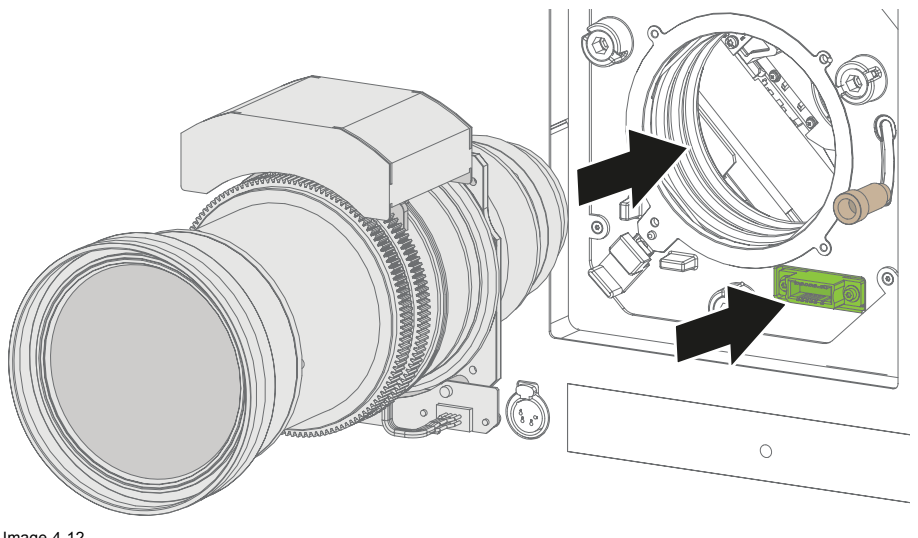

Image 4-12 Installation de l'objectif

6. Insérez l'objectif jusqu'à ce que le connecteur soit placé dans la prise et que le verrou secondaire (référence 3) produise un cliquetis.

*Attention: Ne lâchez pas encore l'objectif, car il pourrait tomber en dehors du porte-objectif.*
<span id="page-36-0"></span>7. Fixez l'objectif dans le porte-objectif en faisant glisser la poignée de verrouillage de l'objectif principal en position « verrouillée » (vers le haut du projecteur). Vérifiez que l'objectif est en contact avec la plaque avant du porte-objectif.

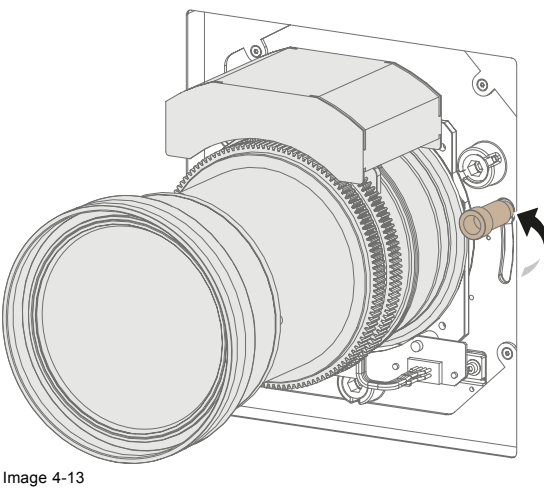

Image 4-13 Verrouiller l'objectif

8. Contrôlez que l'objectif est bien sécurisé en tirant dessus pour essayer de le sortir du porte-objectif.

## **4.4 Retrait de l'objectif**

#### **Comment procéder au retrait**

1. Soutenez l'objectif d'une main tout en déverrouillant le porte-objectif en faisant glisser la poignée de verrouillage principale en position « déverrouillée » comme dans l'illustration (image 4-14).

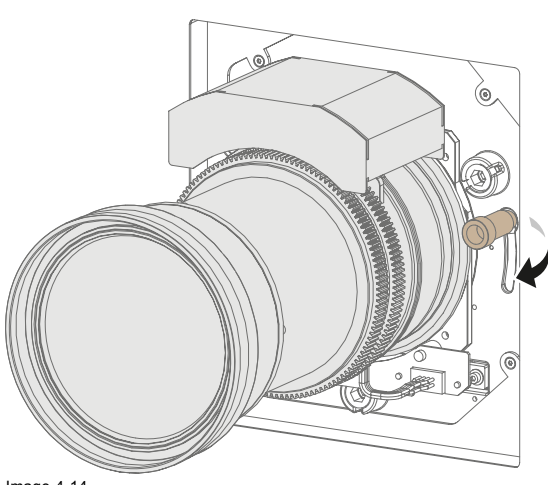

Image 4-14 Déverrouillez l'objectif

- 2. Abaissez le verrou secondaire sur le côté inférieur gauche du porte-objectif comme dans l'illustration [\(image 4-15\)](#page-37-0).
- 3. Tirez doucement sur l'objectif pour le sortir du porte-objectif.

<span id="page-37-0"></span>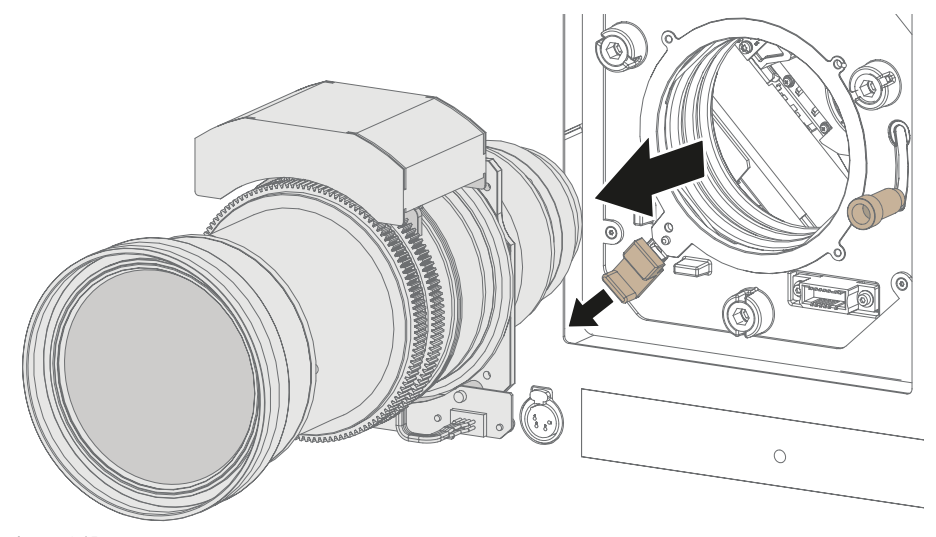

Image 4-15 Retrait de l'objectif

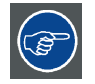

**Il est recommandé de replacer les bouchons d'objectif de l'emballage d'origine sur les deux côtés de l'objectif retiré afin d'en protéger l'optique.**

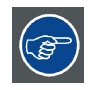

**Il est recommandé de replacer le cache-poussière de l'emballage d'origine du projecteur dans l'objectif afin d'empêcher toute infiltration de poussière.**

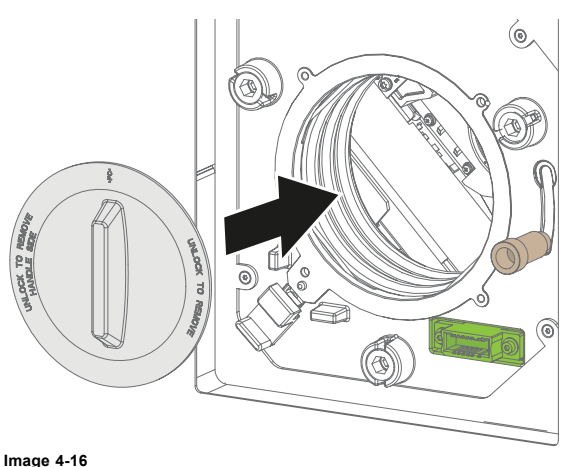

## **4.5 Réglage Scheimpflug**

#### **Qu'est-ce que Scheimpflug ?**

Le porte-objectif doit être réglé de façon à ce que le « plan de mise au point nette » de l'image projetée corresponde au plan de l'écran (Fp1→Fp2). Pour cela, il faut changer la distance entre le plan DMD et le plan de l'objectif (Lp1→Lp2). Plus le plan de l'objectif se rapproche du plan DMD, plus le plan de mise au point nette sera éloigné. Il peut arriver que vous ne soyez pas capable d'obtenir une mise au point complète de l'image à l'écran en raison d'une inclinaison (ou d'une bascule) du plan de l'objectif par rapport au plan de la matrice à micromiroirs. Ce phénomène est également connu sous le nom de Loi de Scheimpflug.. Pour résoudre ce problème, le plan de l'objectif doit être placé en parallèle au plan de la matrice à micromiroirs. Vous pouvez effectuer cette manœuvre en tournant le porte-objectif pour supprimer l'inclinaison (ou la bascule) entre le plan de l'objectif et le plan de la matrice à micromiroirs (Lp3→Lp4).

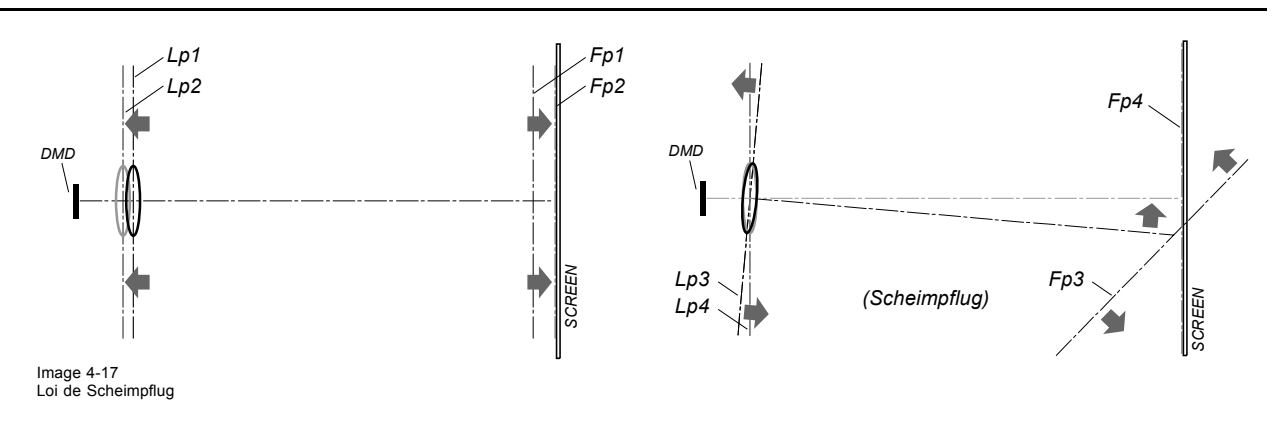

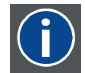

#### **Loi de Scheimpflug**

Le « plan de mise au point nette » peut être modifié pour que tout plan puisse être amené à une mise au point nette. Lorsque le plan de la matrice à micromiroirs et le plan de l'objectif sont parallèles, le plan de mise au point nette est également parallèle à ces deux plans. Mais si le plan de l'objectif est incliné par rapport au plan de la matrice à micromiroirs, le plan de mise au point nette sera également incliné en fonction de ses propriétés géométriques et optiques. Le plan de la matrice à micromiroirs, le plan de l'objectif principal et le plan de mise au point nette s'intersecteront sur une ligne située en dessous du projecteur pour une inclinaison de l'objectif vers le bas.

### **Points de réglage Scheimpflug**

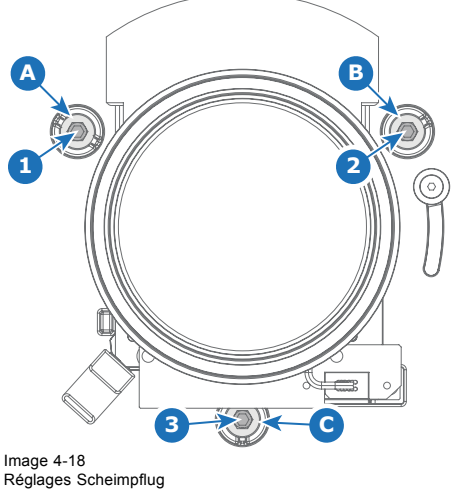

**Indication sur le dessin Fonction**

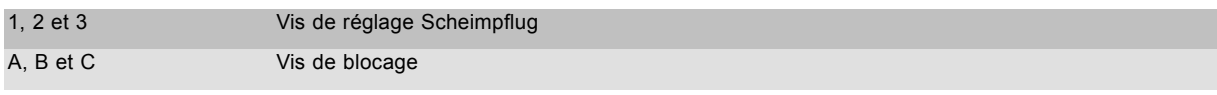

Points de réglage 1, 2 et 3.

#### **Outils nécessaires**

- Clé hexagonale de 5 mm
- Clé hexagonale de 8 mm

## **Étapes de préparation :**

1. Projetez la mire verte de réglage de la mise au point en 4k.

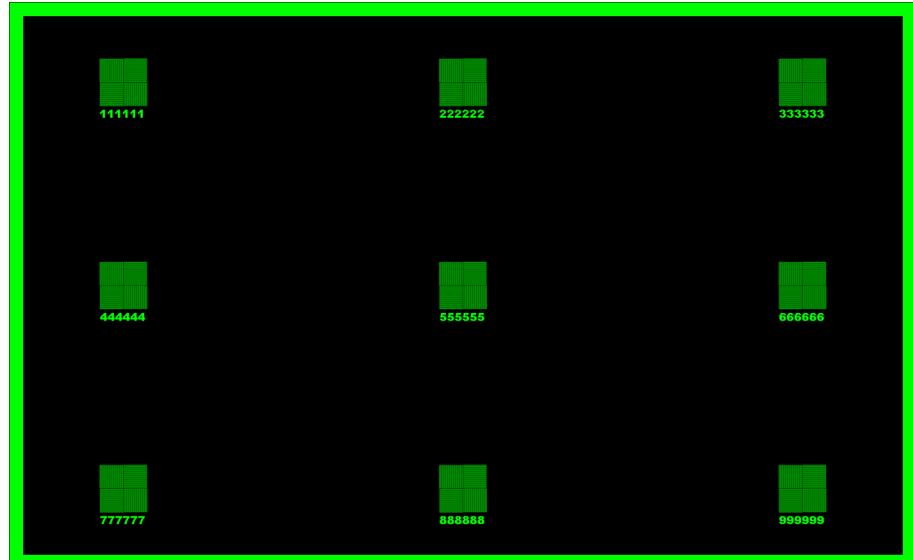

Image 4-19

- 2. Déverrouillez, puis desserrer les vis de blocage (référence A, B et C, image 4-20) du porte-objectif. Servez-vous d'une clé hexagonale de 8 mm pour les vis de blocage.
- 3. Optimisez la mise au point de l'image projetée au centre de l'écran (F) à l'aide du contrôle de mise au point motorisé (Clavier local).

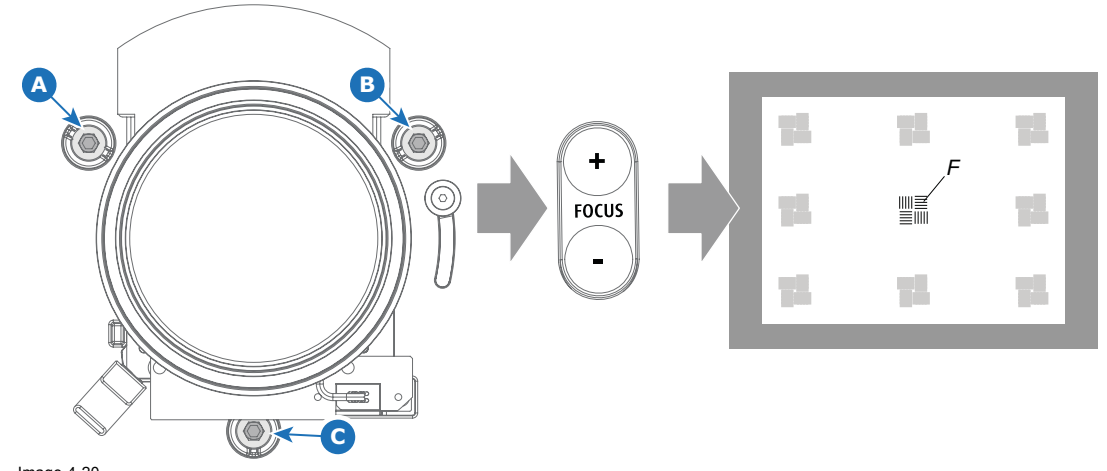

Image 4-20 Mise au point au centre

#### **Étapes du réglage Scheimpflug**

1. Améliorez la netteté de l'image en bas à gauche de l'écran en tournant dans le sens horaire ou anti-horaire la vis de réglage Scheimpflug située en haut à gauche (référence 1 image 4-21). Utilisez une clé hexagonale de 5 mm.

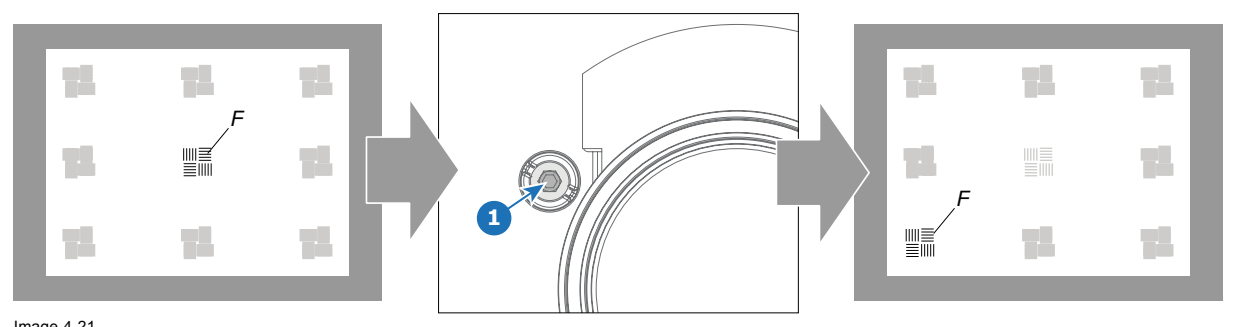

Image 4-21 Mise au point en bas à gauche

À la suite de cette action, la mise au point au centre s'estompera un peu. Il s'agit d'un comportement attendu.

2. Améliorez la netteté de l'image en bas à droite de l'écran en tournant la vis de réglage Scheimpflug située en haut à droite (référence 2 [image 4-22](#page-40-0)).

<span id="page-40-0"></span>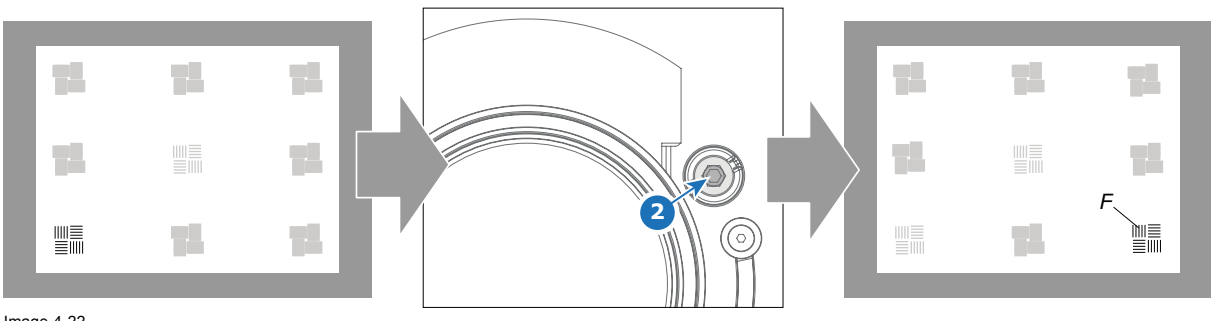

Image 4-22 Mise au point en bas à droite

3. Améliorez la netteté de l'image en haut au centre de l'écran en tournant la vis de réglage Scheimpflug inférieure (référence 3 image 4-23).

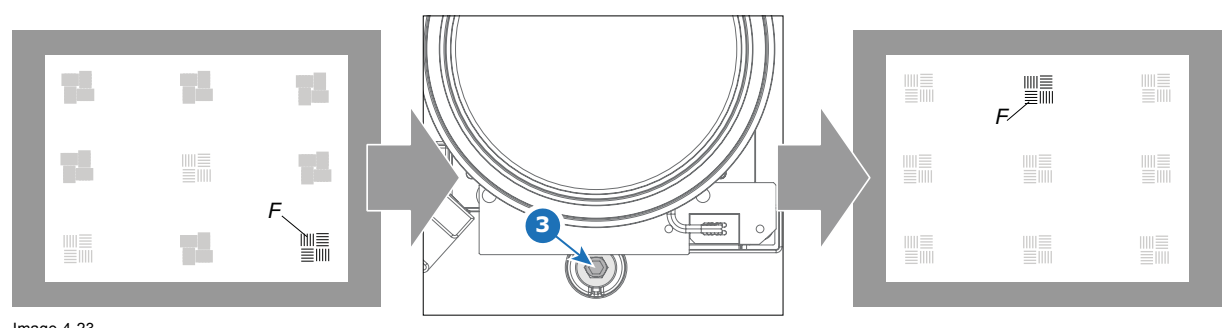

Image 4-23 Mise au point supérieure

4. Optimisez la mise au point de l'image projetée au centre de l'écran à l'aide du contrôle de mise au point motorisé (Clavier local).

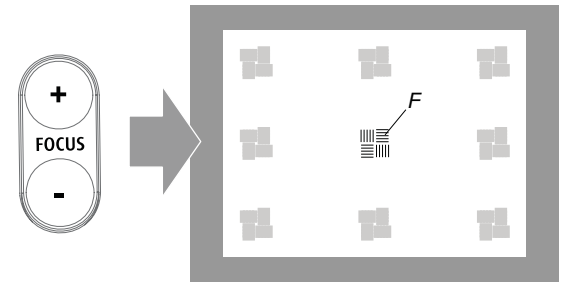

Image 4-24

- 5. Renouvelez la procédure à partir de l'étape 1 jusqu'à ce que la mire de mise au point projetée soit aussi nette que possible au centre, à gauche, à droite, en haut et en bas de l'écran.
- 6. Vissez de nouveau les trois vis de blocage.

# **5. ENTRÉE ET COMMUNICATION**

#### **Sommaire**

- Introduction
- Retrait d'une carte d'entrée
- • [Installation d'une carte d'entrée ou d'une carte de communication](#page-44-0)
- • [Connexions de source d'entrée Entrée espaces événementiels et hôtellerie \(V&H\)](#page-45-0)
- • [connexions de source d'entrée Entrée de Réalité Virtuelle et Augmentée \(V & AR\) \(en option\)](#page-48-0)
- Connexions de communication
- • [Installation du module Wi-Fi](#page-51-0)
- • [Installation du module GSM](#page-55-0)

## **5.1 Introduction**

#### **Généralités**

Le côté Entrée et communication du projecteur comprend un clavier local, un panneau de communication, une fente d'entrée Salles et hospitalité et une fente d'entrée disponible. Cette dernière peut être utilisée pour des modules facultatifs (par exemple une entrée Réalité augmentée et virtuelle (V&AR)).

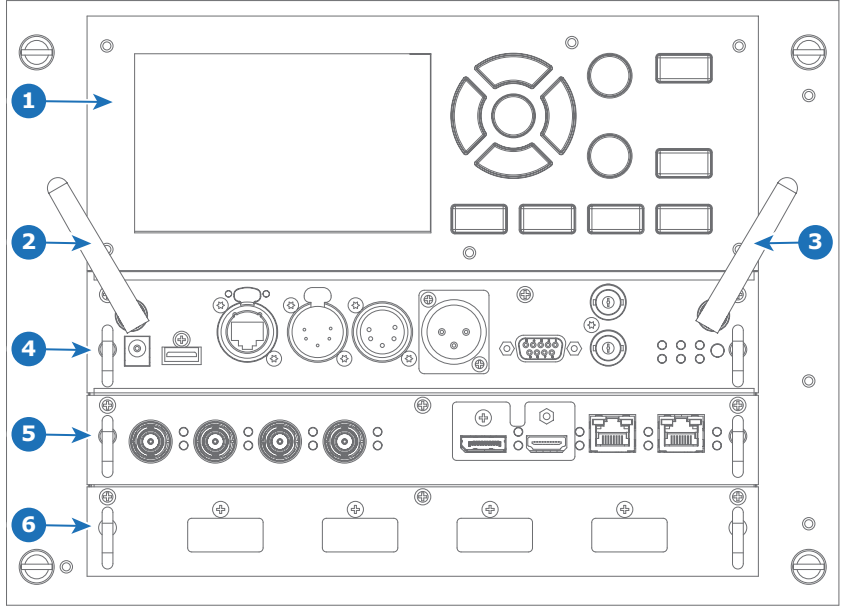

Image 5-1<br>1 Clavi

- 1 Clavier local et panneau tactile<br>2 Antenne facultative nour conne
- 2 Antenne facultative pour connexion Wi-Fi 3 Antenne facultative pour GSM
- 
- 4 Panneau de communication<br>5 Entrée Salles et hospitalité (6 Fente d'entrée disponible (in 5 Entrée Salles et hospitalité (V&H, Venues & Hospitality) 6 Fente d'entrée disponible (ici occupée par le module V&AR)

## **5.2 Retrait d'une carte d'entrée**

**ATTENTION: Seuls des techniciens de Barco formés à cet effet et qualifiés sont autorisés à effectuer les procédures ci-dessous.**

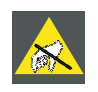

**PRÉCAUTION: Portez toujours un bracelet relié à la terre pendant la manipulation de pièces sensibles à la décharge électrostatique (DES).**

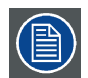

**La procédure ci-dessous s'applique à tous les modules d'entrée de l'unité d'entrée et de communication du projecteur.**

### **Comment procéder au retrait**

- 1. Éteignez le projecteur et débranchez le cordon d'alimentation situé sur le côté du projecteur.
- 2. Desserrez les 3 vis imperdables du module d'entrée (4).

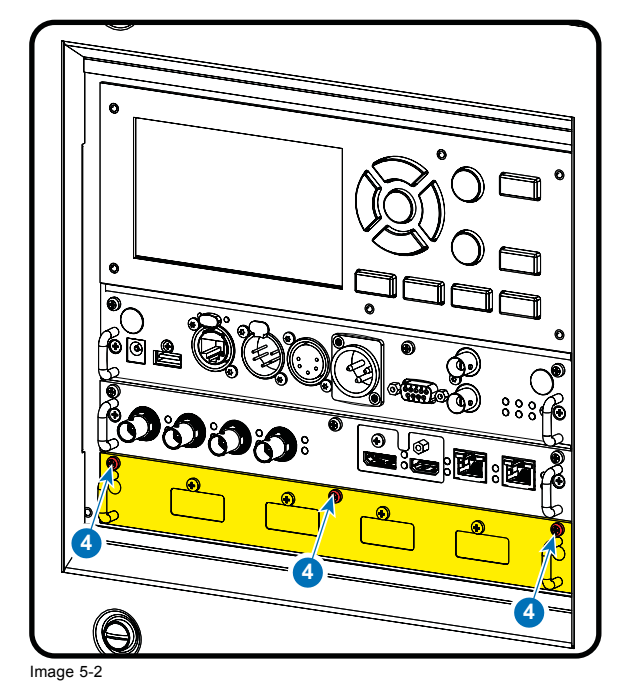

3. Tirez sur le module d'entrée de l'unité d'entrée et de communication avec les poignées.

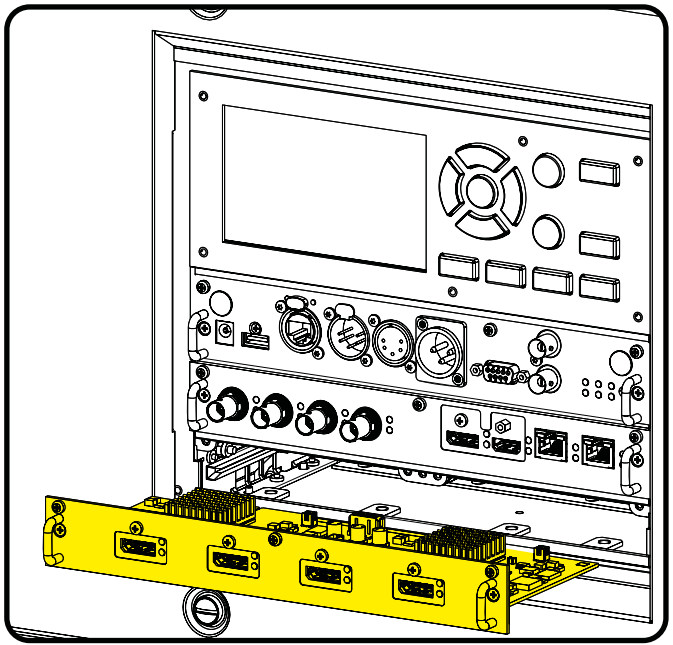

Image 5-3

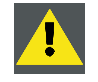

**PRÉCAUTION: Veillez à ce que les emplacements d'entrée inutilisés de l'unité d'entrée et de communication soient toujours couverts de façades factices. Après avoir enlevé l'un des modules d'entrée, remplacez-le immédiatement par un autre, ou installez une façade factice sur l'emplacement d'entrée inutilisé.**

## <span id="page-44-0"></span>**5.3 Installation d'une carte d'entrée ou d'une carte de communication**

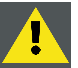

**ATTENTION: Seuls des techniciens de Barco formés à cet effet et qualifiés sont autorisés à effectuer les procédures ci-dessous.**

**PRÉCAUTION: Portez toujours un bracelet relié à la terre pendant la manipulation de pièces sensibles à la décharge électrostatique (DES).**

#### **Outils nécessaires**

Tournevis Phillips PH1

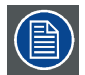

**La procédure ci-dessous s'applique à tous les modules d'entrée de l'unité d'entrée et de communication du projecteur.**

#### **Comment procéder à l'installation**

- 1. Éteignez le projecteur et débranchez le cordon d'alimentation situé sur le côté du projecteur.
- 2. Poussez le module d'entrée dans l'unité d'entrée et de communication avec les poignées. Vérifiez que le module est bien placé dans ses glissières (2).

Faites rentrer le module jusqu'à ce que les contacts (3) soient complètement insérés dans les connecteurs.

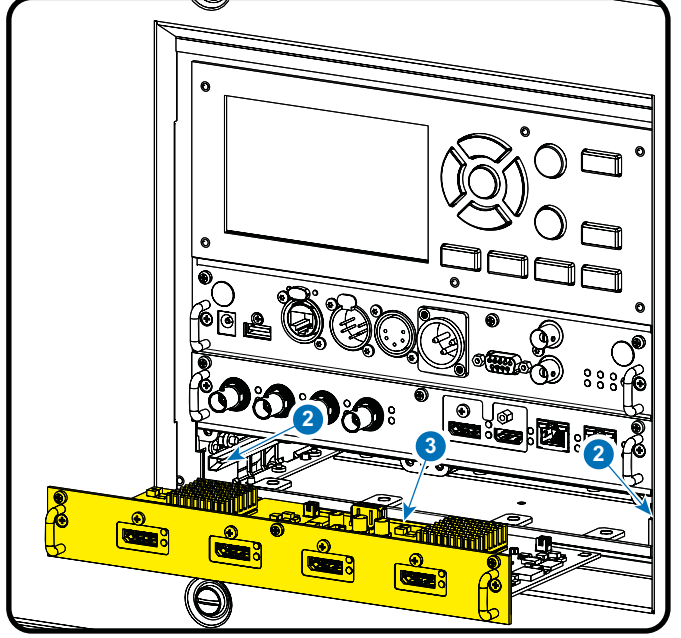

Image 5-4

3. Serrez les vis imperdables du module d'entrée.

<span id="page-45-0"></span>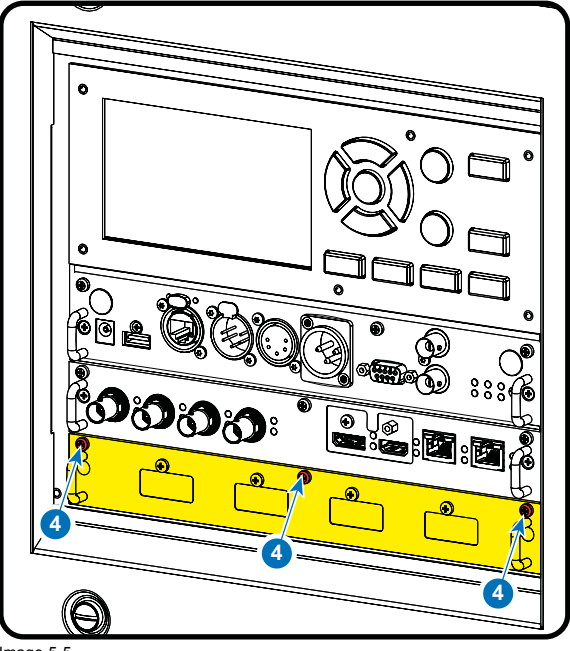

Image 5-5

- 4. Branchez le cordon d'alimentation au dos du projecteur.
- 5. **IMPORTANT LAST STEP (DERNIÈRE ÉTAPE IMPORTANTE)** Mettez à jour le micrologiciel du module installé. Utilisez le package logiciel complet pour installer le micrologiciel via Projector Toolset ou une clé USB. *Tuyau: Lorsqu'une nouvelle image logicielle complète est placée sur le projecteur, tous les composants programmables sont mis à jour avec la dernière version.*

## **5.4 Connexions de source d'entrée - Entrée espaces événementiels et hôtellerie (V&H)**

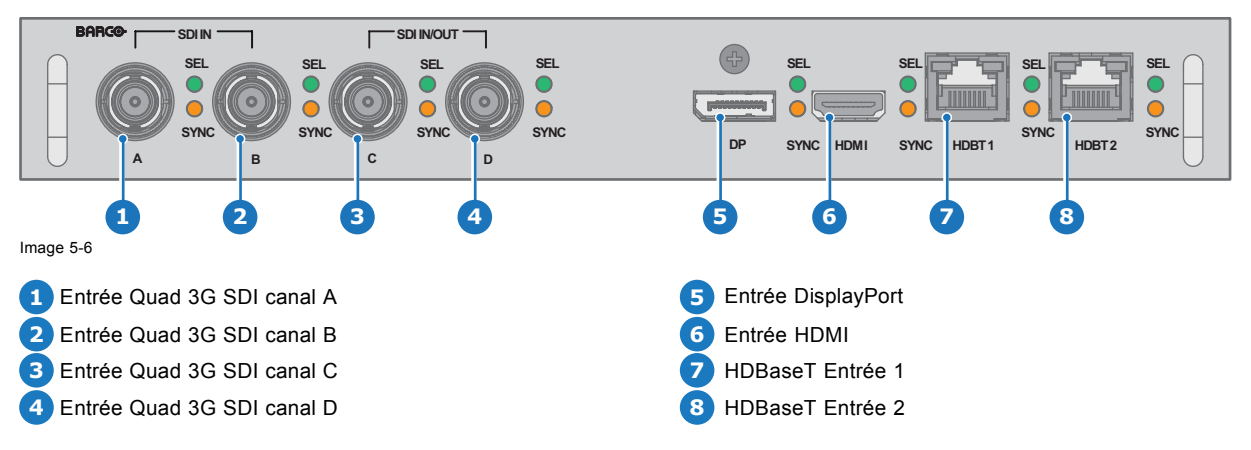

#### **Entrée V&H (Espaces événementiels et hôtellerie) : tour d'horizon**

La DEL jaune s'allume lorsqu'une synchronisation d'entrée valide est détectée.

La DEL verte s'allume lorsque l'entrée est sélectionnée.

#### **Spécifications d'entrée - Entrées SDI**

**La norme 3G SDI suit la norme SMPTE 425M Niveau A La norme HD-SDI suit la norme SMPTE 292M**

Espace de couleur YCbCr Profondeur de couleur 10 bpc

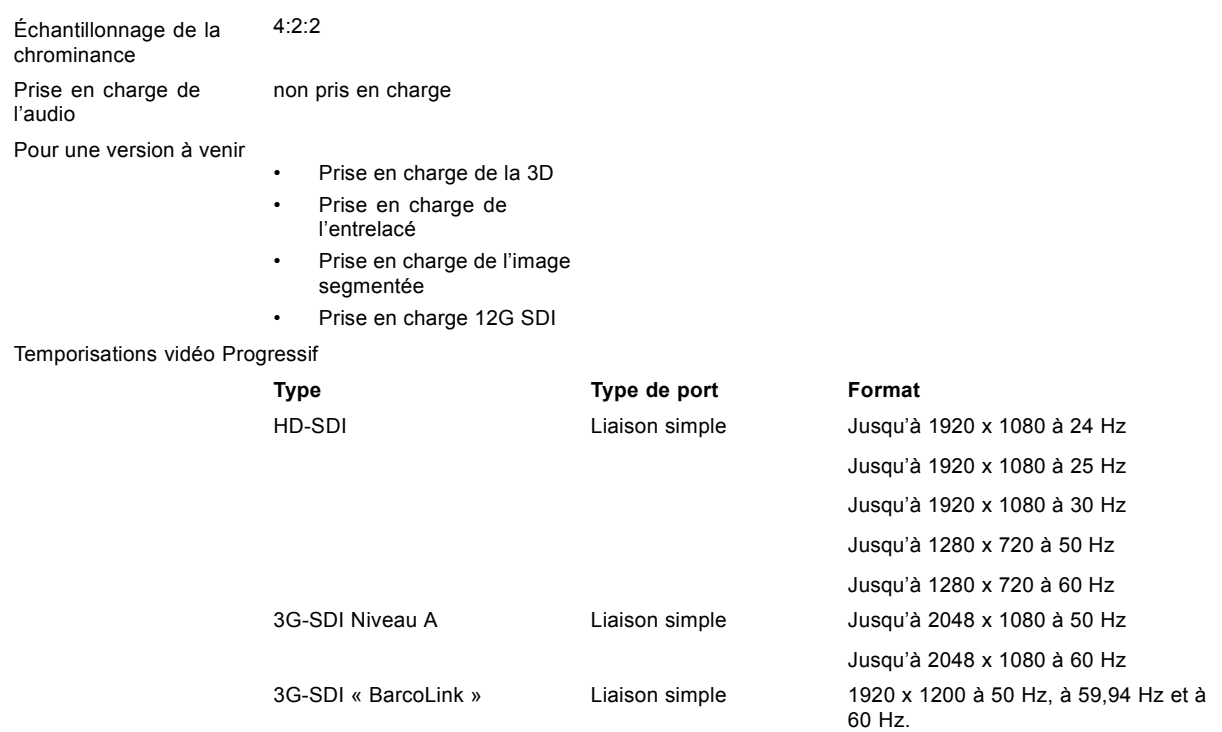

#### **Spécifications d'entrée - Entrée HDMI**

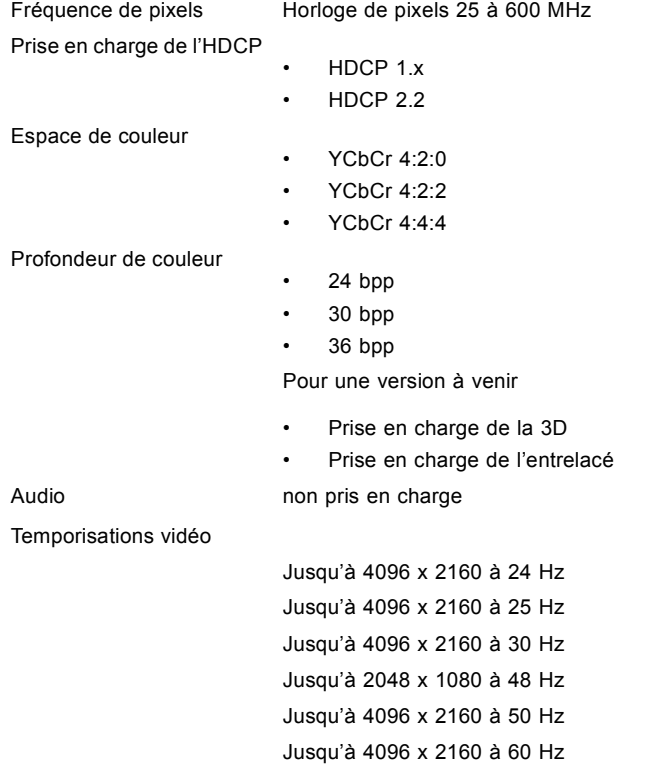

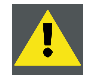

**PRÉCAUTION: Les entrées HDBaseT peuvent couvrir une distance de 100 m mais sont sensibles aux interférences électromagnétiques rayonnées : les interférences électromagnétiques rayonnées (par exemple, à partir de GSM ou de charges inductives ou capacitatives de commutation) situées dans les limites des exigences de compatibilité électromagnétique de 3 V/m peuvent entraîner des jets de lumière aléatoires ou une perte temporaire de l'image projetée.**

**Des câbles blindés CAT-6 avec des connecteurs RJ-45 métalliques sont par conséquent recommandés ; choisissez une longueur de câble tout juste suffisante et acheminez le câble HDBT de manière optimale en le protégeant des éventuelles sources d'émissions électromagnétiques.**

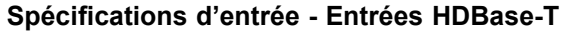

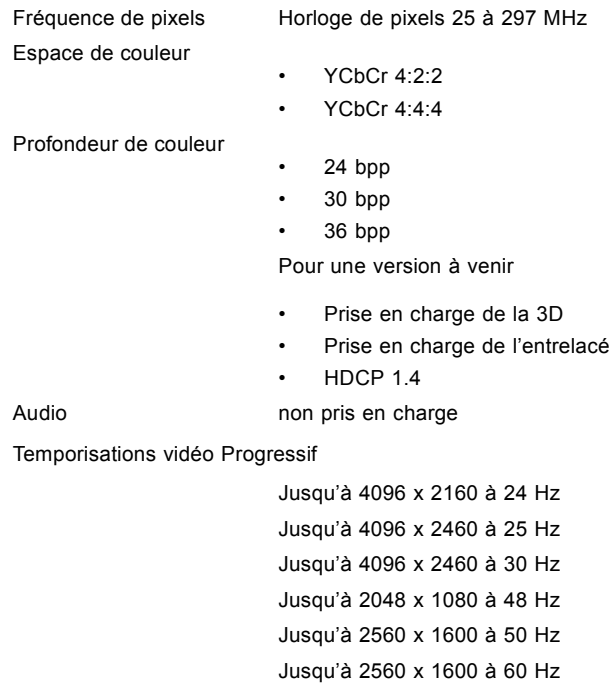

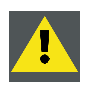

**PRÉCAUTION: Pour aPour afficher des images haute résolution (par ex. 3840 x 2160 à 60 Hz) via l'entrée DP1.2, la qualité du câble doit être adaptée. La longueur du câble peut également influencer la performance. En cas de problème avec l'un de ces critères, l'apprentissage de lien automatique initié par la norme DP peut décider de basculer vers une résolution inférieure.**

### **Spécifications d'entrée - Entrée DisplayPort 1.2**

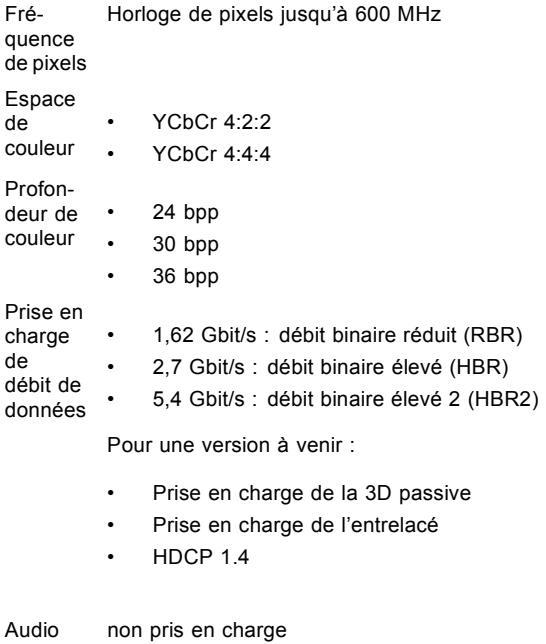

Prise en 3D à séquence de champ (3D active) charge de la 3D

Temporisations vidéo progressives :

<span id="page-48-0"></span>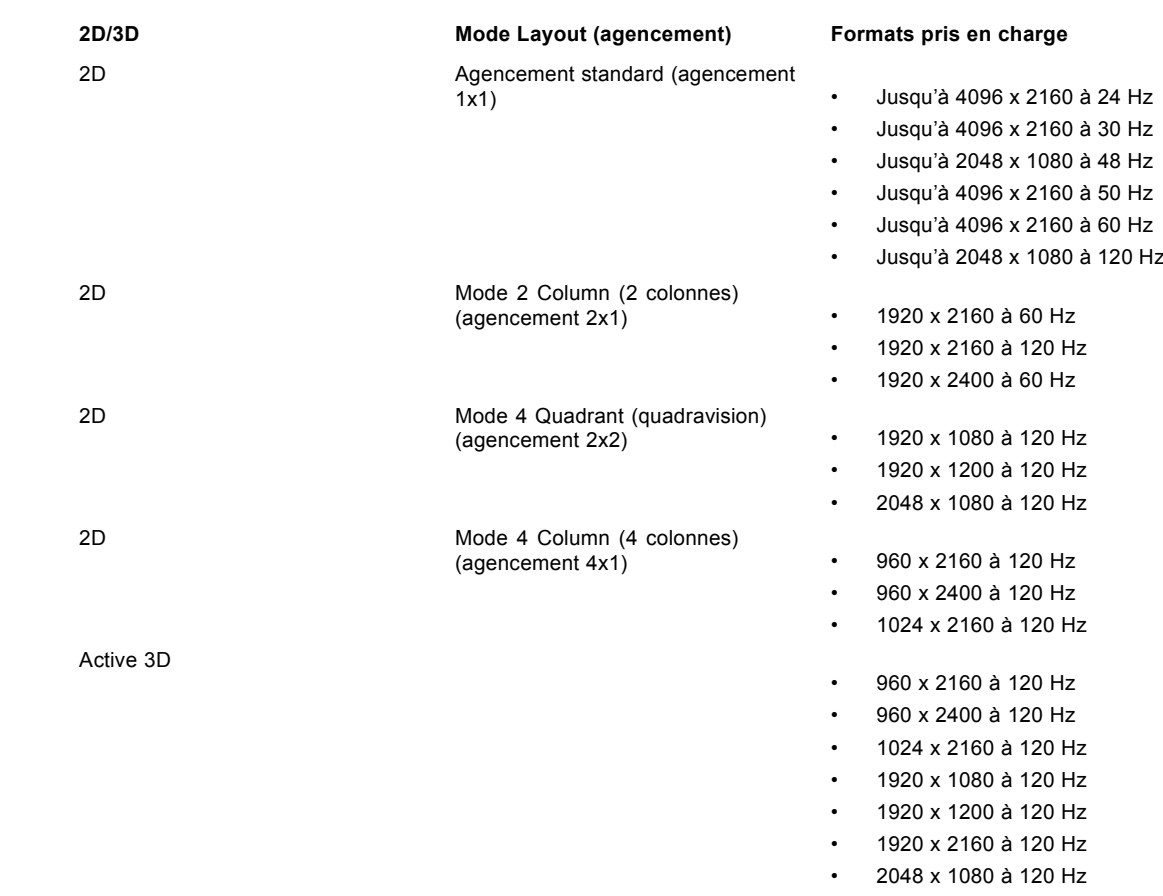

## **5.5 connexions de source d'entrée - Entrée de Réalité Virtuelle et Augmentée (V & AR) (en option)**

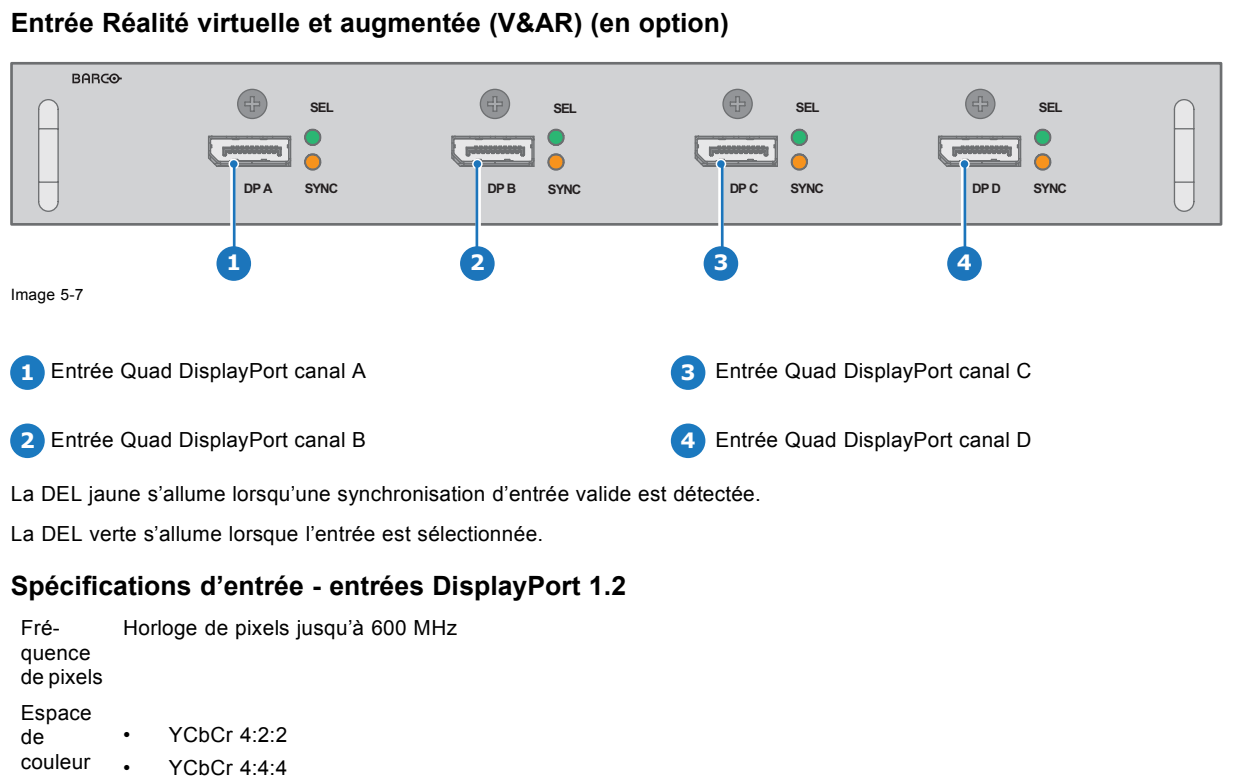

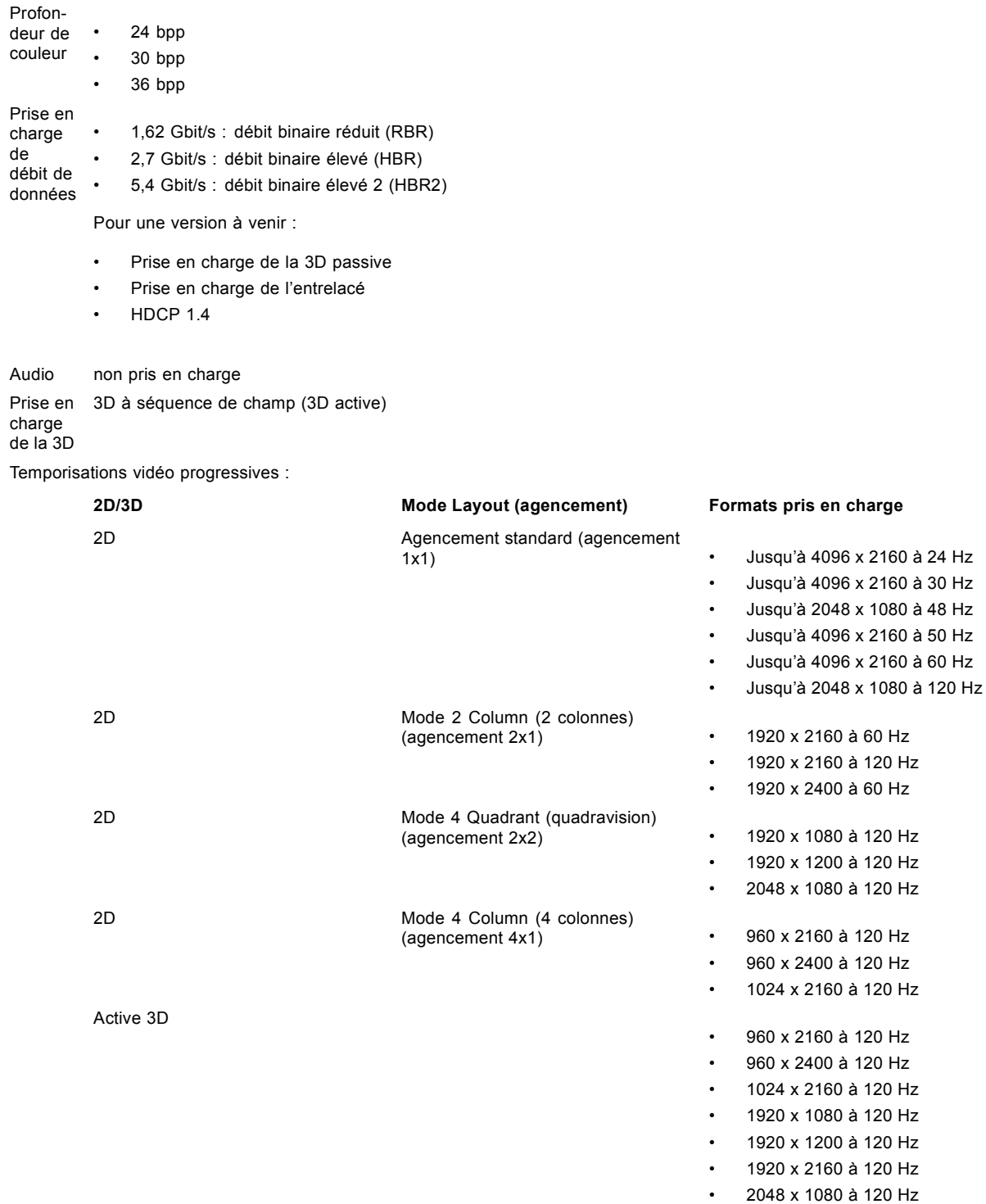

## <span id="page-50-0"></span>**5.6 Connexions de communication**

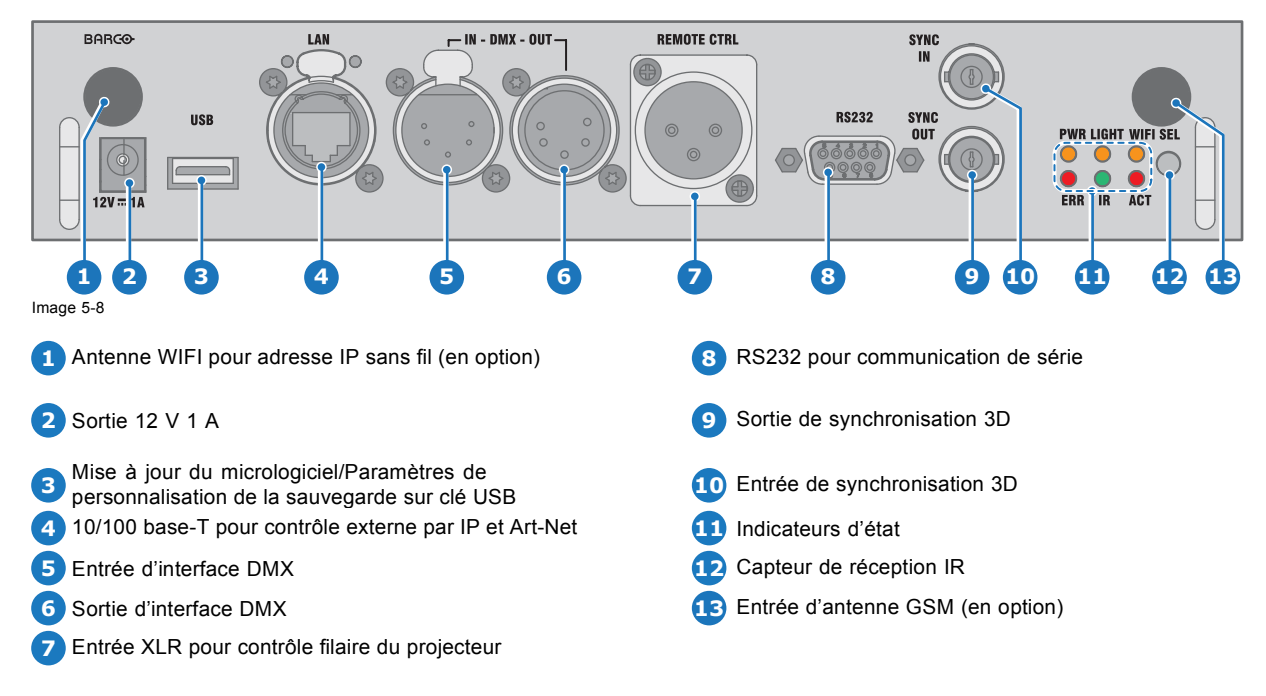

#### **Panneau de communication**

#### **Sortie 12 V**

Sortie 12 V, maximum 1 A, disponible lorsque le projecteur n'est pas en veille.

#### **Interface DMX**

Le DMX est utilisé comme bus de communication entre différents périphériques dans la technique d'éclairage. Chaque dispositif possède une entrée et une sortie, afin de permettre le bouclage du bus entre les différents dispositifs. Conformément à la norme, un câble à cinq conducteurs avec connecteur XLR est utilisé.

Vous pouvez utiliser le port d'entrée DMX pour connecter un périphérique DMX (console DMX) au projecteur. Vous pouvez ainsi commander le projecteur avec ce périphérique DMX (console DMX). Le port de sortie DMX peut être connecté au périphérique suivant de la boucle.

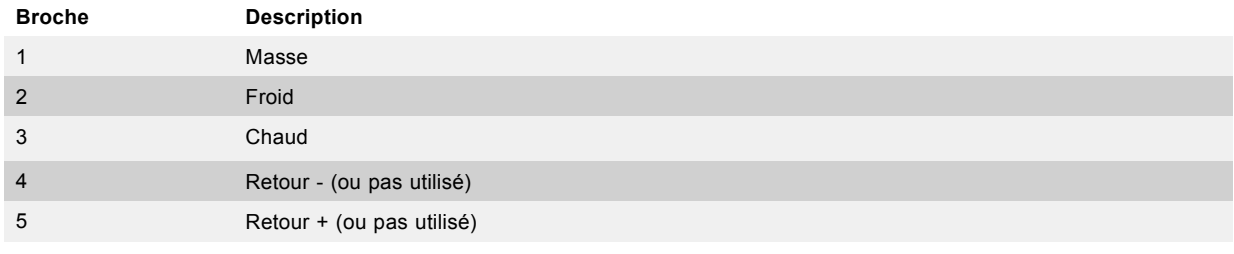

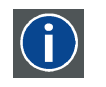

#### **DMX**

Protocole d'éclairage DMX-512 sur l'interface RS-485. Transmet des informations de 512 canaux depuis un contrôleur d'éclairage vers les appareils d'éclairage. Standardisé par l'USITT.

#### **Entrée RS232/RS422**

L'interface de communication du UDX prend en charge la communication de série RS232 et RS422 sur deux types différents de connecteurs d'entrée, un connecteur Sub-D et un connecteur USB agissant comme entrée RS lorsqu'ils sont connectés à une entrée USB d'un PC.

Vous pouvez utiliser l'entrée RS232/RS422 pour connecter un PC local à votre UDX. Ceci vous permet de configurer et de commander votre UDX depuis votre PC local.

Avantages de l'utilisation de la communication de série RS232/RS422 :

## <span id="page-51-0"></span>5. Entrée et communication

- Réglage aisé du projecteur via PC (ou MAC).
- Stockage de plusieurs configurations et réglages du projecteur.
- Nombreuses possibilités de commande.
- Plage d'adresses de 0 à 255.
- Envoi de données au projecteur (mise à jour).
- Copie de données depuis le projecteur (sauvegarde).

**Port d'entrée RS232/422 (Sub-D)**

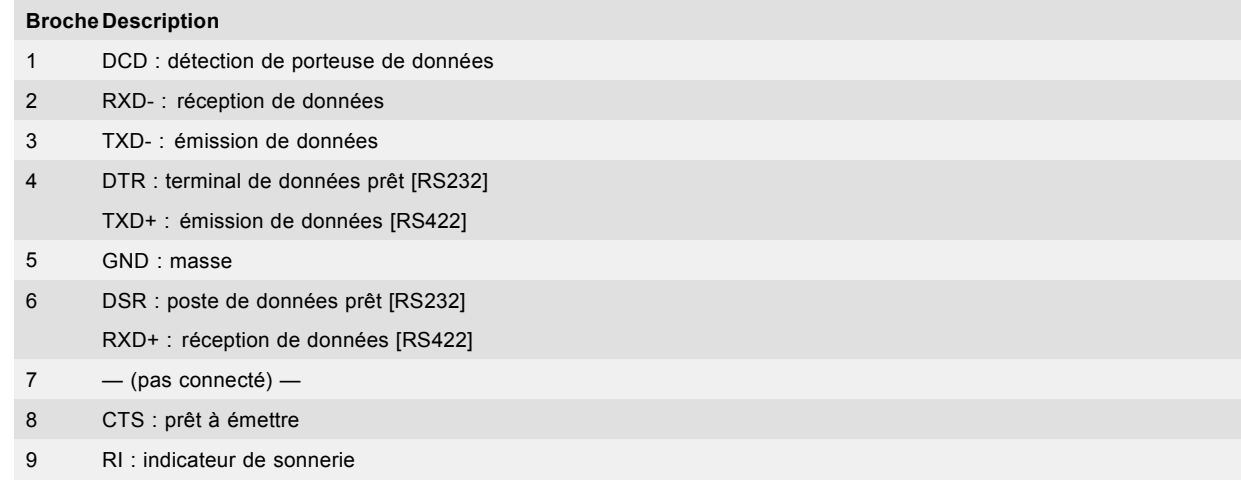

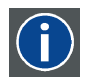

#### **RS232**

Une norme d'interface numérique série produite par l'EIA (Electronic Industries Association), spécifiant les caractéristiques du chemin de communication entre deux appareils utilisant soit des connecteurs D-SUB à 9 broches, soit des connecteurs D-SUB de 25 broches. Cette norme s'utilise pour les communications de portée relativement courte et ne spécifie pas de lignes de contrôle équilibrées. RS-232 est une norme de contrôle série avec un nombre défini de conducteurs, de débit de données, de longueur de mot et de type de connecteur à utiliser. Cette norme spécifie les normes de connexion des composants par rapport à l'interface de l'ordinateur. Elle est également appelée RS-232-C, qui est la troisième version de la norme RS-232. Elle est identique, sur le plan fonctionnel, à la norme CCITT V.24. Le 0 logique est > +3 V, le 1 logique est < -3 V. La plage située entre -3 V et +3 V est la zone de transition.

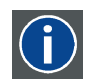

#### **RS422**

Une norme d'interface numérique série produite par l'EIA, spécifiant les caractéristiques de la tension équilibrée (différentielle) et des circuits d'interface numérique. Cette norme est utilisable sur des distances plus importantes que le RS-232. Ce signal contrôle la transmission asynchrone de données informatiques à une vitesse pouvant atteindre 920 000 bits par seconde. Elle est également utilisée comme norme de port série pour les ordinateurs Macintosh. Lorsque la différence entre les 2 lignes est < -0,2 V, cela équivaut à un « 0 » logique. Lorsque la différence est > +0,2 V, cela équivaut à un « 1 » logique.

#### **Port USB**

L'interface de communication est équipée d'un port USB maître, connecteur de type « A ». Ce port USB simplifiera les procédures de maintenance des mises à jour logicielles ou la récupération des fichiers de sauvegarde du projecteur sans connexion réseau. Une clé USB est branchée sur le port USB et il est possible de transférer des fichiers depuis ou vers le projecteur via le clavier local ou la télécommande. Notez que la clé USB doit être compatible Linux FAT16.

## **5.7 Installation du module Wi-Fi**

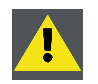

**ATTENTION: Seuls des techniciens de Barco formés à cet effet et qualifiés sont autorisés à effectuer les procédures ci-dessous.**

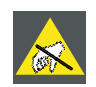

**PRÉCAUTION: Portez toujours un bracelet relié à la terre pendant la manipulation de pièces sensibles à la décharge électrostatique (DES).**

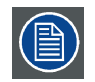

**Après l'installation, le module Wi-Fi doit être configuré.**

#### **Règlements FCC sur les interférences**

Règlements FCC sur l'exposition aux rayonnements : cet appareil est compatible avec le fonctionnement en mode 802.11a. Les appareils 802.11a fonctionnant dans la plage de fréquences de 5,15 - 5,25 GHz sont réduits à un fonctionnement en intérieur afin de limiter toute interférence nuisible potentielle pour les Mobile Satellite Services (MSS) aux États-Unis. Les points d'accès Wi-Fi pouvant permettre à votre appareil de fonctionner en mode 802.11a (bande 5,15 à 5,25 GHz) sont optimisés pour une utilisation en intérieur uniquement. Si votre réseau Wi-Fi peut fonctionner dans ce mode, veuillez limiter votre utilisation du Wi-Fi à l'intérieur afin de ne pas violer les réglementations fédérales de protection des Mobile Satellite Services.

ID FCC de l'unité Wi-Fi : RYK-WUBR508N

#### **Informations sur l'exposition aux fréquences radio**

La puissance de sortie émise par l'appareil Barco sans fil est inférieure aux limites d'expositions aux fréquences radio définies par Industrie Canada (IC) L'appareil Barco sans fil doit être utilisé de manière à minimiser tout potentiel de contact humain pendant le fonctionnement normal.

ID IC de l'unité Wi-Fi : 6158A-WUBR508N

#### **Déclaration d'antenne d'Industrie Canada (IC)**

Conformément à la réglementation d'Industrie Canada, le présent émetteur radio peut fonctionner avec une antenne d'un type et d'un gain maximal (ou inférieur) approuvé pour l'émetteur par Industrie Canada. Dans le but de réduire les risques de brouillage radioélectrique à l'intention des autres utilisateurs, il faut choisir le type d'antenne et son gain de sorte que la puissance isotrope rayonnée équivalente (p.i.r.e.) ne dépasse pas l'intensité nécessaire à l'établissement d'une communication satisfaisante.

Cet émetteur radio 6158A-WUBR508N a été approuvé par Industrie Canada pour fonctionner avec les types d'antenne énumérés ci-dessous et ayant un gain admissible maximal et l'impédance requise pour chaque type d'antenne. Les types d'antenne non inclus dans cette liste, ou dont le gain est supérieur au gain maximal indiqué, sont strictement interdits pour l'exploitation de l'émetteur.

Type : Dipole

Gain de crête maximal : 2 dBi

Impédance : 50 Ohm

#### **Informations concernant l'exposition aux fréquences radio (RF)**

La puissance de sortie émise par l'appareil de sans fil Barco est inférieure à la limite d'exposition aux fréquences radio d'Industry Canada (IC). Utilisez l'appareil de sans fil Barco de façon à minimiser les contacts humains lors du fonctionnement normal.

IC ID du module Wi-Fi : 6158A-WUBR508N

#### **Déclaration d'antenne d'Industrie Canada (IC)**

Conformément à la réglementation d'Industrie Canada, le présent émetteur radio peut fonctionner avec une antenne d'un type et d'un gain maximal (ou inférieur) approuvé pour l'émetteur par Industrie Canada. Dans le but de réduire les risques de brouillage radioélectrique à l'intention des autres utilisateurs, il faut choisir le type d'antenne et son gain de sorte que la puissance isotrope rayonnée équivalente (p.i.r.e.) ne dépasse pas l'intensité nécessaire à l'établissement d'une communication satisfaisante.

Le présent émetteur radio 6158A-WUBR508N a été approuvé par Industrie Canada pour fonctionner avec les types d'antenne énumérés ci-dessous et ayant un gain admissible maximal et l'impédance requise pour chaque type d'antenne. Les types d'antenne non inclus dans cette liste, ou dont le gain est supérieur au gain maximal indiqué, sont strictement interdits pour l'exploitation de l'émetteur.

Type : Dipole

Gain maximum : 2 dBi

Impédance : 50 Ohm

#### **Outils nécessaires**

Tournevis Phillips PH1

#### **Comment procéder à l'installation**

- 1. Enlevez la carte de communication.
- 2. Enlevez le dispositif de fixation (D) de la face avant du module de communication.

### 5. Entrée et communication

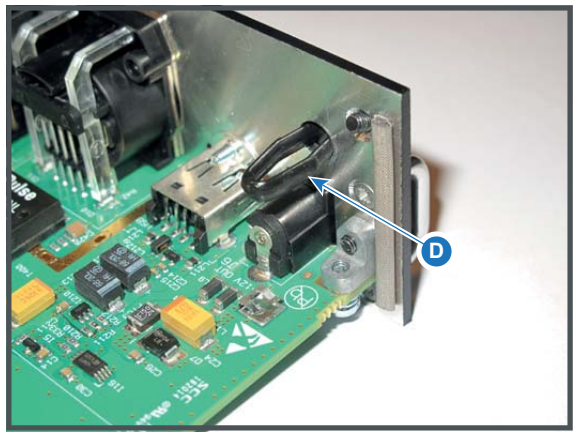

Image 5-9

3. Branchez le connecteur du fil d'antenne sur le module Wi-Fi. Veillez à utiliser la connexion inférieure.

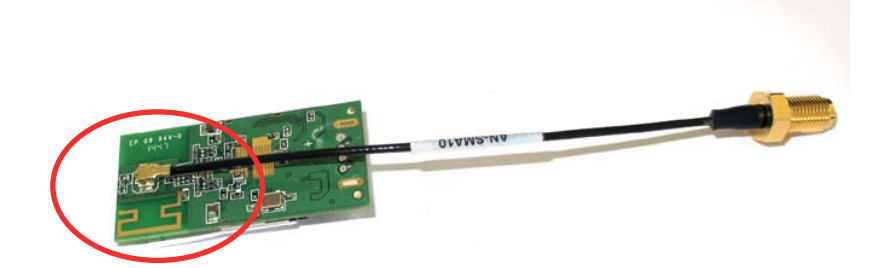

Image 5-10

- 4. Branchez le module Wi-Fi (2) sur le connecteur en plastique (1). Notez que le connecteur en plastique est fourni avec deux broches de positionnement adaptées aux petits orifices du module Wi-Fi.
- 5. Appuyez sur le couvercle en plastique (3) sur le connecteur en plastique contenant le module Wi-Fi, conformément à l'illustration.

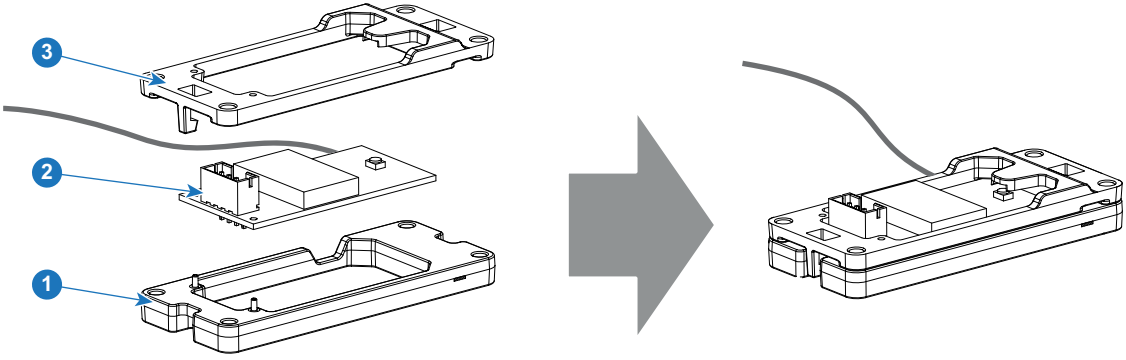

Image 5-11

6. Installez l'ensemble Wi-Fi sur la carte de communication, conformément à l'illustration. Utilisez quatre vis (4) et quatre écrous (5) pour fixer l'ensemble Wi-Fi.

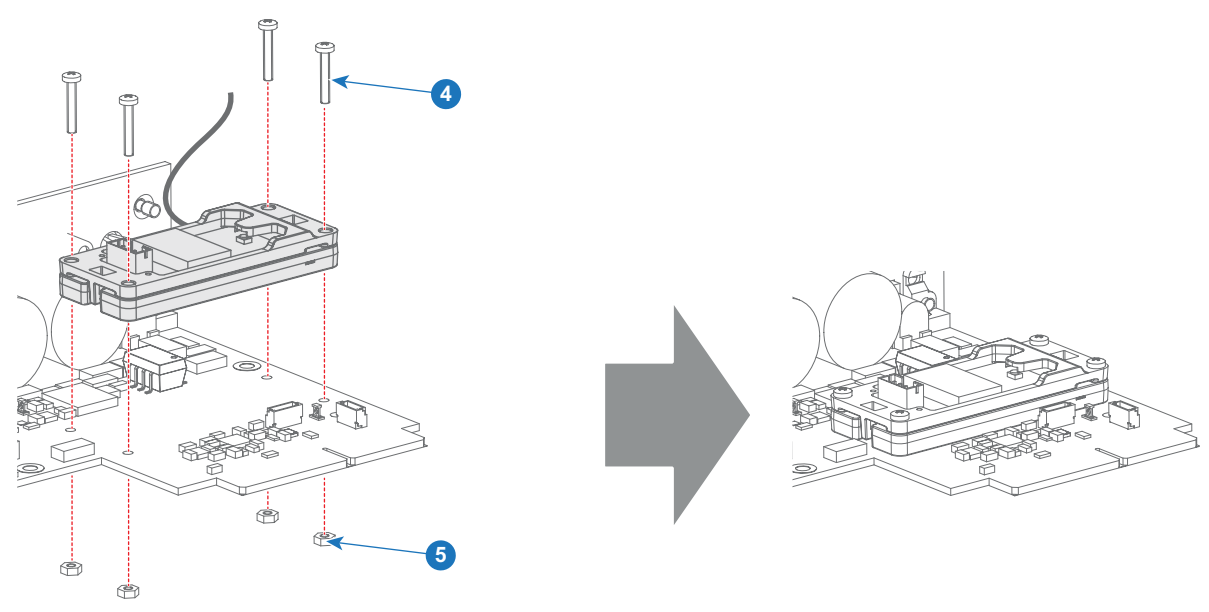

Image 5-12

7. Installez le câble de transmission de données en le branchant dans les connecteurs électriques (connecteur J327, référence 1).

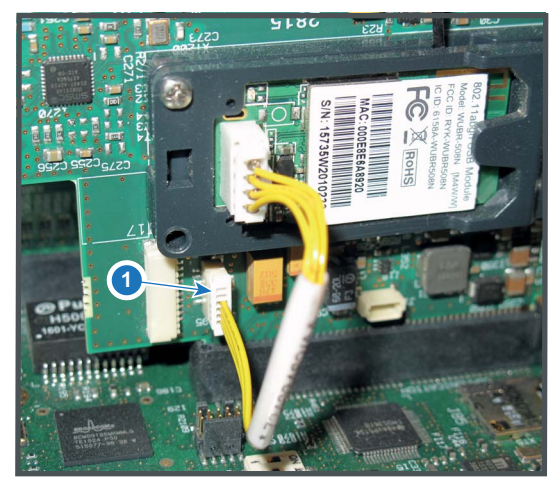

Image 5-13

8. Positionnez l'antenne (7) dans l'orifice situé sur le devant du module de communication.

9. Fixez le fil d'antenne en mettant en place la rondelle de blocage et l'écrou (8).

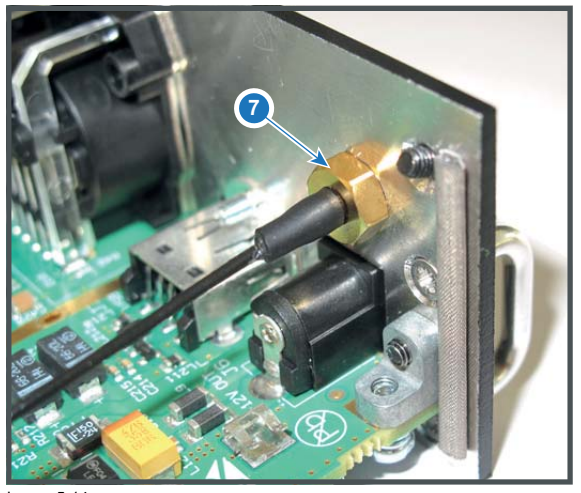

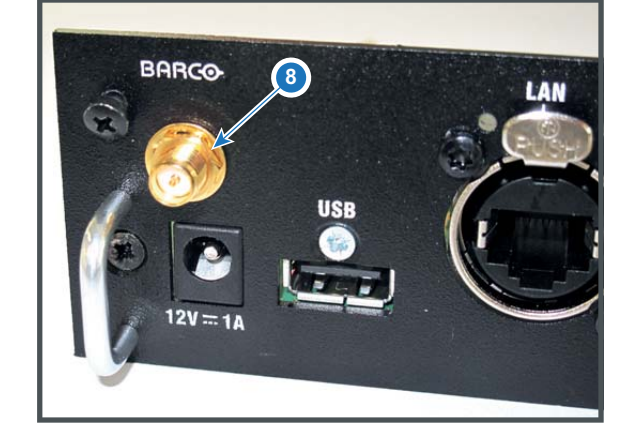

Image 5-14 10.Activez l'antenne (9).

## <span id="page-55-0"></span>5. Entrée et communication

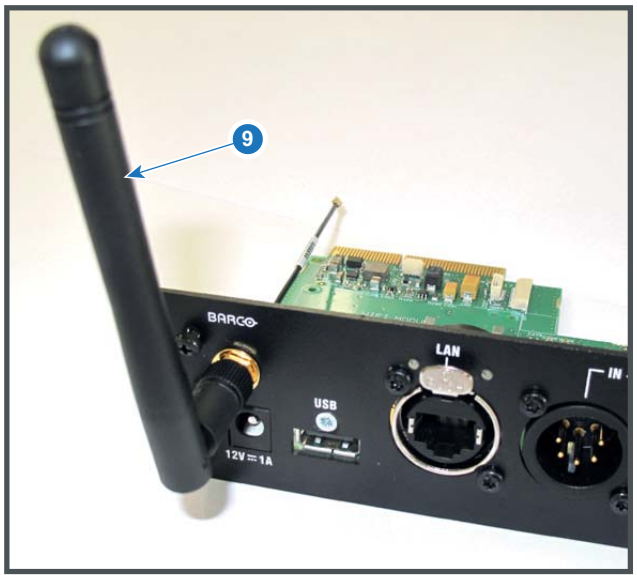

Image 5-15

11.Collez la petite étiquette blanche mentionnant les numéros de certification sur la façade du module de communication, quelque part près de l'antenne.

12.Insérez à nouveau la carte de communication.

## **5.8 Installation du module GSM**

**ATTENTION: Seuls des techniciens de Barco formés à cet effet et qualifiés sont autorisés à effectuer les procédures ci-dessous.**

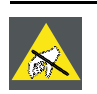

**PRÉCAUTION: Portez toujours un bracelet relié à la terre pendant la manipulation de pièces sensibles à la décharge électrostatique (DES).**

#### **Outils nécessaires**

Tournevis Phillips PH1

#### **Pièces nécessaires**

Carte SIM (non fournie)

#### **Comment procéder à l'installation**

- 1. Enlevez la carte de communication.
- 2. Enlevez le dispositif de fixation (1) de la face avant du module de communication.

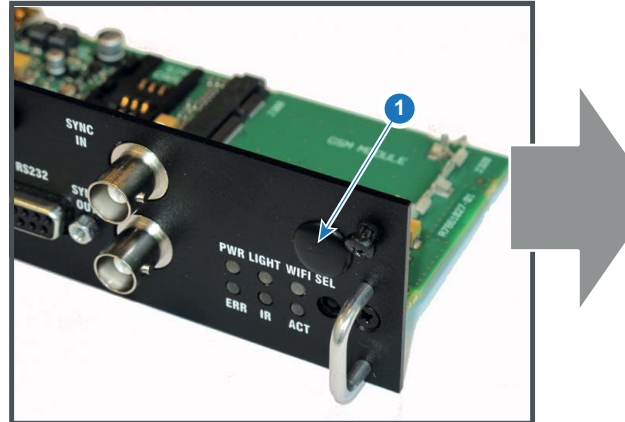

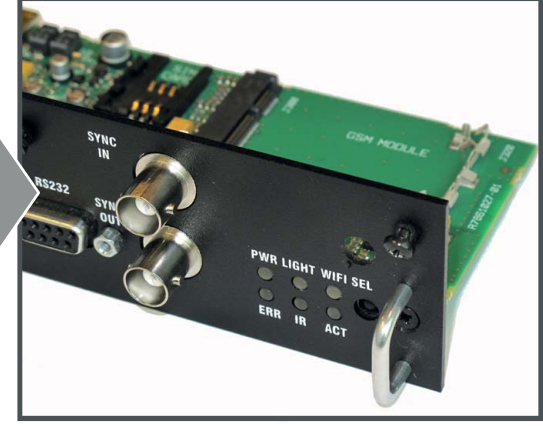

Image 5-16

3. Faites glisser la carte SIM dans le support de carte SIM (2). Veillez à ce que le coin tronqué de la carte SIM soit orienté vers le bord du module (3).

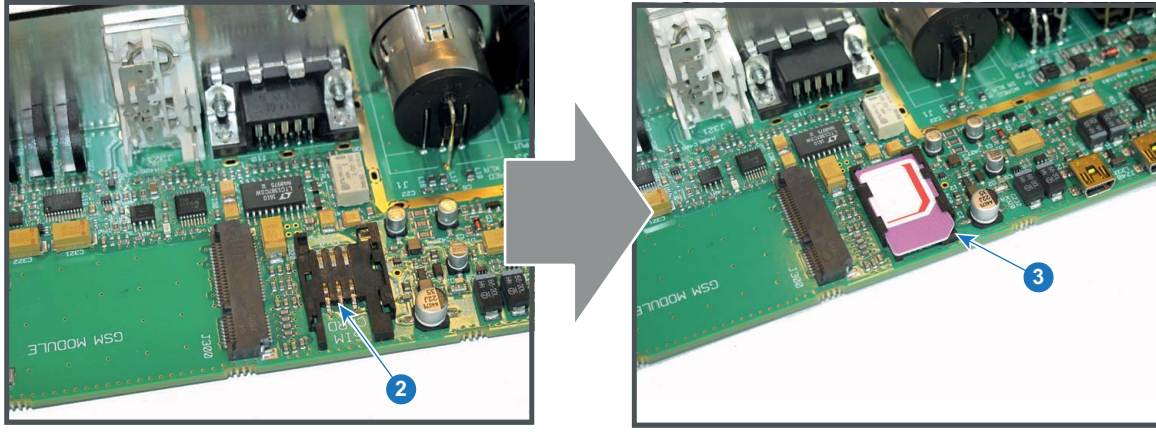

Image 5-17

4. Branchez le connecteur du fil d'antenne situé sur le devant du module GSM (4).

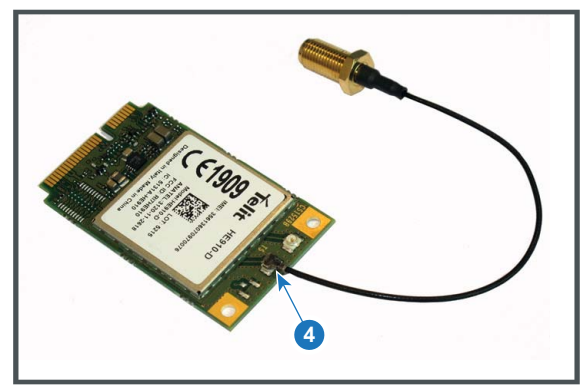

Image 5-18

5. Insérez le module GSM avec le fil d'antenne dans le connecteur (5). Enfoncez l'autre côté du module jusqu'à ce qu'il s'enclenche afin de fixer le module (6).

## 5. Entrée et communication

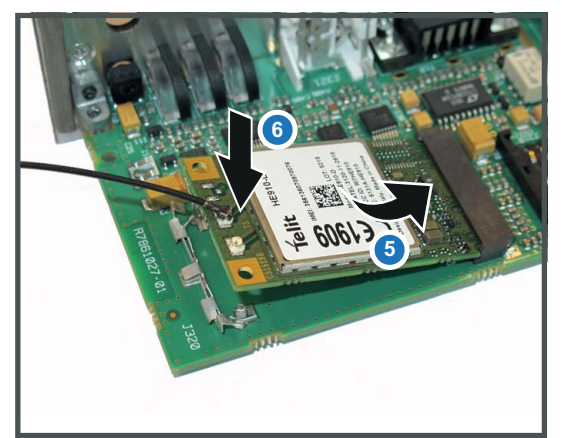

Image 5-19

6. Poussez le connecteur d'antenne à travers l'orifice situé dans la plaque avant et fixez le fil d'antenne en mettant en place la rondelle de blocage et l'écrou (7).

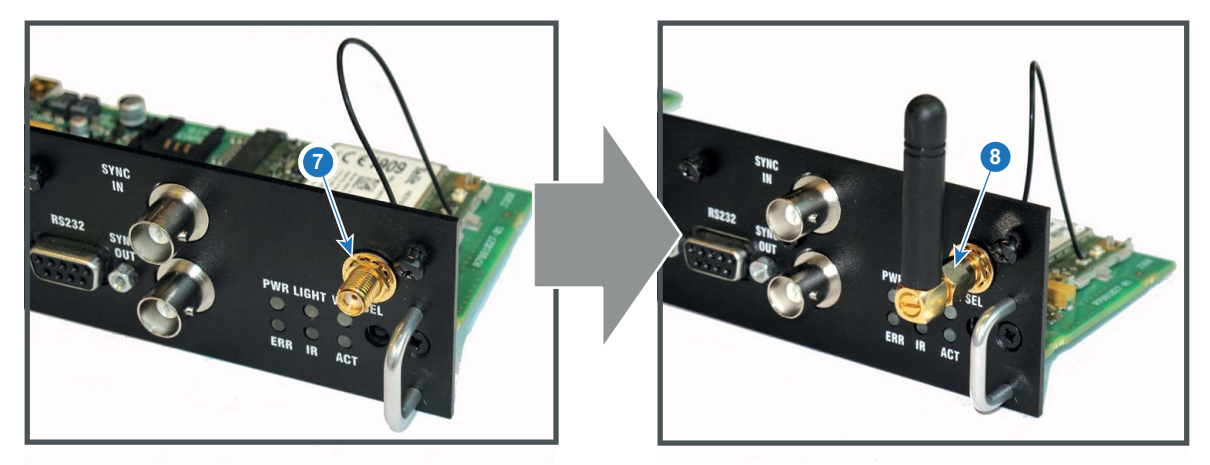

Image 5-20

- 7. Mettez l'antenne en place en la vissant sur sa base (8).
- 8. Collez l'étiquette FCC & IC sur la façade du module de communication à proximité de l'antenne.
- 9. Insérez à nouveau la carte de communication.

## **6. MISE EN ROUTE**

#### **Comment contrôler le projecteur ?**

Le projecteur peut être contrôlé via le clavier local, la télécommande ou une application du navigateur.

#### **Emplacement du clavier local ?**

Le clavier local se trouve sur le côté entrée du projecteur.

#### **Fonctions de la télécommande.**

Cette télécommande comprend un transmetteur infrarouge (IR) alimenté par piles, qui permet à l'utilisateur de contrôler le projecteur à distance. Cette télécommande est utilisée pour sélectionner, contrôler, adapter et configurer la source.

Les autres fonctions de la télécommande sont les suivantes :

- Basculement entre la veille et le mode opérationnel.
- Basculement en mode pause (image blanche, alimentation à pleine puissance pour un redémarrage immédiat).
- Accès direct à toutes les sources connectées.

#### **Sommaire**

- Présentation des fonctionnalités
- • [Mise sous tension du projecteur](#page-59-0)
- Mise en veille
- • [Mise hors tension du projecteur](#page-61-0)
- Utilisation de la télécommande
- • [Adresse du projecteur](#page-63-0)
- • [Configuration rapide par accès direct](#page-64-0)

## **6.1 Présentation des fonctionnalités**

#### **Présentation du clavier local**

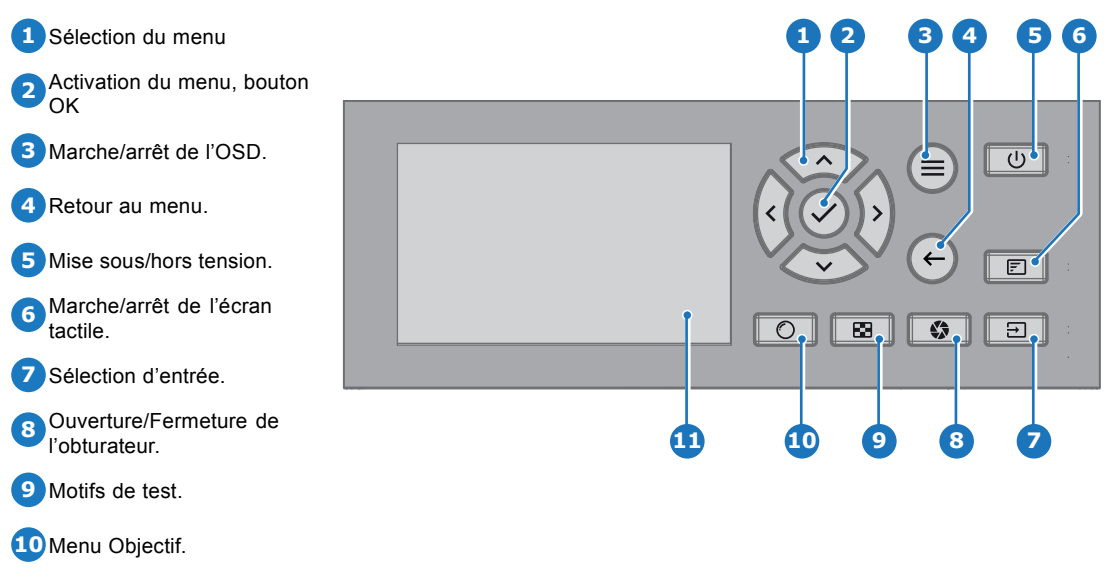

**11** Écran tactile.

Outre l'accès au système du menu, le clavier permet d'accéder directement à de nombreuses fonctions.

Le clavier est doté d'un rétroéclairage pouvant être allumé et éteint manuellement. L'éclairage s'éteint automatiquement après un laps de temps présélectionné.

Les touches sont dotées de DEL de rétroéclairage blanches et bleues. Le bouton d'alimentation est doté d'un rétroéclairage blanc. bleu et rouge. Les DEL sont contrôlées conformément aux fonctionnalités disponibles.

<span id="page-59-0"></span>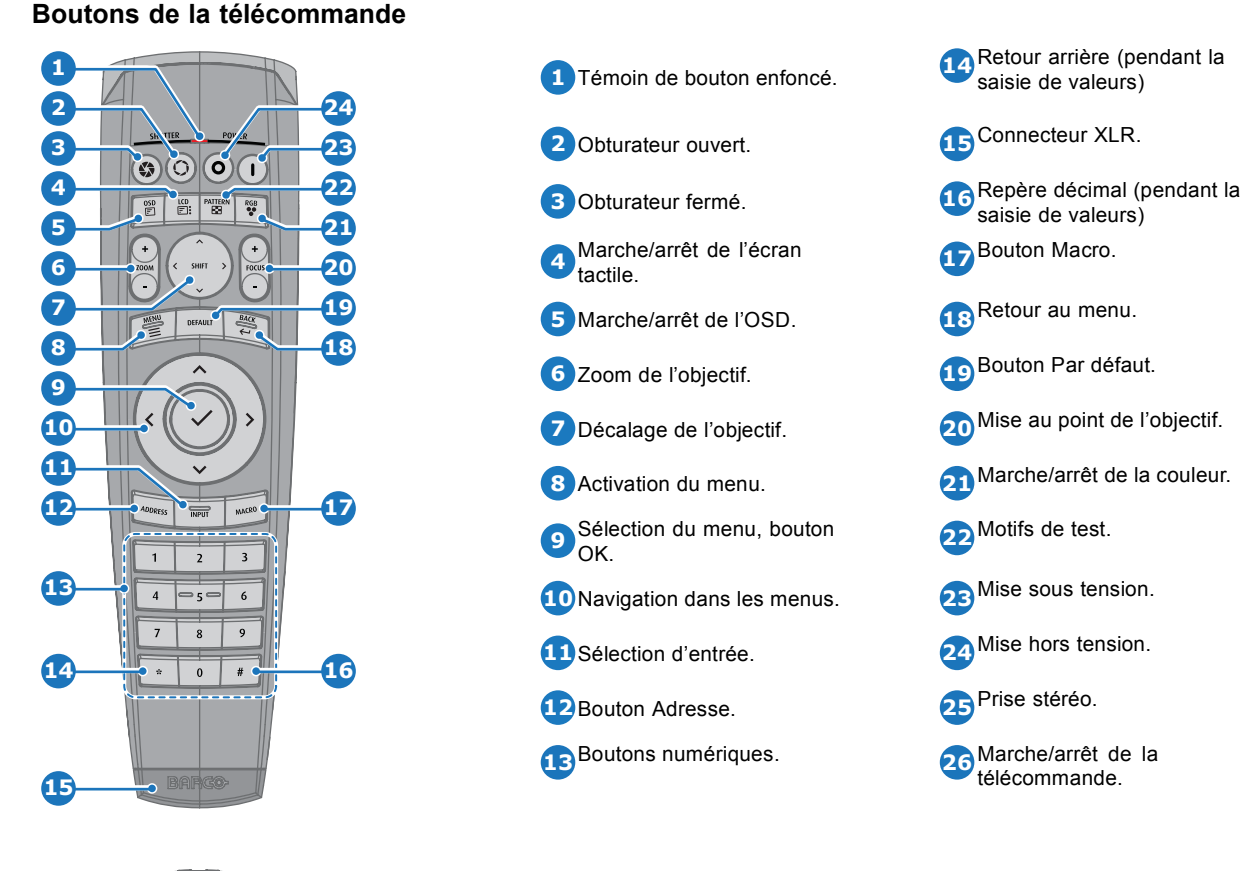

**26**

La télécommande du projecteur est une télécommande sans fil alimentée par deux (2) piles AA standard et offre toutes les fonctionnalités. Le compartiment des piles se trouve au dos de la télécommande.

La télécommande est rétroéclairée pour pouvoir être utilisée dans des environnements sombres. Elle est également dotée d'un connecteur XLR pour une connexion filaire avec le projecteur. Lorsque le cordon est connecté, le rayon IR est éteint.

## **Écran LCD**

Le panneau LCD a deux fonctions principales :

- 1. l'affichage des informations sur les menus et le réglage. Elle est également le miroir de l'OSD (menu à l'écran) décrit dans l'*Interface utilisateur* lorsque ce dernier est activé.
- 2. Les informations relatives à l'état du projecteur, avec l'affichage des données suivantes :
	- État du projecteur
	- Adresse réseau
	- Source active
	- Version actuelle du micrologiciel
	- Données de fonctionnement
	- Fonctions actives (fonctions activées)

Basculement entre les deux indications avec le bouton **Menu** du clavier ou de la télécommande

L'écran LCD se fermera en fondu 30 secondes après le dernier actionnement d'une touche.

## **6.2 Mise sous tension du projecteur**

#### **Comment mettre sous tension**

1. Appuyez sur l'interrupteur principal au dos du projecteur pour allumer ce projecteur.

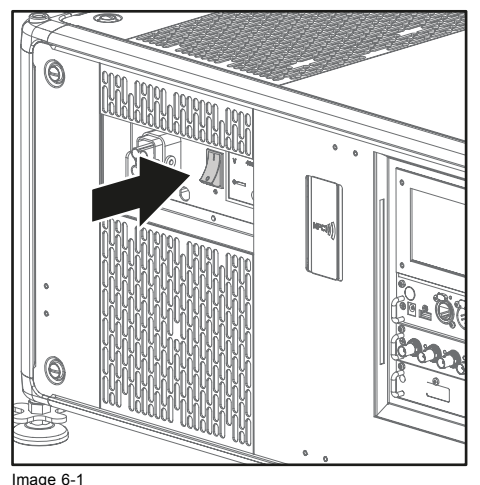

Interrupteur principal

- Lorsque « 0 » est enfoncé, le projecteur est éteint.
- Lorsque « I » est enfoncé, le projecteur est allumé.

Le projecteur démarre en mode veille. Le bouton **Power on/off (Mise sous/hors tension)** clignote jusqu'au passage en mode veille. Une fois en mode veille, le bouton Power on/off (Mise sous/hors tension) s'allume en BLANC, mais l'affichage est éteint.

2. Appuyez sur le bouton **Power on/off (Mise sous/hors tension)** du projecteur ou sur la touche **Power On (Mise sous tension)** de la télécommande.

Le projecteur continue en mode de mise sous tension. Le bouton **Power on/off (Mise sous/hors tension)** clignote jusqu'à ce que le projecteur soit prêt. Une fois que le projecteur est prêt, le bouton d'alimentation s'allume en BLEU.

L'écran de démarrage s'affiche sur l'écran tactile, et lorsque le projecteur a entièrement démarré, un écran de présentation s'affiche.

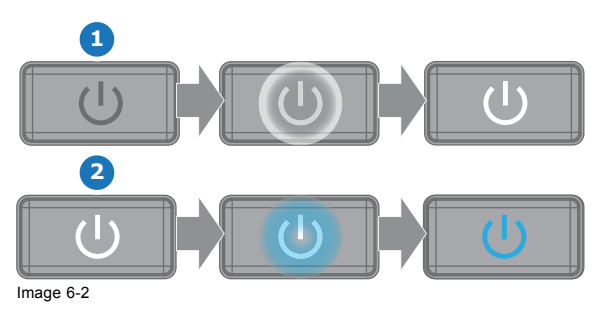

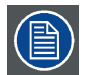

**La tension secteur d'entrée actuelle est indiquée sur le voltmètre juste au-dessus de l'interrupteur principal.**

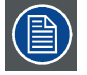

**L'image de fond de l'écran de démarrage et des écrans d'information peut être modifiée avec un plug-in UDX installé dans Projector Toolset.**

#### **Aperçu de l'état**

Une fois que le projecteur a démarré, appuyez sur **Status (État)** pour avoir une vue d'ensemble des paramètres, notamment :

- Numéro de référence et numéro de série du dispositif
- Version actuelle du micrologiciel et nom du modèle
- Éclairage actuel (en pourcentage)
- Temps d'utilisation du projecteur en heures
- Disponibilité en heures
- Source choisie
- Résolution et taux de rafraîchissement actuels
- Méthode de communication et adresse IP choisies (si connecté)
- Fonctions actives

#### <span id="page-61-0"></span>**Démarrage de la projection des images**

- 1. Assurez-vous que les sources disponibles sont raccordées aux ports d'entrée appropriés. *Tuyau: En cas de connexion correcte, la DEL « SYNCHRONISATION » ORANGE s'allume.*
- 2. Appuyez sur la touche **Input Selection (Sélection d'entrée)** du clavier ou de la télécommande jusqu'à ce que :
- la DEL de la source sélectionnée (la DEL « SEL ») s'allume en VERT et que
- l'image de la source sélectionnée soit projetée.

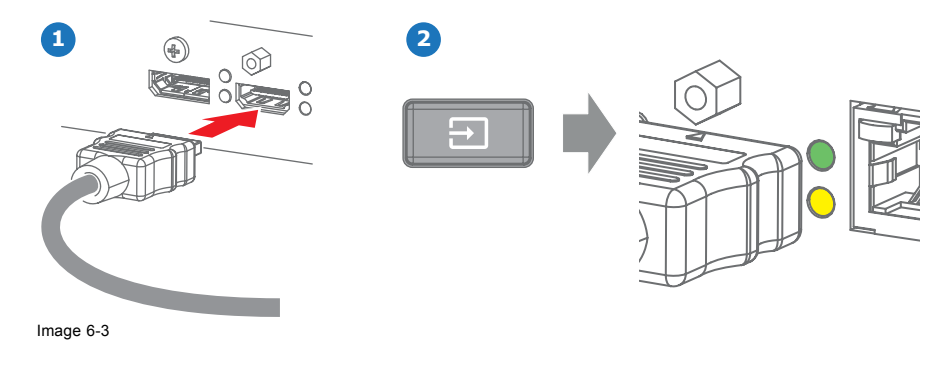

## **6.3 Mise en veille**

#### **Comment mettre en veille**

1. Maintenez le bouton **Power on/off (Mise sous/hors tension)** du clavier local enfoncé pendant 3 secondes ou appuyez sur la touche **Power Off (Mise hors tension)** de la télécommande.

Le projecteur se met en mode veille. Le cycle de refroidissement démarre (environ 30 secondes). Pendant ce temps, le bouton Power on/off (Mise sous/hors tension) clignote. À la fin du cycle de refroidissement, le projecteur est en mode veille et le bouton Power on/off (Mise sous/hors tension) s'allume en BLANC.

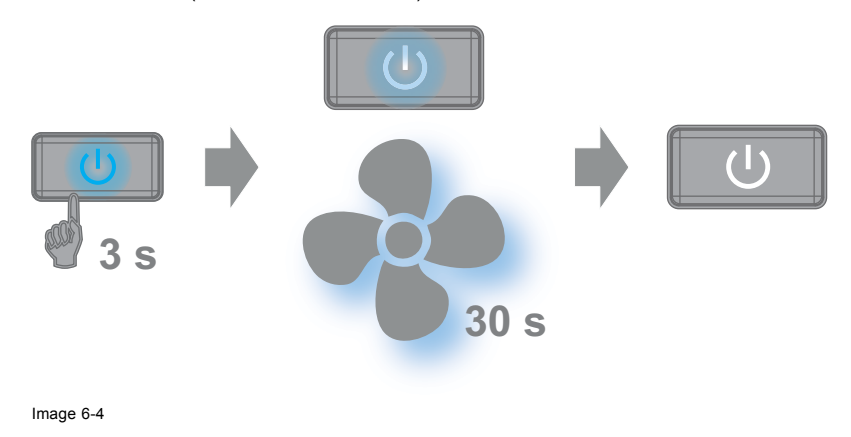

## **6.4 Mise hors tension du projecteur**

**PRÉCAUTION: Cette procédure suppose que le projecteur a été éteint en mode Veille**

#### **Comment mettre hors tension**

1. Arrêtez le projecteur à l'aide de l'interrupteur principal. « 0 » doit être enfoncé.

<span id="page-62-0"></span>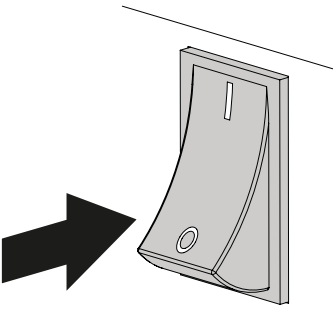

Image 6-5

2. Débranchez le cordon d'alimentation du projecteur.

## **6.5 Utilisation de la télécommande**

### **Pointage vers l'écran réflectif**

1. Pointez l'avant de la télécommande vers la surface de l'écran réflectif.

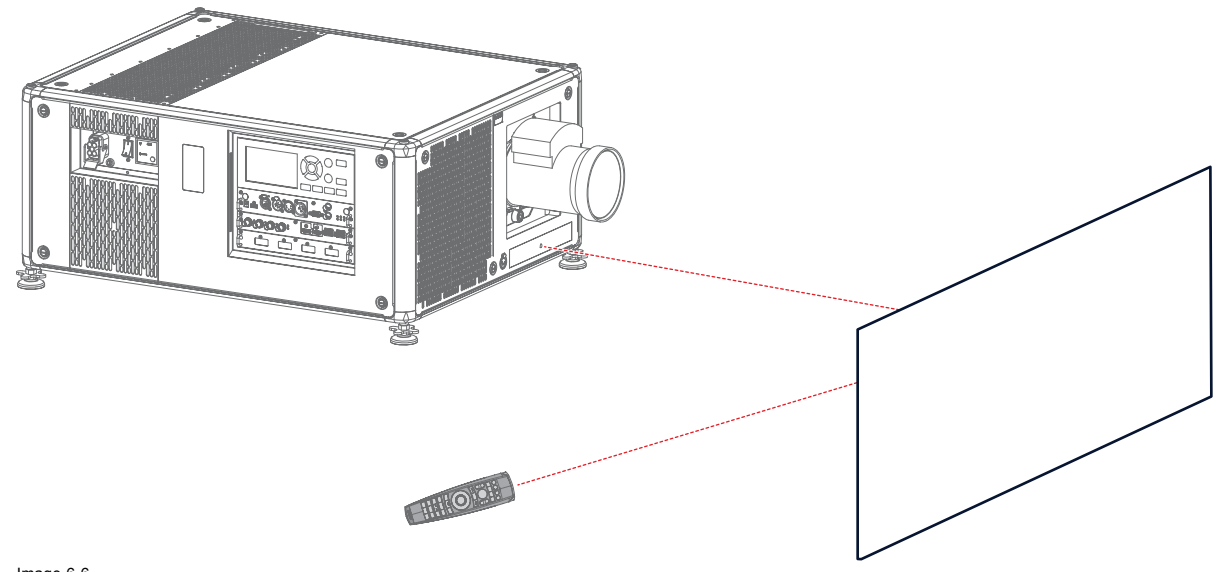

Image 6-6 Contrôle IR via un écran réflectif

#### **Câblage avec l'entrée XLR**

- 1. Branchez une extrémité du câble de la télécommande dans le connecteur situé au bas de celle-ci.
- 2. Branchez l'autre extrémité dans le grand connecteur de l'interface de communication du projecteur, étiqueté *Télécommande*. *Note: Le branchement de la télécommande commute l'adresse de diffusion de la télécommande sur sa valeur par défaut « 0 ». C'est la seule adresse de diffusion qui fonctionnera en cas de câblage. Si vous souhaitez modifier l'adresse de diffusion après avoir débranché la télécommande, voir ["Adresse du projecteur", page 60](#page-63-0).*

#### **Pointage direct vers le capteur IR**

Lorsque vous utilisez la télécommande sans fil, veillez à vous trouver dans le rayon de fonctionnement effectif (30 m (100 pieds) en ligne droite). La télécommande ne fonctionnera pas correctement en cas de forte illumination de la fenêtre du capteur ou en cas d'obstacles entre la télécommande et le capteur IR du projecteur.

<span id="page-63-0"></span>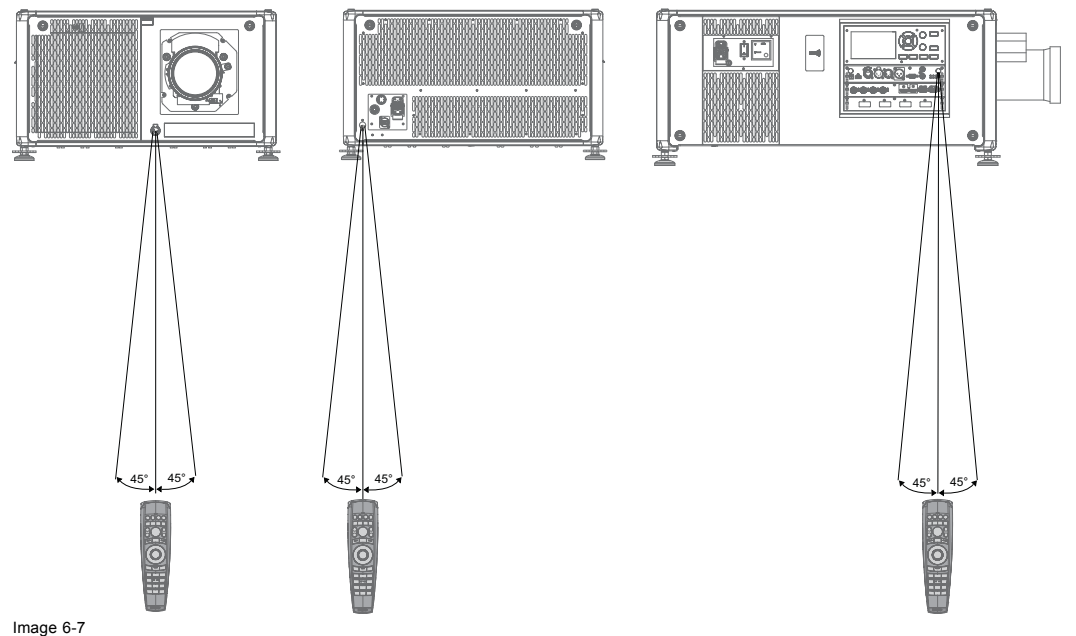

Télécommande vers l'un des capteurs IR

#### **Utilisation de la télécommande en combinaison avec un émetteur 3D**

Lors de l'utilisation d'un émetteur 3D qui irradie des rayons IR (p. ex., l'émetteur 3D en option que Barco fournit), les rayons IR de l'émetteur 3D peuvent perturber la communication par IR entre le projecteur et la télécommande.

En cas d'interférences, raccordez la télécommande au projecteur à l'aide du câble de télécommande avec connecteur XLR. Il est également conseillé de désactiver les récepteurs IR du projecteur pour éviter toutes interférences avec l'émetteur 3D. Les récepteurs IR peuvent être désactivés dans l'interface utilisateur graphique : *System Settings (Paramètres système)* » → « *Communication* » →*« R Control (Contrôle par IR)* ».

## **6.6 Adresse du projecteur**

#### **Adresse du projecteur**

Adresse installée dans le projecteur à contrôler individuellement.

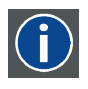

#### **Adresse de diffusion**

Le projecteur exécutera toujours la commande provenant d'une télécommande programmée avec cette adresse de diffusion.

#### **6.6.1 Contrôle du projecteur**

#### **Pourquoi une adresse de projecteur ?**

Comme il est possible d'installer plusieurs projecteurs dans une pièce, chaque projecteur doit être adressable (accessible) séparément à l'aide d'une télécommande ou d'un ordinateur. C'est la raison pour laquelle chaque projecteur possède sa propre adresse.

#### **Définition d'une adresse de projecteur**

L'adresse d'un projecteur peut être définie par voie logicielle.

#### **Commande du projecteur**

Chaque projecteur nécessite une adresse individuelle comprise entre 0 et 255.

Lorsque l'adresse est définie, le projecteur peut désormais être commandé :

- Par la télécommande : uniquement pour les adresses de 0 à 31.
- Par un ordinateur : pour toutes les adresses de 0 à 255.

#### **Adresse de diffusion**

Chaque projecteur possède une adresse (commune) de diffusion « 0 » ou « 1 ». L'adresse par défaut est « 0 ».

<span id="page-64-0"></span>Il est possible de choisir entre « 0 » et « 1 » dans la GUI : « *System Settings (Paramètres système)* » → « *Communication* » → « *IR Control (Télécommande infrarouge)* ».

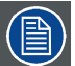

**La mise en place de nouvelles piles dans la télécommande ou le branchement de la télécommande sur un projecteur par câble réinitialise automatiquement l'adresse à sa valeur par défaut, à savoir « 0 ».**

#### **6.6.2 Affichage et programmation des adresses dans la télécommande**

#### **Affichage de l'adresse du projecteur sur l'écran.**

- 1. Appuyez sur le bouton **Address (Adresse)** pour voir l'adresse du projecteur (environ 2 secondes).
	- L'adresse du projecteur s'affiche sur l'écran État LCD.

#### **Comment programmer une adresse dans la télécommande ?**

- 1. Appuyez sur le bouton **Address (Adresse)** jusqu'à ce que le *Button pressed indicator (Témoin de bouton enfoncé)* reste allumé en continu (environ 5 secondes).
- 2. Saisissez l'adresse à l'aide des touches numériques pendant que le témoin s'allume (environ 5 secondes également). *Note: Cette adresse peut être toute valeur entre 0 et 31.*

*Tuyau: Quelques exemples :*

*Pour saisir l'adresse 3, appuyez sur la touche numérique « 3 » de la télécommande pour régler l'adresse de la télécommande sur 3, puis attendez que le Button pressed indicator (Témoin de bouton enfoncé) s'éteigne. Vous pouvez aussi appuyer sur « 0 » et « 3 ». Ainsi, le Button pressed indicator (Témoin de bouton enfoncé) s'éteint immédiatement.*

*Pour saisir l'adresse 31, appuyez sur les touches numériques « 3 » e « 1 » de la télécommande ; le Button pressed indicator (Témoin de bouton enfoncé) s'éteint immédiatement.*

## **6.7 Configuration rapide par accès direct**

#### **Sélection de la configuration rapide**

1. Appuyez sur la touche **Entrée** de la télécommande ou du clavier local.

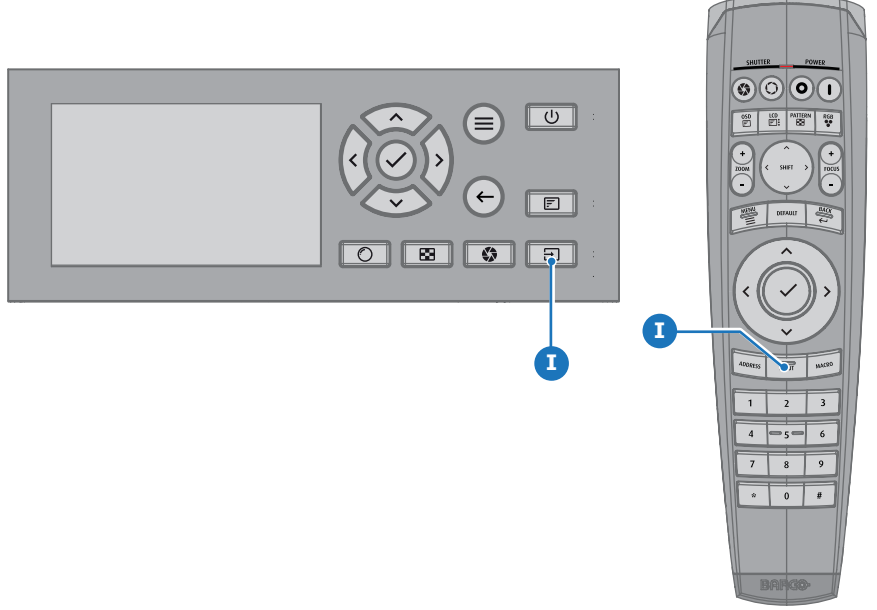

Image 6-8

#### Le menu de sélection de source s'ouvre.

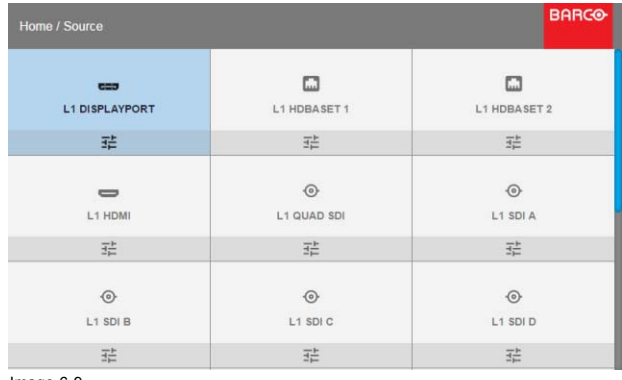

Image 6-9 Sélection d'entrée

2. Sélectionnez la source désirée à l'aide des touches fléchées.

#### **Sélection rapide de la mire d'essai**

1. Appuyez sur la touche Mire d'essai de la télécommande ou du clavier local.

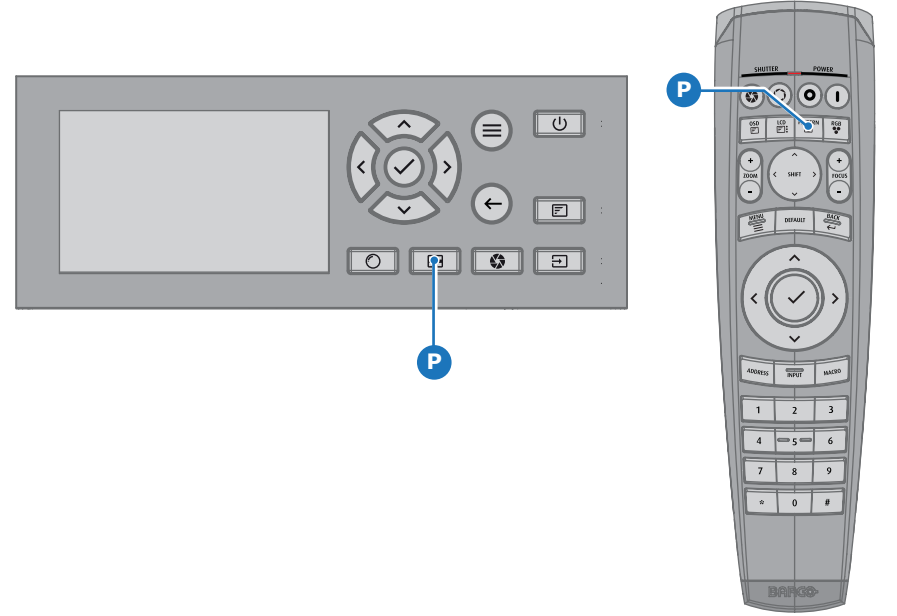

Image 6-10

Une première mire d'essai s'affiche.

2. Appuyez plusieurs fois sur la touche jusqu'à ce que la mire souhaitée s'affiche

## **7. MAINTENANCE**

### **À propos de ce chapitre**

Ce chapitre comporte des procédures de maintenance générale.

#### **Sommaire**

- Nettoyage de l'objectif
- Nettoyage de l'extérieur du projecteur
- Remplacement des [filtres à poussière en métal](#page-67-0)
- Remplacement du [filtre à air synthétique](#page-68-0)

## **7.1 Nettoyage de l'objectif**

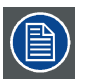

**Pour minimiser le risque d'endommagement des revêtements optiques ou de rayures sur les surfaces de l'objectif, respectez scrupuleusement la procédure de nettoyage décrite ici.**

#### **Outils nécessaires**

- Air comprimé.
- Chiffon Toraysee® propre ou tout autre chiffon pour objectifs en microfibre.
- Chiffon en coton propre.

#### **Pièces nécessaires**

Produit de nettoyage pour objectifs (par ex., produit de nettoyage Carl Zeiss ou Purasol®, ou tout autre produit de nettoyage pour objectifs à base d'eau)

#### **Comment nettoyer l'objectif ?**

- 1. Éliminez la poussière avec de l'air comprimé propre (ou des boîtes d'air sous pression1).
- 2. Nettoyez avec un produit de nettoyage pour objectifs et un chiffon de nettoyage pour objectifs propre pour éliminer la poussière et les impuretés. Passez de grands coups de torchon dans un seul sens. *Attention: N'essuyez pas la surface de la lentille d'avant en arrière, car ceci tend à écraser les impuretés dans le revêtement.*
- 3. Utilisez un chiffon de nettoyage pour objectifs sec pour enlever les restes de liquides ou les stries. Polissez en faisant de petits cercles.
- 4. S'il reste des empreintes de doigts sur la surface, essuyez-les avec du produit de nettoyage pour objectifs et un chiffon de nettoyage pour objectifs propres. Polissez à nouveau avec un chiffon sec.

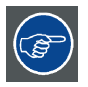

**Si des traces apparaissent lors du nettoyage des objectifs, remplacer le chiffon. Les traces sont le premier signe qu'un chiffon est sale.**

## **7.2 Nettoyage de l'extérieur du projecteur**

#### **Comment nettoyer l'extérieur du projecteur ?**

- 1. Arrêtez le projecteur et débranchez-le de la prise secteur.
- 2. Nettoyez le boîtier du projecteur avec un chiffon humide. Les taches persistantes peuvent s'enlever à l'aide d'un chiffon légèrement humidifié avec une solution de détergent doux.

<sup>1.</sup> Les boîtes d'air sous pression ne sont pas efficaces s'il y a trop de poussière sur la surface, car la pression est trop faible

## <span id="page-67-0"></span>**7.3 Remplacement des filtres à poussière en métal**

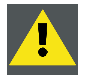

**PRÉCAUTION: Le filtre à haute densité doit être remplacé régulièrement, en fonction de l'environnement du projecteur.**

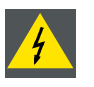

**ATTENTION: Éteignez le projecteur et débranchez le cordon d'alimentation avant de commencer la procédure.**

#### **Outils nécessaires**

- **Aspirateur**
- Air comprimé

#### **Pièces nécessaires**

Filtres à air métallique

#### **Comment remplacer le petit filtre à air**

- 1. Retirez le cache du processeur de lumière. Voir ["Retrait du panneau gauche", page 67.](#page-70-0)
- 2. Localisez le filtre métallique à l'intérieur du cache.
- 3. Poussez les deux porte-filtres vers l'extérieur, puis faites basculer le filtre hors de son support comme dans l'illustration.

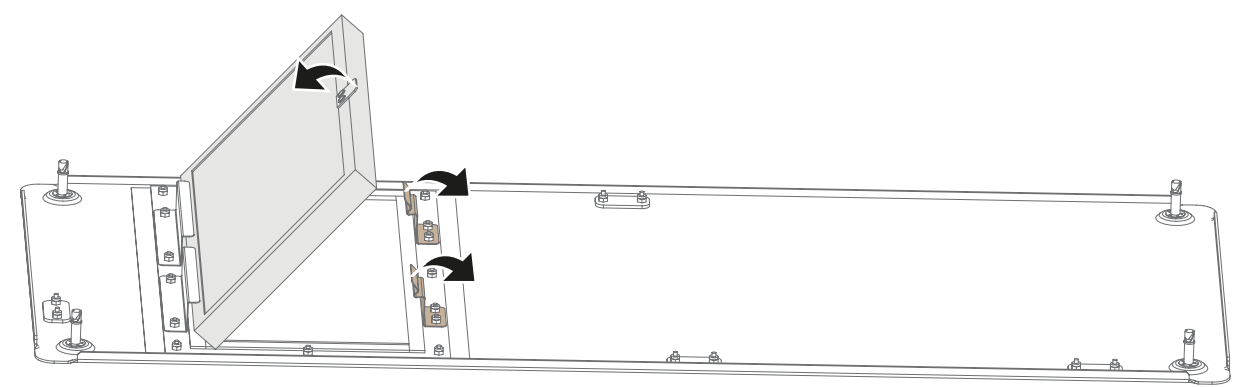

Image 7-1 Remplacement du petit filtre métallique

- 4. Retirez le filtre, puis nettoyez-le.
- 5. Installez le filtre nettoyé ou un nouveau filtre (si celui n'est plus utilisable). *Précaution:Repérez la direction du débit d'air du filtre (visible à l'aide d'une étiquette). Assurez-vous que la flèche soit orientée*
- *vers l'intérieur du projecteur.*

6. Installez le processeur de lumière une nouvelle fois. Voir ["Montage du panneau gauche", page 70](#page-73-0).

#### **Comment remplacer le grand filtre à air**

- 1. Retirez le petit panneau supérieur. Voir ["Retrait du petit panneau supérieur", page 68](#page-71-0).
- 2. Poussez les deux porte-filtres vers l'extérieur, puis faites basculer le filtre hors de son support comme dans l'illustration.

<span id="page-68-0"></span>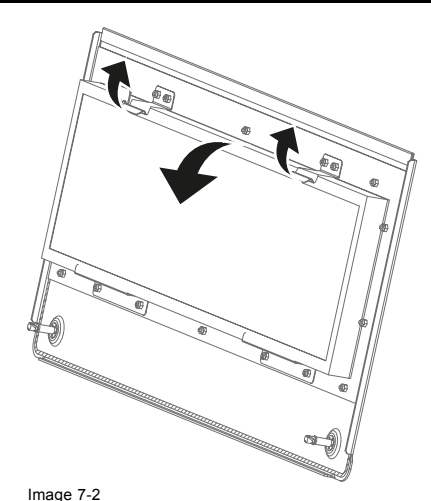

Remplacement du filtre du petit panneau supérieur

- 3. Retirez le filtre, puis nettoyez-le.
- 4. Installez le filtre nettoyé ou un nouveau filtre (si celui n'est plus utilisable). *Précaution:Repérez la direction du débit d'air du filtre (visible à l'aide d'une étiquette). Assurez-vous que la flèche soit orientée vers l'intérieur du projecteur.*
- 5. Réinstallez le petit panneau supérieur. Voir ["Montage du petit panneau supérieur", page 70](#page-73-0).

#### **Nettoyer les filtres à poussière métalliques**

- 1. Retirez la plupart des sources de contamination à l'aide d'un aspirateur.
- 2. Toujours dans une autre pièce ou à l'extérieur, soufflez la poussière restante avec de l'air comprimé.

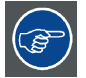

**Si vous ne pouvez plus nettoyer le filtre, insérez-en un nouveau.**

## **7.4 Remplacement du filtre à air synthétique**

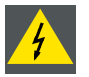

**ATTENTION: Éteignez le projecteur et débranchez le cordon d'alimentation avant de commencer la procédure.**

#### **Pièces nécessaires**

Nouveau filtre synthétique

#### **Comment procéder au retrait**

- 1. Démontez le panneau avant. Voir ["Retrait du panneau avant", page 67.](#page-70-0)
- 2. Poussez les deux porte-filtres vers l'extérieur, puis faites basculer le filtre hors de son support comme dans l'illustration.

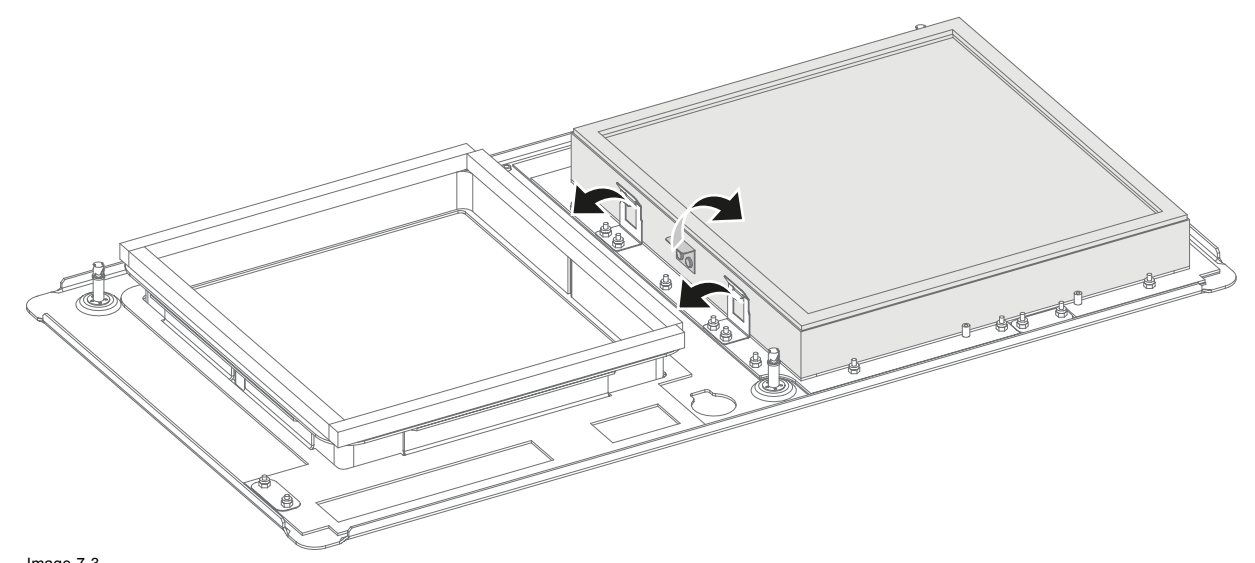

Image 7-3 Retirez le filtre

- 3. Retirez le filtre, puis insérer en un nouveau.
	- *Précaution:Repérez la direction du débit d'air du filtre (visible à l'aide d'une étiquette). Assurez-vous que la flèche soit orientée vers l'intérieur du projecteur.*
- 4. Installez le panneau avant. Voir ["Montage du panneau avant", page 69](#page-72-0)

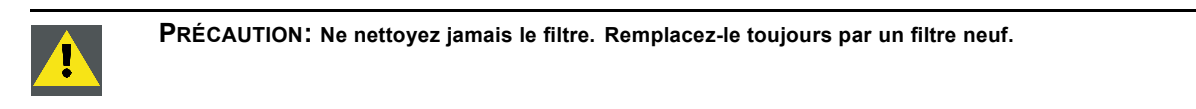

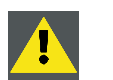

**PRÉCAUTION: N'utilisez jamais le projecteur lorsque les filtres ont été retirés !**

## <span id="page-70-0"></span>**8. RETRAIT ET INSTALLATION DES PANNEAUX DU PROJECTEUR**

#### **Sommaire**

- Retrait du panneau avant
- Retrait du panneau gauche
- Retrait du panneau arrière
- • [Retrait du petit panneau supérieur](#page-71-0)
- • [Montage du panneau avant](#page-72-0)
- • [Montage du panneau gauche](#page-73-0)
- • [Montage du panneau arrière](#page-73-0)
- • [Montage du petit panneau supérieur](#page-73-0)

#### **À propos de ce chapitre**

La plupart des procédures de maintenance et de dépannage impliquent de retirer un ou plusieurs des panneaux du projecteur pour accéder aux pièces à entretenir ou à réparer.

Les procédures de ce chapitre décrivent, étape par étape et avec des illustrations, comment retirer ou installer les panneaux du projecteur.

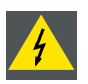

**ATTENTION: Eteignez toujours le projecteur et débranchez le cordon d'alimentation avant de retirer l'un des panneaux, sauf indication contraire.**

## **8.1 Retrait du panneau avant**

#### **Outils nécessaires**

Tournevis plat 7 mm.

#### **Comment procéder au retrait**

- 1. Retirez l'objectif. Voir ["Retrait de l'objectif", page 33](#page-36-0).
- 2. Libérez les trois vis imperdables (référence 1).

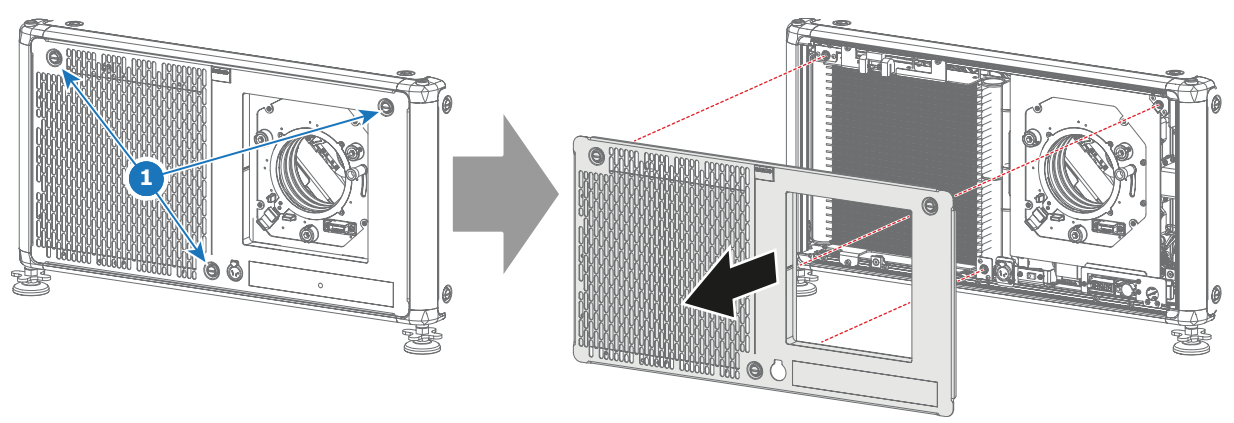

Image 8-1 Retrait du panneau avant

3. Démontez le panneau avant.

## **8.2 Retrait du panneau gauche**

#### **Outils nécessaires**

Tournevis plat 7 mm.

#### <span id="page-71-0"></span>**Comment procéder au retrait**

- 1. Desserrez les quatre vis imperdables (référence 1) du processeur de lumière. Utilisez un tournevis plat de 7 mm.
- 2. Retirez le panneau du projecteur.

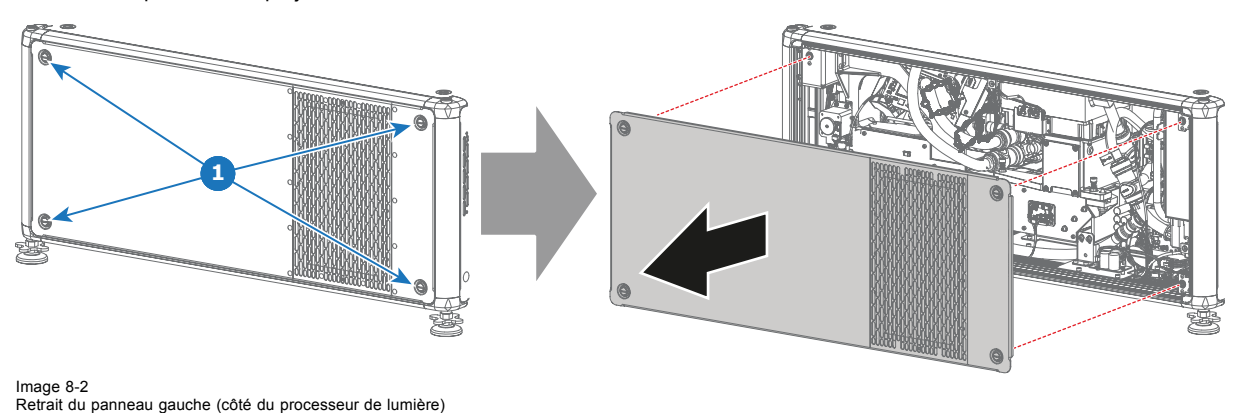

## **8.3 Retrait du panneau arrière**

#### **Outils nécessaires**

Tournevis plat 7 mm.

#### **Comment procéder au retrait**

- 1. Desserrez les trois vis imperdables (référence 1) à l'arrière du projecteur. Utilisez un tournevis plat de 7 mm.
- 2. Retirez le panneau du projecteur.

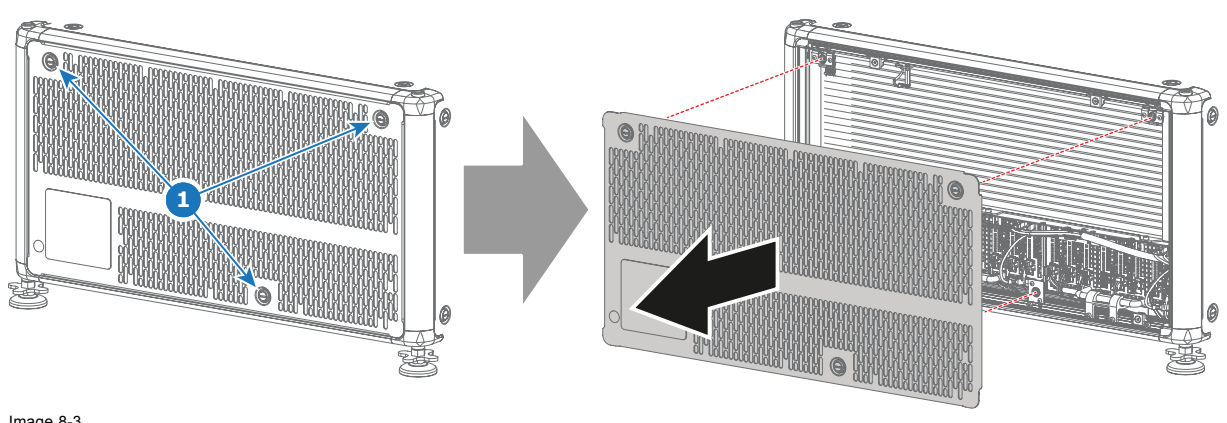

Image 8-3 Retirez le panneau arrière

## **8.4 Retrait du petit panneau supérieur**

#### **Outils nécessaires**

Tournevis plat 7 mm.

#### **Comment procéder au retrait**

1. Desserrez les deux vis imperdables (référence 1) du petit panneau supérieur à l'arrière du projecteur.
<span id="page-72-0"></span>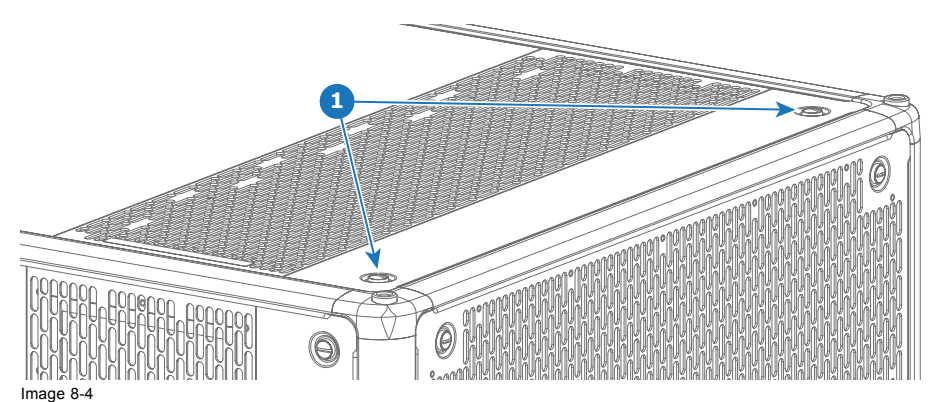

*Précaution:Desserrez uniquement les vis imperdables à l'arrière du projecteur. Il n'est pas indispensable de desserrer les vis imperdables à l'avant du panneau supérieur.*

2. Retournez le petit panneau ouvert, puis retirez-le soigneusement.

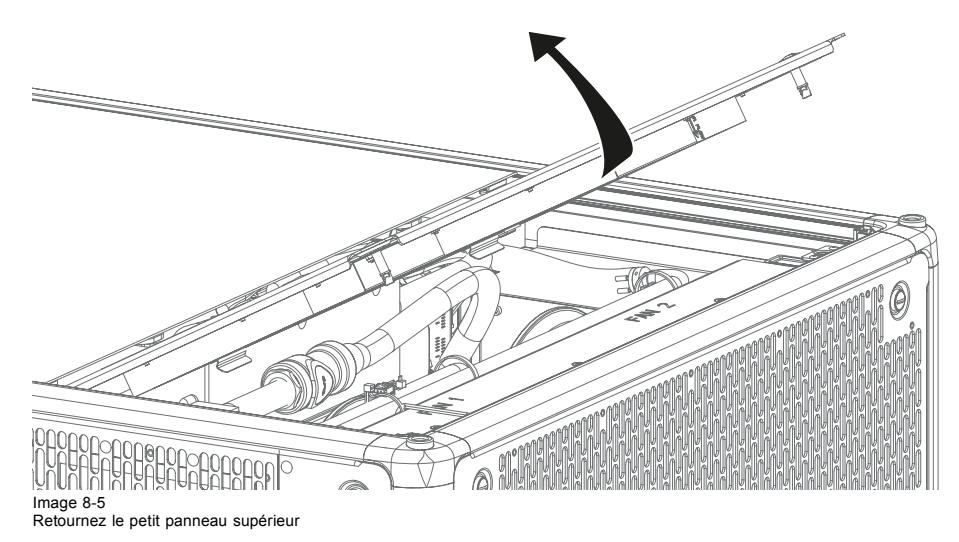

# **8.5 Montage du panneau avant**

#### **Outils nécessaires**

Tournevis plat 7 mm.

#### **Pour effectuer le montage...**

1. Placez le panneau avant sur sa place, avec le filtre vers le projecteur.

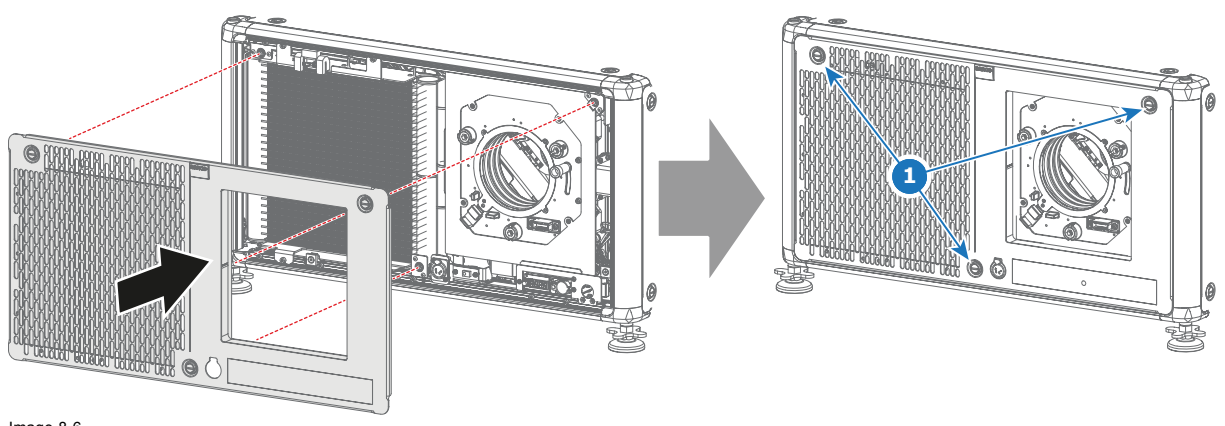

Image 8-6 Montez le panneau avant

- 2. Resserrez les trois vis imperdables (référence 1).
- 3. Montez de nouveau l'objectif. Voir ["Installation de l'objectif", page 31.](#page-34-0)

### <span id="page-73-0"></span>**8.6 Montage du panneau gauche**

#### **Outils nécessaires**

Tournevis plat 7 mm.

#### **Pour effectuer le montage...**

1. Mettez le panneau en place, en orientant le filtre vers l'**arrière** du projecteur.

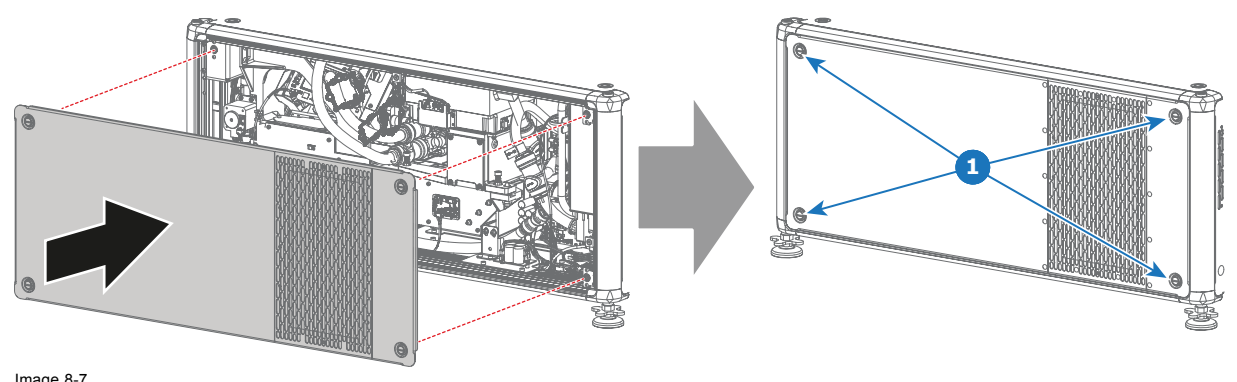

Image 8-7 Montage du panneau gauche (côté processeur de lumière)

2. Resserrez les quatre vis imperdables (référence 1).

# **8.7 Montage du panneau arrière**

#### **Outils nécessaires**

Tournevis plat 7 mm.

#### **Pour effectuer le montage...**

1. Placez le panneau arrière à l'arrière du projecteur.

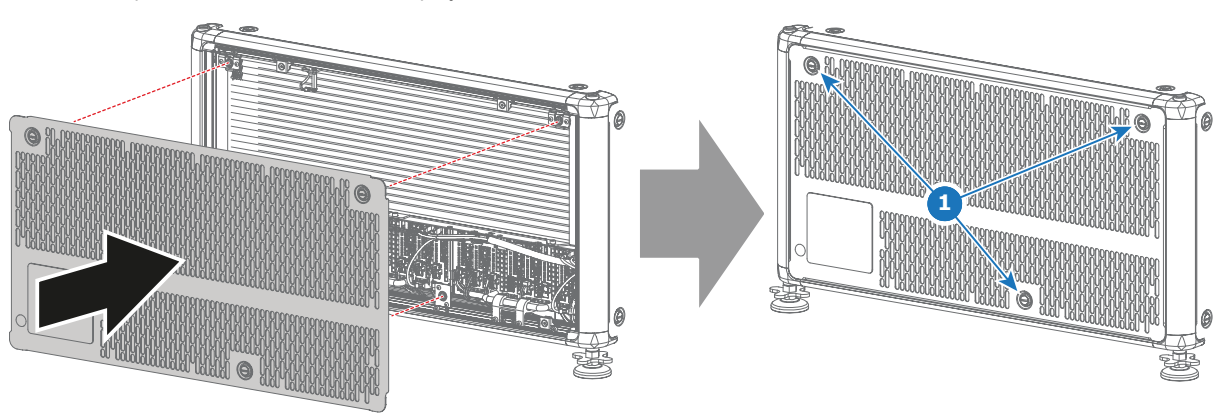

Image 8-8 Montez le panneau arrière

2. Resserrez les trois vis imperdables (référence 1).

# **8.8 Montage du petit panneau supérieur**

#### **Outils nécessaires**

Tournevis plat 7 mm.

#### **Pour effectuer le montage...**

1. Faites coulisser le petit panneau supérieur dans les ouvertures maximales du grand panneau supérieur (référence 1, [image 8-9](#page-74-0)).

<span id="page-74-0"></span>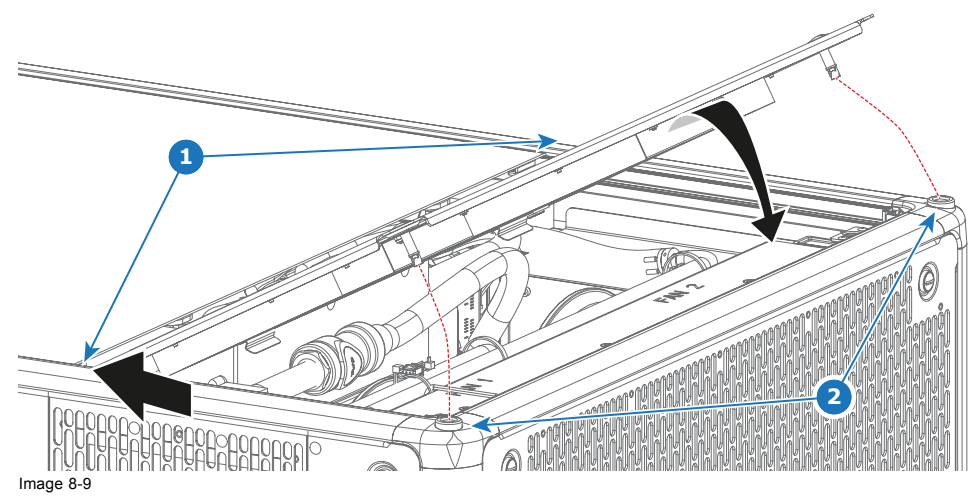

2. Retournez le panneau afin que les vis imperdables s'intègrent convenablement dans les pièces (référence 2).

3. Resserrez les deux vis imperdables (référence 1, image 8-9).

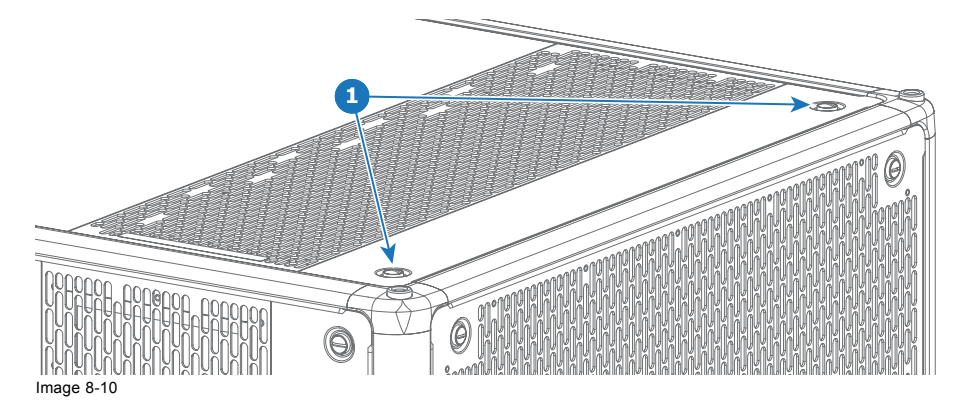

# <span id="page-76-0"></span>**A. SPÉCIFICATIONS**

### **À propos de ce chapitre**

Ce chapitre offre une vue d'ensemble des spécifications du projecteur UDX ainsi que de ses dimensions et de son centre de gravité.

#### **Sommaire**

- Spécifications de l'UDX 4K32
- • [Spécifications de l'UDX 4K22](#page-77-0)
- • [Spécifications de l'UDX W32](#page-78-0)
- • [Spécifications de l'UDX W22](#page-79-0)
- • [Spécifications de l'UDX U32](#page-80-0)
- • [Dimensions d'un UDX](#page-82-0)
- • [Dimensions de la structure de](#page-82-0) fixation
- • [Dimensions de la caisse de transport](#page-83-0)
- • [Règles techniques](#page-83-0)

# **A.1 Spécifications de l'UDX 4K32**

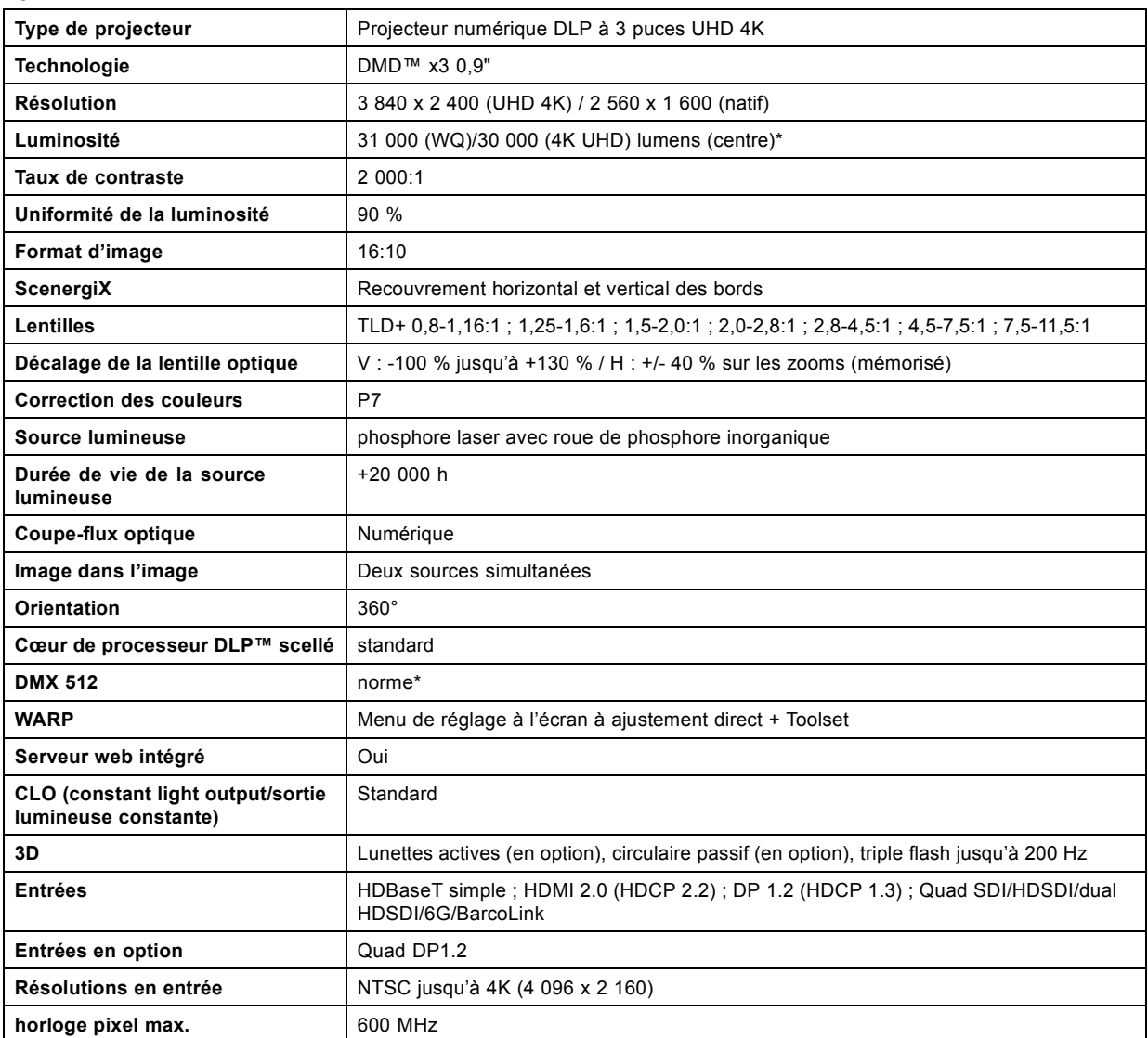

# <span id="page-77-0"></span>A. Spécifications

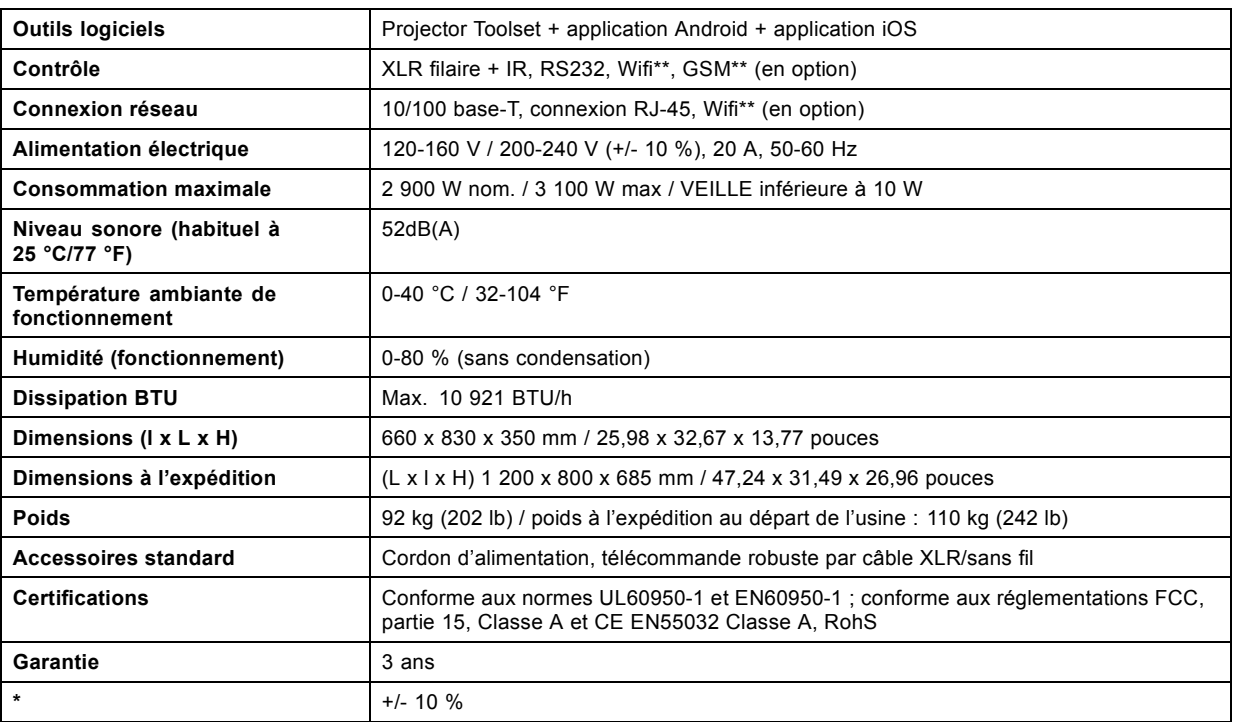

# **A.2 Spécifications de l'UDX 4K22**

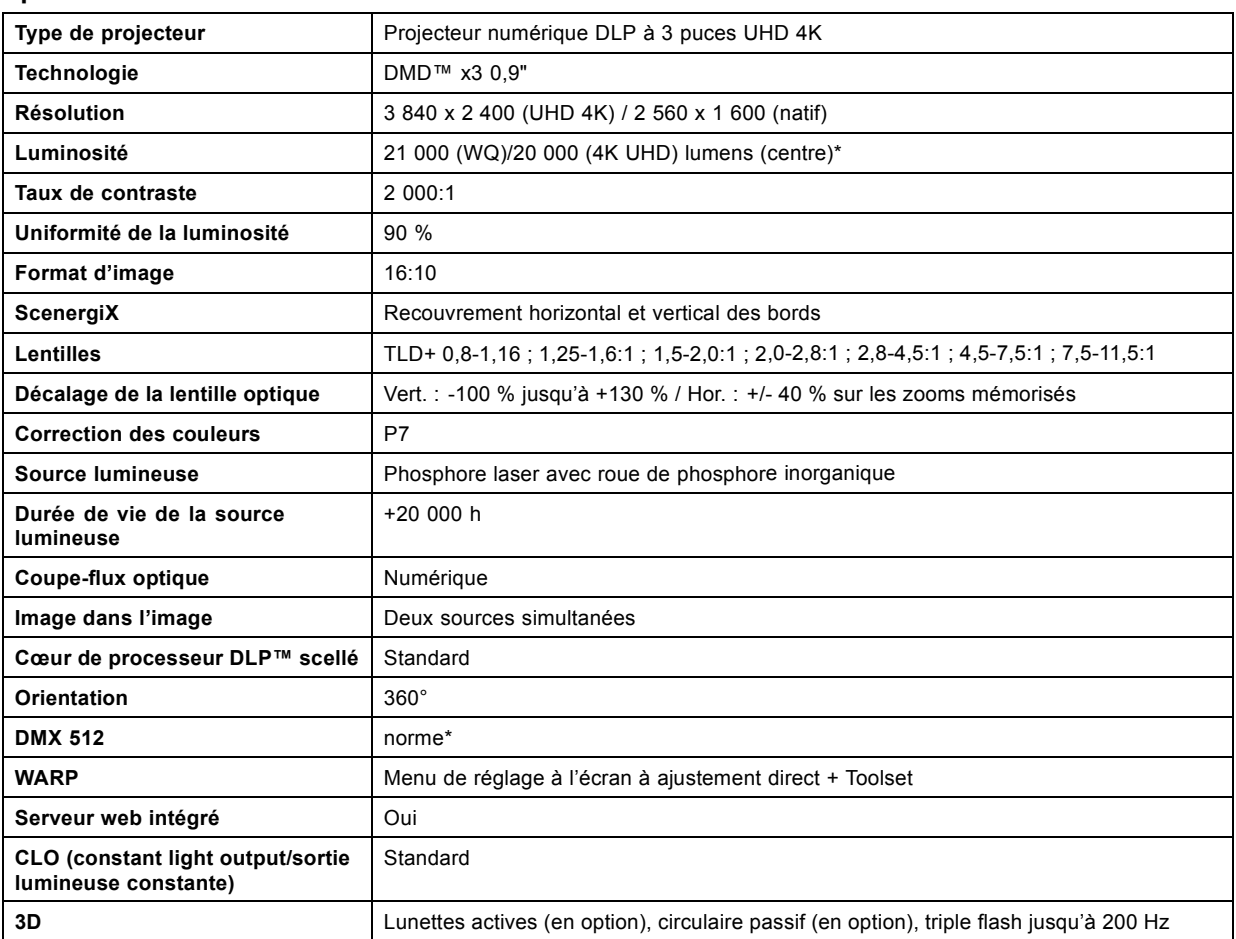

<span id="page-78-0"></span>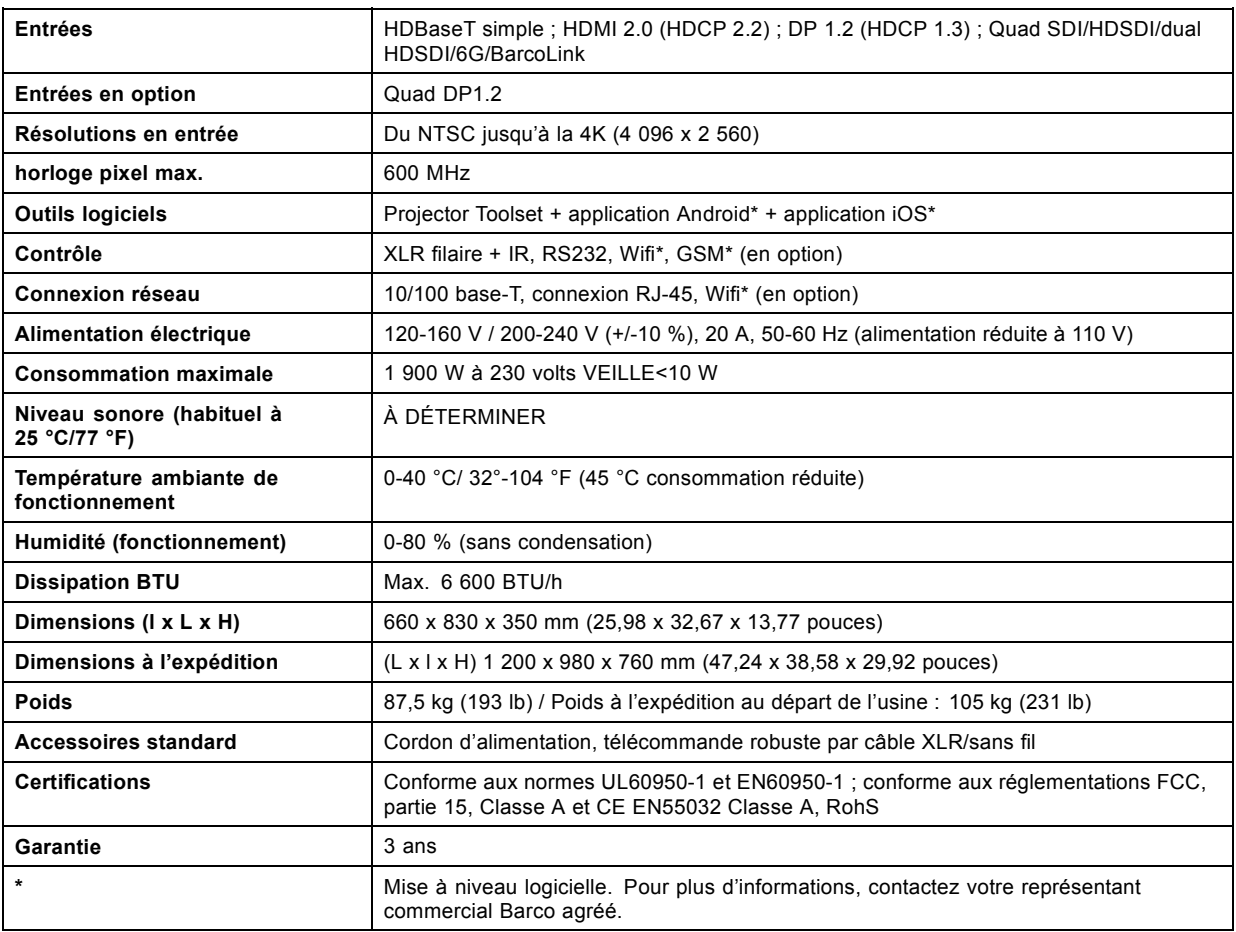

# **A.3 Spécifications de l'UDX W32**

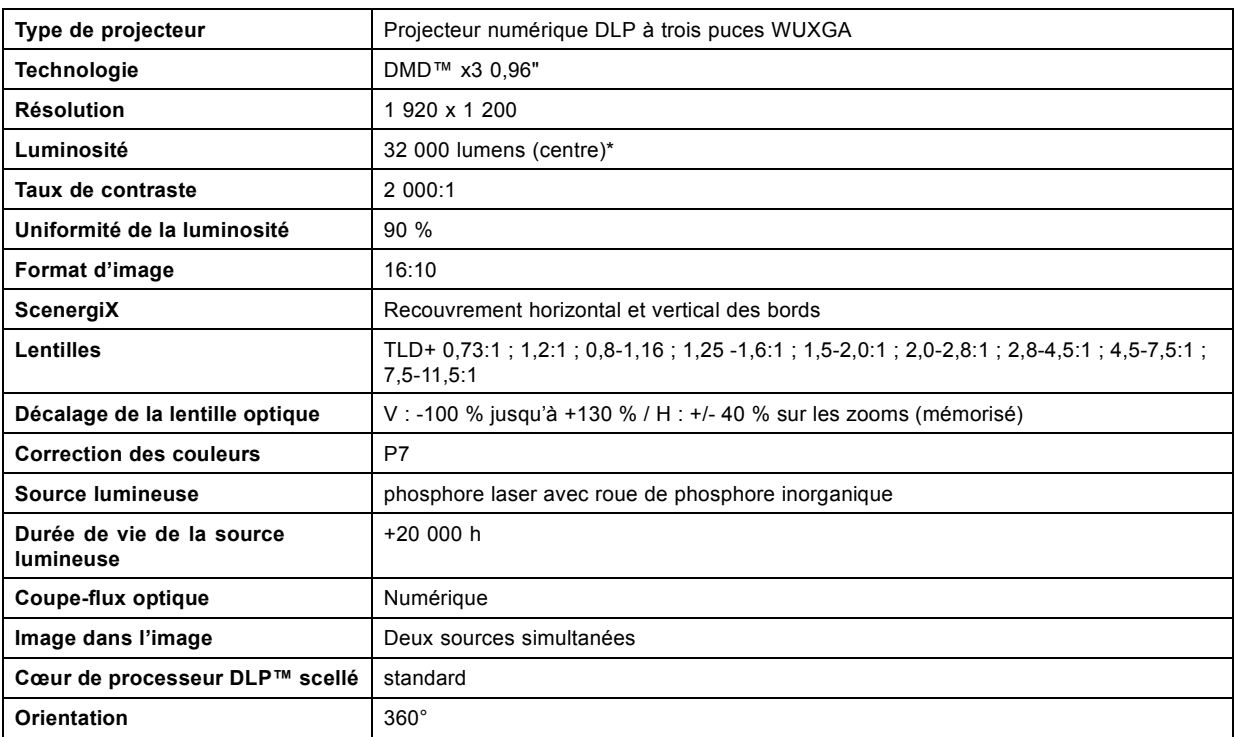

<span id="page-79-0"></span>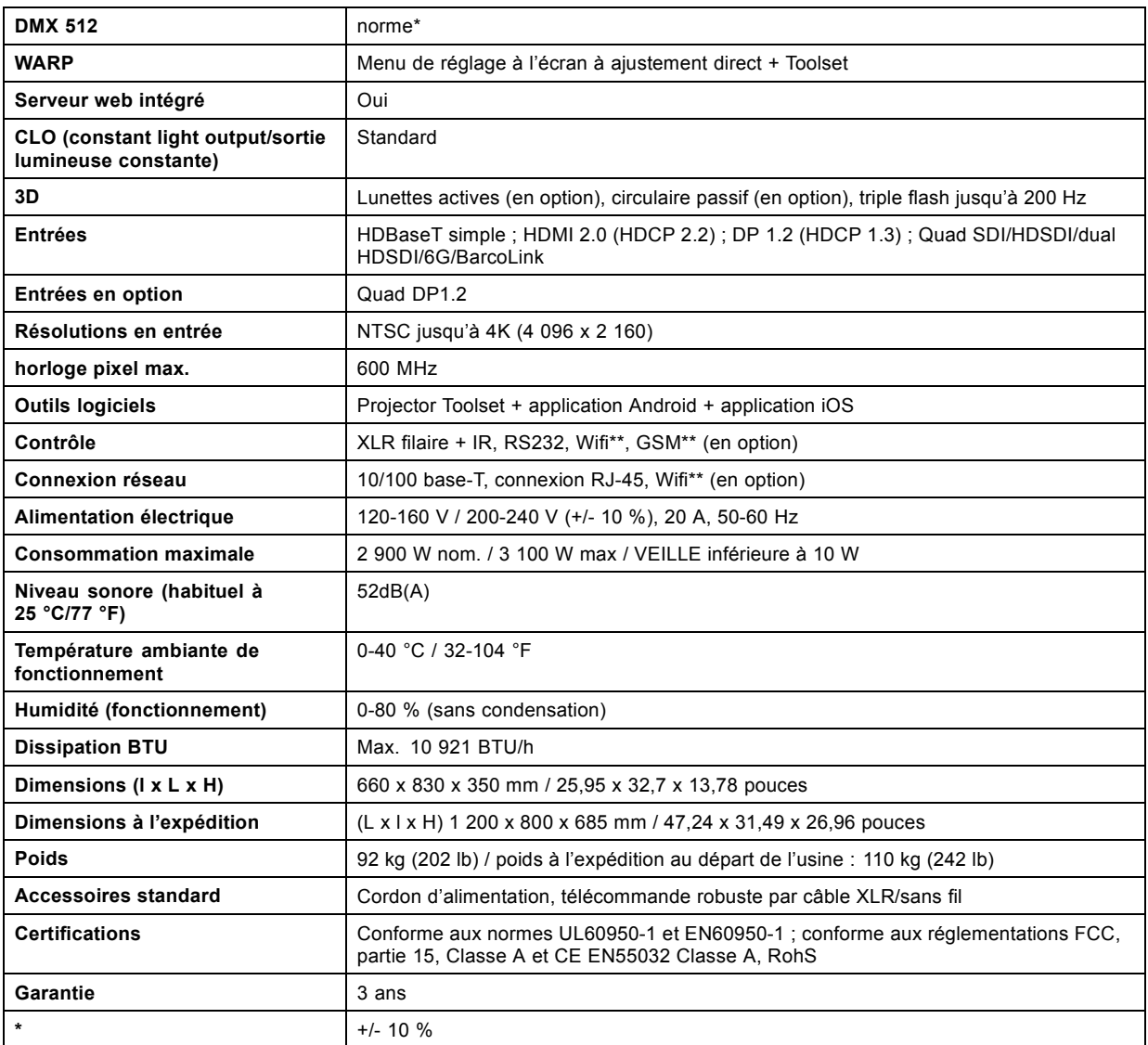

# **A.4 Spécifications de l'UDX W22**

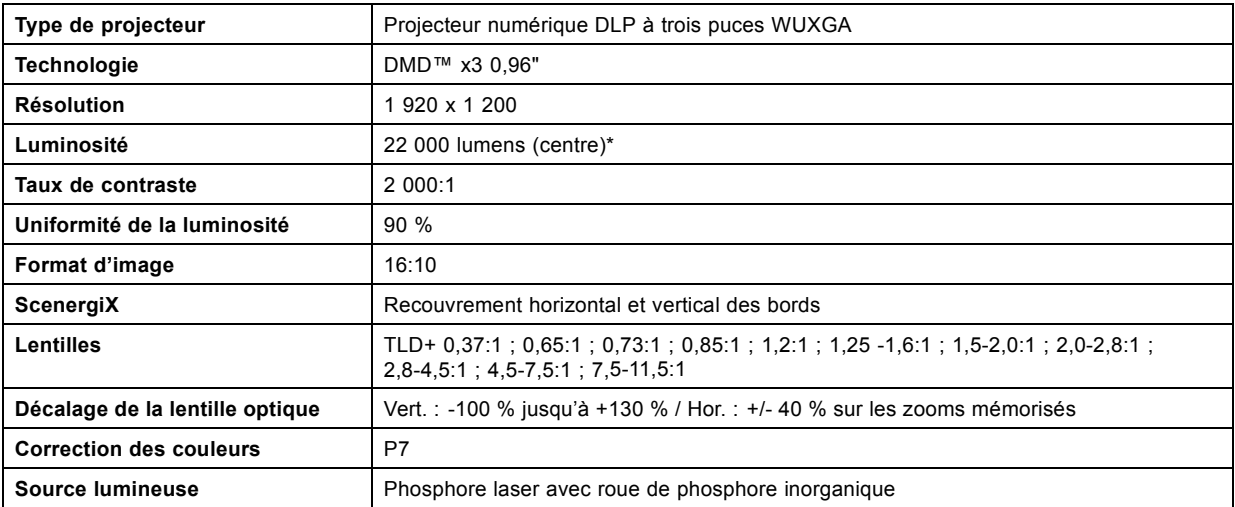

<span id="page-80-0"></span>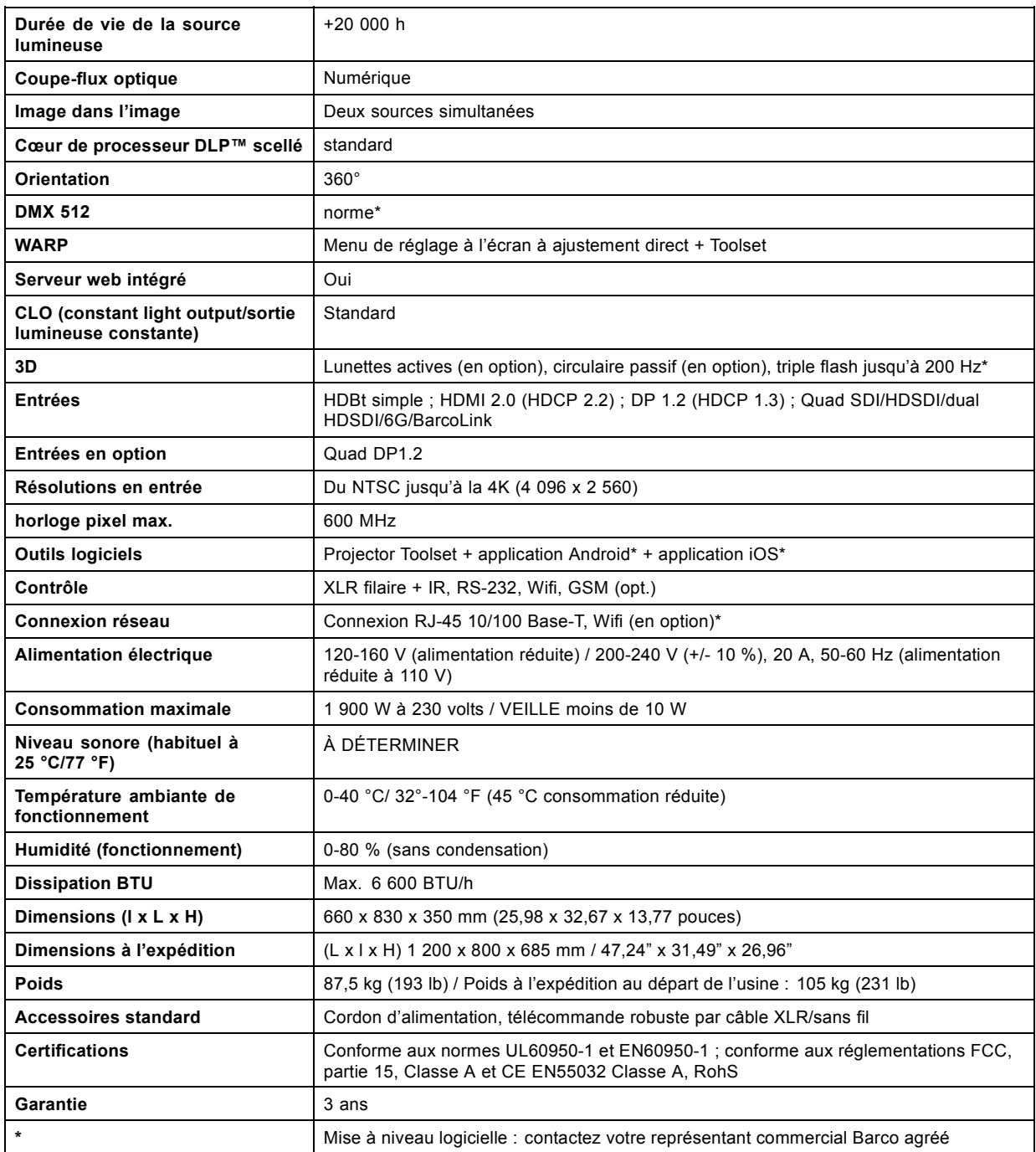

# **A.5 Spécifications de l'UDX U32**

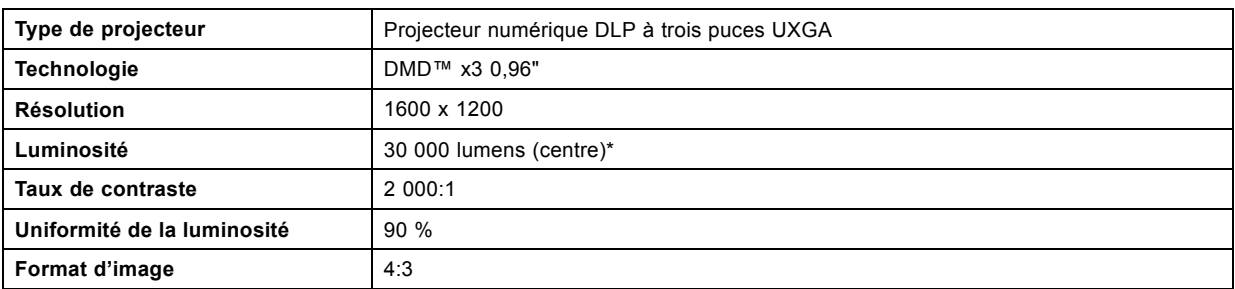

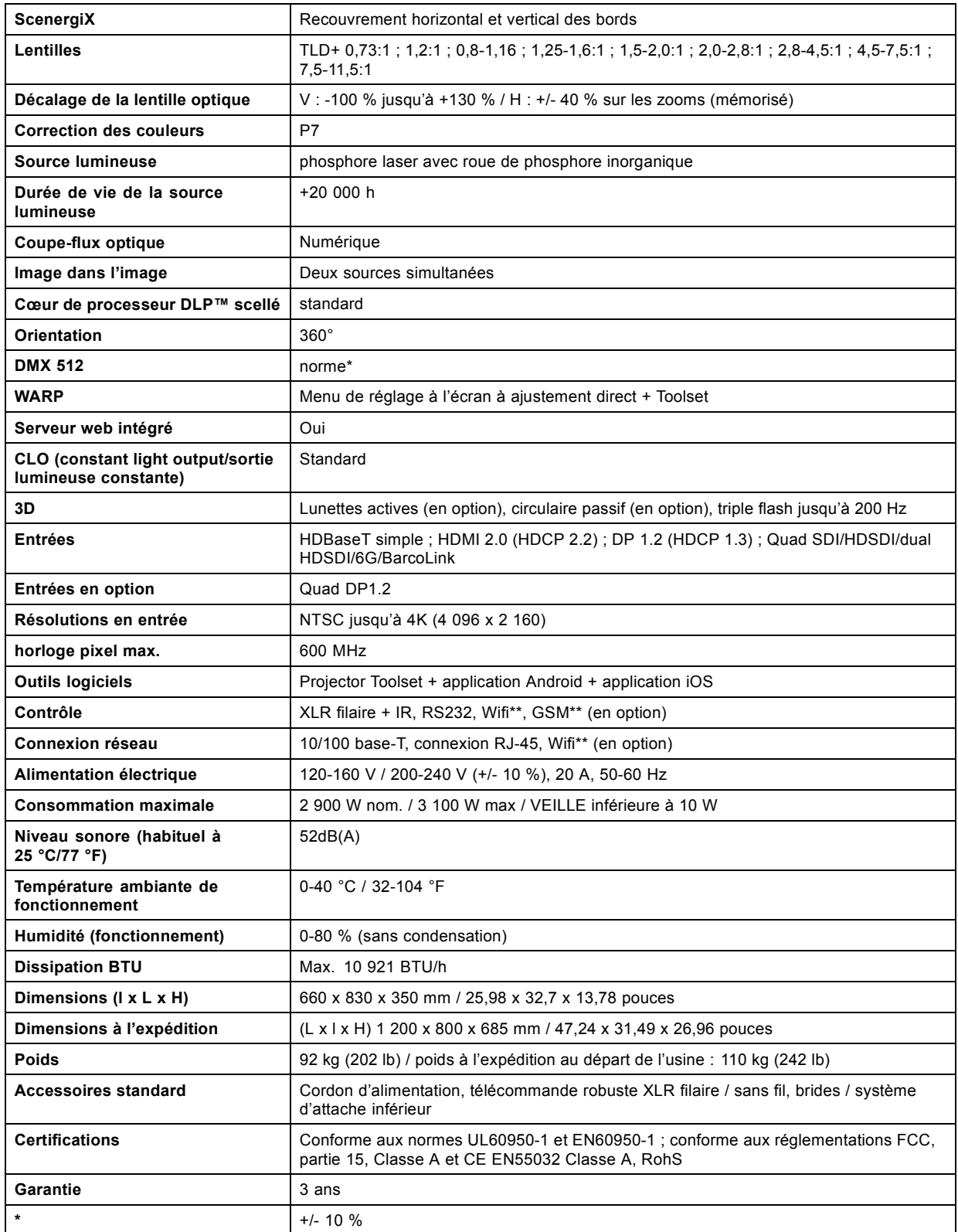

# <span id="page-82-0"></span>**A.6 Dimensions d'un UDX**

# **Présentation**

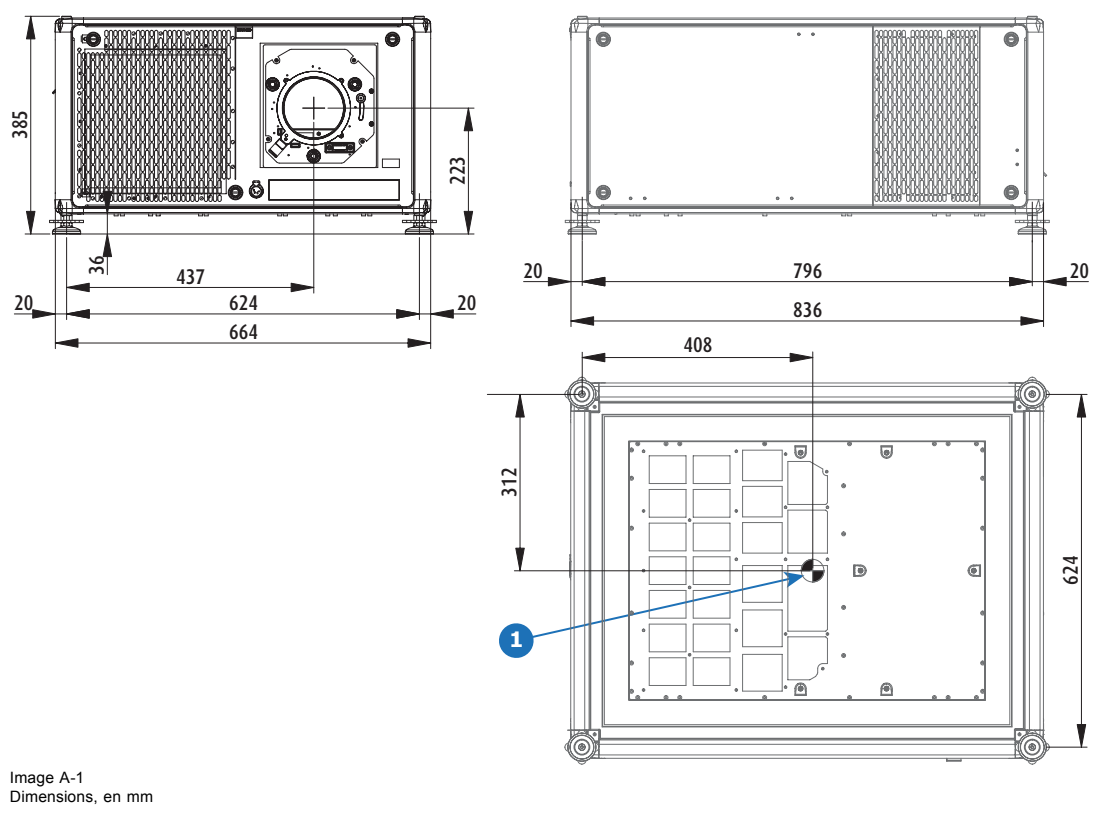

1 Centre géométrique

# **A.7 Dimensions de la structure de fixation**

# **Présentation** 385 1018,97 C Kø ĬΠ  $\sqrt{\frac{6}{}}$  $\overline{\circ}$  $\circ$  $\circ$ 773,72 843,94 803,38 05Ø  $\circ$ ¥ 屸 463,3 978,38 Image A-2 Dimensions, en mm

# <span id="page-83-0"></span>**A.8 Dimensions de la caisse de transport**

# **Présentation**

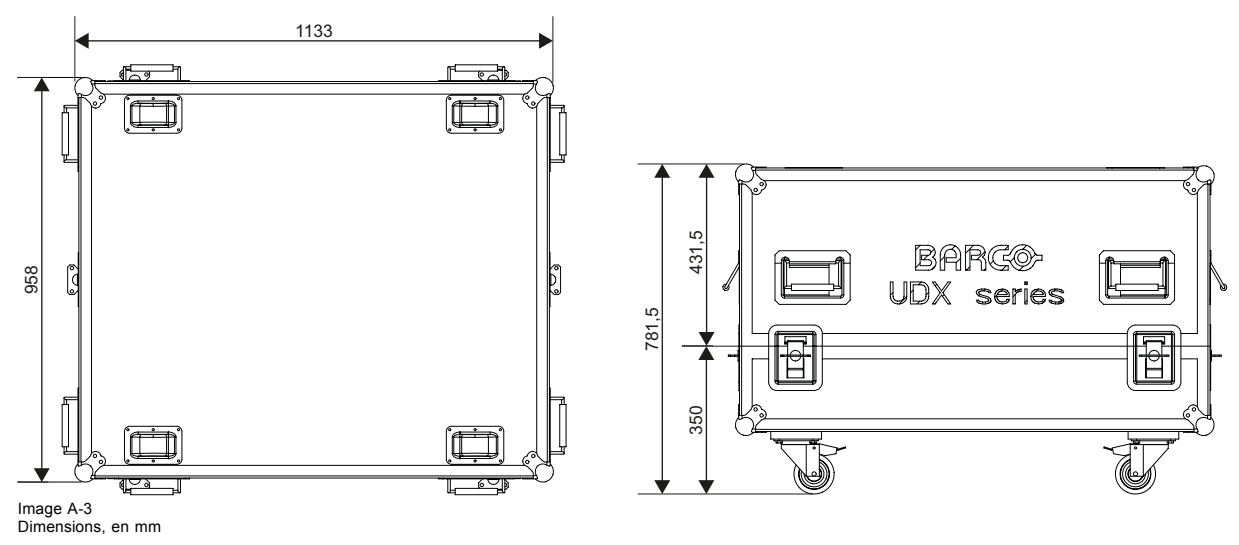

# **A.9 Règles techniques**

# **Certificats**

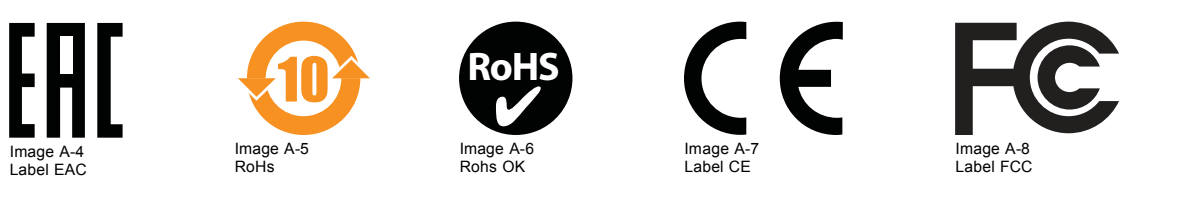

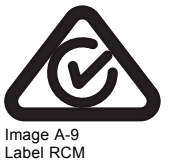

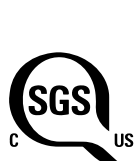

Image A-10 Label SGS

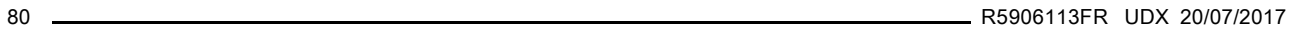

# <span id="page-84-0"></span>**B. EMPILAGE DE PROJECTEURS UDX**

# **B.1 Empilage de projecteurs UDX**

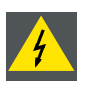

**ATTENTION: UDX les projecteurs peuvent être empilés les uns au-dessus des autres sur une surface plane, ou suspendus à une armature à l'aide de la structure de fixation. Gardez à l'esprit ce qui suit :**

**Il est autorisé d'empiler les projecteurs par nombre de trois au maximum**

**Il est autorisé de suspendre les projecteurs par nombre de deux au maximum**

#### **Comment empiler**

- 1. Veillez à ce que chaque projecteur soit installé dans sa structure de fixation respective.
- 2. En cas d'installation préalable, retirez les quatre goupilles de verrouillage (référence 1, image B-1) de chaque structure de fixation, hormis la structure qui sera installée sur le dessus de la pile.

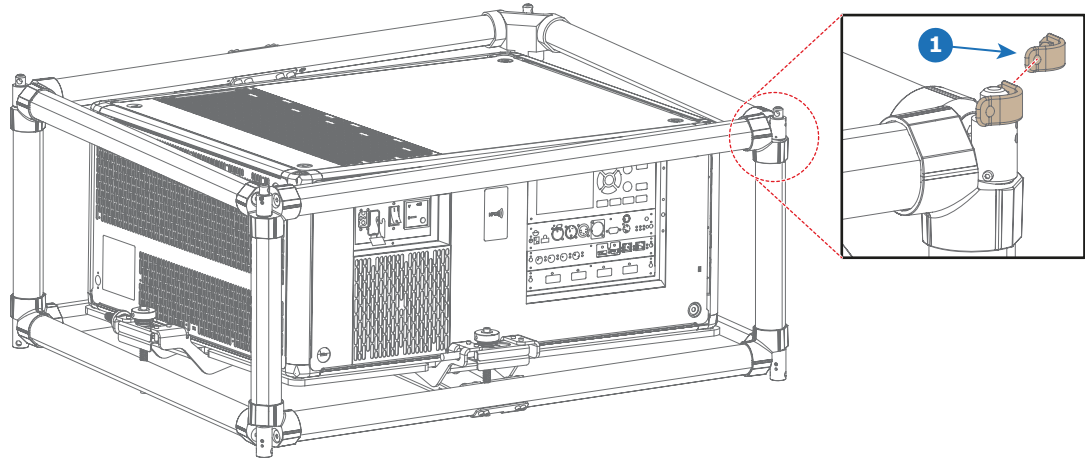

Image B-1 1 Goupille de verrouillage

> *Note: Même si toutes les goupilles ne sont nécessaires dans votre configuration actuelle, il est capital de maintenir toutes les goupilles de verrouillage sur leur structure de fixation respective en vue de toute utilisation ultérieure.*

3. Empiler les structures. Assurez-vous que les goupilles d'empilage des deux structures sont alignées.

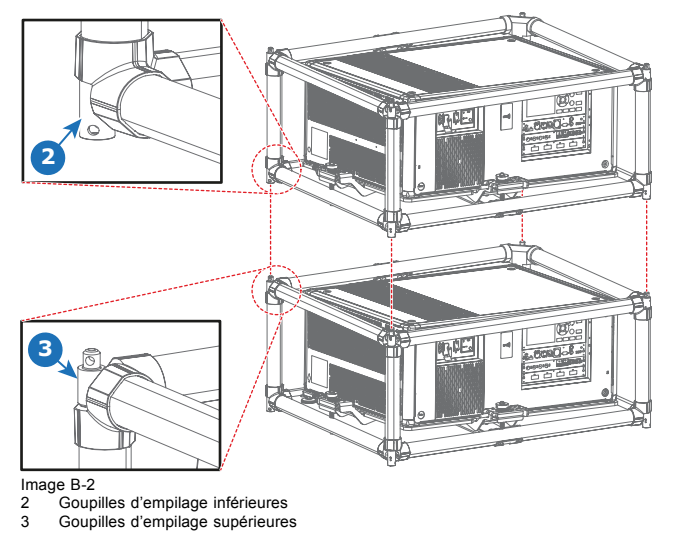

4. Installez une goupille de verrouillage (référence 1, [image B-3](#page-85-0)) dans le trou de chevauchement des deux goupilles d'empilage.

# <span id="page-85-0"></span>B. Empilage de projecteurs UDX

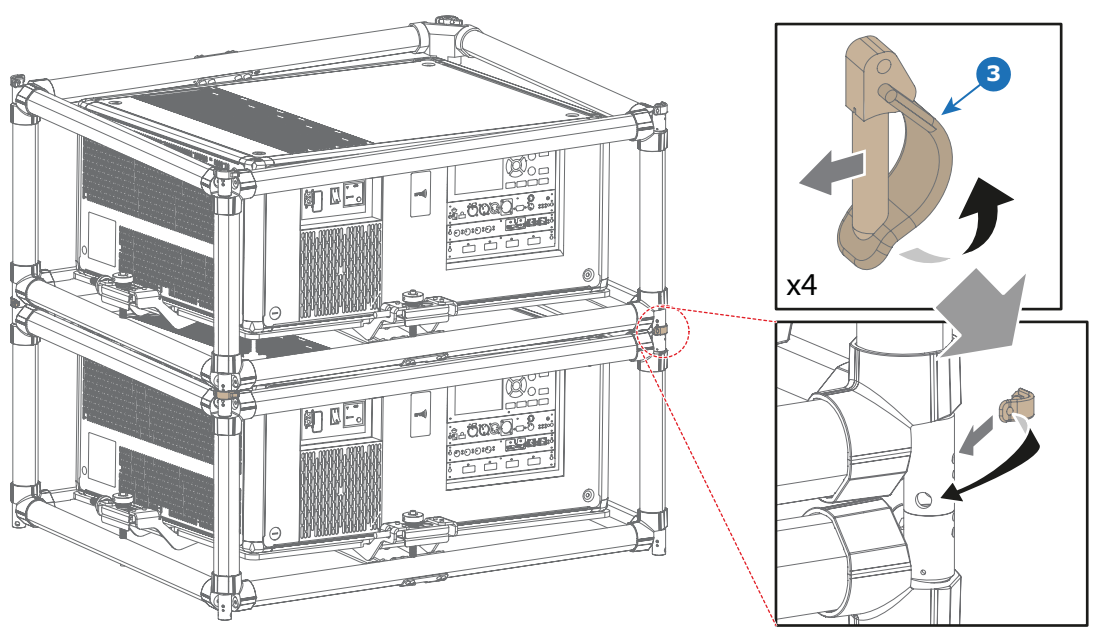

Image B-3

5. Répétez l'étape précédente pour chaque angle de chevauchement de toutes les structures de fixation empilées.

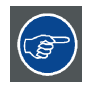

**Dans les installations à long terme, il est conseillé d'installer également des émérillons entre les deux projecteurs afin faciliter l'accès au filtre à air métallique sur le dessus du projecteur.**

# **GLOSSAIRE**

#### **[Adresse de diffusion](#page-63-0)**

[Le projecteur exécutera toujours la commande provenant d'une](#page-63-0) télécommande programmée avec cette adresse de diffusion.

#### **[Adresse du projecteur](#page-63-0)**

[Adresse installée dans le projecteur à contrôler individuellement.](#page-63-0)

#### **[DMX](#page-50-0)**

[Protocole d'éclairage DMX-512 sur l'interface RS-485. Transmet des informations de 512 canaux depuis un contrôleur d'éclairage](#page-50-0) [vers les appareils d'éclairage. Standardisé par l'USITT.](#page-50-0)

#### **HD**

La distance de risque (HD) est la distance mesurée entre l'objectif de projection, à laquelle l'intensité ou l'énergie par unité de surface devient inférieure à la limite d'exposition applicable sur la cornée ou sur la peau. Le faisceau lumineux est considéré comme dangereux en cas d'exposition si la distance entre une personne et la source lumineuse est inférieure à la distance de risque.

#### **[Loi de Scheimpflug](#page-38-0)**

[Le « plan de mise au point nette » peut être modifié pour que tout plan puisse être amené à une mise au point nette. Lorsque le plan](#page-38-0) [de la matrice à micromiroirs et le plan de l'objectif sont parallèles, le plan de mise au point nette est également parallèle à ces deux](#page-38-0) [plans. Mais si le plan de l'objectif est incliné par rapport au plan de la matrice à micromiroirs, le plan de mise au point nette sera](#page-38-0) [également incliné en fonction de ses propriétés géométriques et optiques. Le plan de la matrice à micromiroirs, le plan de l'objectif](#page-38-0) [principal et le plan de mise au point nette s'intersecteront sur une ligne située en dessous du projecteur pour une inclinaison de](#page-38-0) [l'objectif vers le bas.](#page-38-0)

#### **[RS232](#page-51-0)**

[Une norme d'interface numérique série produite par l'EIA \(Electronic Industries Association\), spécifiant les caractéristiques du che](#page-51-0)[min de communication entre deux appareils utilisant soit des connecteurs D-SUB à 9 broches, soit des connecteurs D-SUB de](#page-51-0) [25 broches. Cette norme s'utilise pour les communications de portée relativement courte et ne spécifie pas de lignes de contrôle](#page-51-0) [équilibrées. RS-232 est une norme de contrôle série avec un nombre défini de conducteurs, de débit de données, de longueur de](#page-51-0) [mot et de type de connecteur à utiliser. Cette norme spécifie les normes de connexion des composants par rapport à l'interface de](#page-51-0) [l'ordinateur. Elle est également appelée RS-232-C, qui est la troisième version de la norme RS-232. Elle est identique, sur le plan](#page-51-0) [fonctionnel, à la norme CCITT V.24. Le 0 logique est > +3 V, le 1 logique est < -3 V. La plage située entre -3 V et +3 V est la zone](#page-51-0) [de transition.](#page-51-0)

#### **[RS422](#page-51-0)**

[Une norme d'interface numérique série produite par l'EIA, spécifiant les caractéristiques de la tension équilibrée \(différentielle\) et](#page-51-0) [des circuits d'interface numérique. Cette norme est utilisable sur des distances plus importantes que le RS-232. Ce signal contrôle](#page-51-0) [la transmission asynchrone de données informatiques à une vitesse pouvant atteindre 920 000 bits par seconde. Elle est également](#page-51-0) [utilisée comme norme de port série pour les ordinateurs Macintosh.](#page-51-0) Lorsque la différence entre les 2 lignes est < -0,2 V, cela équivaut [à un « 0 » logique. Lorsque la différence est > +0,2 V, cela équivaut à un « 1 » logique.](#page-51-0)

#### **[Unité du processeur de lumière](#page-16-0)**

[Cœur du projecteur, unité à l'intérieur de ce dernier qui est responsable de la création de l'image qui sera projetée sur l'écran.](#page-16-0) [Également appelé « moteur ».](#page-16-0)

**Glossaire** 

# **INDEX**

#### **A**

[Adresse 61](#page-64-0) [Programme 61](#page-64-0) [Télécommande 61](#page-64-0) [Adresse du projecteur 60](#page-63-0) [Commande 60](#page-63-0) [Alignement 26](#page-29-0) [Projecteur monté sur table 26](#page-29-0) [Allumage 56](#page-59-0) [Arrêt 58](#page-61-0) [Avertissement relatif au circuit de liquide de refroidissement 6](#page-9-0) [Avertissements 6](#page-9-0) [Circuit de liquide de refroidissement 6](#page-9-0) [Avis relatif à la sécurité 4](#page-7-0) [Avis relatif au rayonnement optique 4](#page-7-0) [Rayonnement optique 4](#page-7-0)

# **C**

[Câble d'alimentation 26](#page-29-0) [Connexion 26](#page-29-0) Caisse de transport [8](#page-11-0), [16](#page-19-0) [Sécurité 8](#page-11-0) [Choix de l'objectif 30](#page-33-0) [Circulation d'air 21](#page-24-0) [Clavier local 55](#page-58-0) [Présentation des fonctionnalités 55](#page-58-0) [Comment procéder à l'utilisation 59](#page-62-0) [Télécommande 59](#page-62-0) Communication [39](#page-42-0), [47](#page-50-0)–[48](#page-51-0) [DMX 47](#page-50-0) [Introduction 39](#page-42-0) [Port USB 48](#page-51-0) [RS232 47](#page-50-0) [RS422 47](#page-50-0) [Communication série 47](#page-50-0) [Conditions relatives à l'environnement 13](#page-16-0) [Conditions requises pour l'alimentation électrique 14](#page-17-0) [Conditions requises pour le refroidissement 13](#page-16-0) Conditions requises pour l'installation [13](#page-16-0)–[14](#page-17-0) [Air propre 14](#page-17-0) [Conditions relatives à l'environnement 13](#page-16-0) [Conditions requises pour l'alimentation électrique 14](#page-17-0) [Poids du projecteur 14](#page-17-0) [Configuration rapide 61](#page-64-0) [Configurations 17](#page-20-0) [Projection frontale 17](#page-20-0) [Rétroprojection 17](#page-20-0) [Configurations du projecteur 17](#page-20-0) [Projection frontale 17](#page-20-0) [Rétroprojection 17](#page-20-0) [Connexion 26](#page-29-0) [Câble d'alimentation 26](#page-29-0) [Réseau électrique 26](#page-29-0) [Considérations générales 3](#page-6-0)

## **D**

[Déballage 14](#page-17-0) [Définition à l'intention des utilisateurs 4](#page-7-0) Dimensions [79–](#page-82-0)[80](#page-83-0) [Caisse de transport 80](#page-83-0) [Projecteur 79](#page-82-0) [structure de](#page-82-0) fixation [79](#page-82-0) Distance de risque [9](#page-12-0), [11](#page-14-0)-[12](#page-15-0) [Modification de l'optique 12](#page-15-0)

# **E**

[Empilage 81](#page-84-0) Entrée [39](#page-42-0), [42](#page-45-0), [45](#page-48-0)

[Introduction 39](#page-42-0) Source [42,](#page-45-0) [45](#page-48-0) [Entrée DMX 47](#page-50-0) Entrée et communication [48](#page-51-0), [52](#page-55-0) [Module GSM 52](#page-55-0) [Installation 52](#page-55-0) [Module Wi-Fi 48](#page-51-0) [Installation 48](#page-51-0) [Entrées d'air 21](#page-24-0) [Étiquettes de sécurité du produit 8](#page-11-0) [Extérieur 63](#page-66-0) [Nettoyage 63](#page-66-0)

#### **F**

[Filtre à poussière 65](#page-68-0) [Nettoyer 65](#page-68-0) [Retirer 65](#page-68-0) [Filtre à poussière, haute densité 64](#page-67-0) [Remplacer 64](#page-67-0) [Fusibles 26](#page-29-0)

# **G**

[Général 21](#page-24-0) [Télécharger plug-in 21](#page-24-0) [Télécharger Projector Toolset 21](#page-24-0)

#### **H**

[Hors axe 19](#page-22-0)

### **I**

[Inspection initiale 16](#page-19-0) [Contenu de la boîte 16](#page-19-0) Installation [17](#page-20-0), [31](#page-34-0) [Configurations du projecteur 17](#page-20-0) [Objectif 31](#page-34-0) [Installation de l'objectif 31](#page-34-0) [Installation physique 23](#page-26-0) [Interface DMX 47](#page-50-0)

#### **L**

[La Loi de Scheimpflug 34](#page-37-0)

#### **M**

[Maintenance 63](#page-66-0) [Marche/arrêt de la télécommande 25](#page-28-0) Mise en route [55](#page-58-0), [60](#page-63-0) [Adresse du projecteur 60](#page-63-0) [Présentation de la terminologie 55](#page-58-0) [Mise en veille 58](#page-61-0) [Mise hors tension 58](#page-61-0) [Mise sous tension 56](#page-59-0) [Module GSM 52](#page-55-0) [Installation 52](#page-55-0) [Module Wi-Fi 48](#page-51-0) [Installation 48](#page-51-0) Montage [69](#page-72-0)[–70](#page-73-0) [panneau arrière 70](#page-73-0) [Panneau avant 69](#page-72-0) [Panneau gauche 70](#page-73-0) [petit panneau supérieur 70](#page-73-0)

#### **N**

[Nettoyage 63](#page-66-0)

[Extérieur 63](#page-66-0) [Objectif 63](#page-66-0)

# **O**

Objectif [29](#page-32-0), [31,](#page-34-0) [33](#page-36-0)–[34,](#page-37-0) [63](#page-66-0) [Disponible 29](#page-32-0) [Installation 31](#page-34-0) [Nettoyage 63](#page-66-0) [Retrait 33](#page-36-0) [Scheimpflug 34](#page-37-0) Objectifs [29](#page-32-0)[–30](#page-33-0) [Choix de l'objectif 30](#page-33-0) [Orientations 17](#page-20-0) [Projection frontale 17](#page-20-0) [Rétroprojection 17](#page-20-0)

#### **P**

Panneau arrière [68,](#page-71-0) [70](#page-73-0) [Montage 70](#page-73-0) retrait<sup>5</sup>68 Panneau avant [67](#page-70-0), [69](#page-72-0) [Montage 69](#page-72-0) [Retrait 67](#page-70-0) [Panneau de communication 47](#page-50-0) Panneau gauche [67,](#page-70-0) [70](#page-73-0) [Montage 70](#page-73-0) [Retirer 67](#page-70-0) [Panneaux du projecteur 67](#page-70-0) Petit panneau supérieur [68](#page-71-0), [70](#page-73-0) [Montage 70](#page-73-0) Retirer<sup>68</sup> [Plage de décalage 19](#page-22-0) [Plage d'inclinaison 20](#page-23-0) [Horizontal 20](#page-23-0) [Vertical 20](#page-23-0) [Plage d'inclinaison horizontale 20](#page-23-0) [Plage d'inclinaison verticale 20](#page-23-0) [Poids du projecteur 14](#page-17-0) [Port USB 48](#page-51-0) [Positionnement 19](#page-22-0) [Précautions en cas de luminosité élevée 9](#page-12-0) [Préparations de l'installation 13](#page-16-0) [Prévention 4](#page-7-0) [Risque d'électrocution 4](#page-7-0) [Projecteur 19](#page-22-0) [Plage de décalage 19](#page-22-0) [Positionnement 19](#page-22-0) [Projecteur monté sur table 26](#page-29-0) [Alignement 26](#page-29-0) [Projection close 11](#page-14-0) [Projection frontale 17](#page-20-0)

### **R**

[Règles techniques 80](#page-83-0) [Remplacer 64](#page-67-0) [Filtre à poussière, haute densité 64](#page-67-0) [réseau électrique 26](#page-29-0) [Connexion 26](#page-29-0) Retirer [65](#page-68-0), [67](#page-70-0)[–68](#page-71-0) [Filtre à poussière 65](#page-68-0) [Panneau gauche 67](#page-70-0) [Petit panneau supérieur 68](#page-71-0) Retrait [33](#page-36-0), [67](#page-70-0)–[68](#page-71-0) [Objectif 33](#page-36-0)

[panneau arrière 68](#page-71-0) [Panneau avant 67](#page-70-0) [Retrait de l'objectif 33](#page-36-0) Rétroprojection [11](#page-14-0), [17](#page-20-0) [RS232 47](#page-50-0) [RS422 47](#page-50-0)

### **S**

[Scheimpflug 34](#page-37-0) Sécurité [3](#page-6-0)[–4,](#page-7-0) [6](#page-9-0)[–9](#page-12-0), [11](#page-14-0) [Blessures corporelles 6](#page-9-0) [Circuit de liquide de refroidissement 6](#page-9-0) [Consignes importantes 4](#page-7-0) Distance de risque [9,](#page-12-0) [11](#page-14-0) [Endommagement du projecteur 7](#page-10-0) [Explosion de la pile 7](#page-10-0) [Réparations 8](#page-11-0) [Risque d'électrocution 4](#page-7-0) [Risque d'incendie 7](#page-10-0) [Sortie DMX 47](#page-50-0) [Sorties d'air 21](#page-24-0) Source [42](#page-45-0), [45](#page-48-0) Entrée [42](#page-45-0), [45](#page-48-0) Spécifications [73](#page-76-0)–[77](#page-80-0) [UDX 4K22 74](#page-77-0) [UDX 4K32 73](#page-76-0) [UDX U32 77](#page-80-0) [UDX W22 76](#page-79-0) [UDX W32 75](#page-78-0) [Sur axe 19](#page-22-0)

# **T**

[Télécharger plug-in 21](#page-24-0) [Télécharger Projector Toolset 21](#page-24-0) Télécommande [23](#page-26-0)[–25](#page-28-0), [55](#page-58-0), [59](#page-62-0), [61](#page-64-0) [Adresse 61](#page-64-0) [Comment procéder à l'utilisation 59](#page-62-0) [Configuration du protocole 25](#page-28-0) [Pile 23](#page-26-0) [Installation 23](#page-26-0) [Présentation des fonctionnalités 55](#page-58-0)  $XIR$  24

## **U**

Unité d'entrée et de communication [39](#page-42-0), [41](#page-44-0) Carte de communication [39](#page-42-0), [41](#page-44-0) [Installation 41](#page-44-0) [Retrait 39](#page-42-0) Carte d'entrée [39](#page-42-0), [41](#page-44-0) [Installation 41](#page-44-0) [Retrait 39](#page-42-0)

## **V**

[Veille 58](#page-61-0) [Mise en 58](#page-61-0) [Vérification mécanique 16](#page-19-0)

## **X**

[XLR 24](#page-27-0) [Télécommande 24](#page-27-0)